## **IJRAR.ORG**

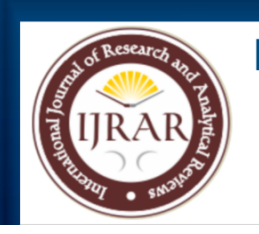

## E-ISSN: 2348-1269, P-ISSN: 2349-5138

## **INTERNATIONAL JOURNAL OF RESEARCH AND ANALYTICAL REVIEWS (IJRAR) | IJRAR.ORG**

An International Open Access, Peer-reviewed, Refereed Journal

# **BLOOD BANK**

**1Deepak Kumar, 2Deepak, 3Pramod Kumar, 4Ankit bhandari, 5Ankit Gupta**

**1student, 2student**

**1AKTU Lucknow,**

**2AKTU Lucknow**

## **INTRODUCTION**

This project is focusing the preparation of such a Portal or Website, which intends to provide information about Online Blood Bank Management, Doctors and Camps.

The reason behind the creation of a website named **SaveLifeFoundation.Com** where a user or Patient can access or get information about Blood Banks in their locality by just visiting this site with a single click of a mouse. So they get the desired information about doctors or Blood Banks in emergency. You can take appointment with doctor or make a schedule with Blood Banks by sending them mail or by call them on their contact number through the contact number which will appear in a display in their page.

### **The main features of this Website would be follows as:**

- 1. Collection of Information about the Blood Banks and Doctors.
- 2. Collection of information about the Users or Patients.
- 3. Creation of User Account with collecting the suitable information from the user.
- 4. Creation of Blood Bank by collecting the suitable information from the user and registers them with User ID so User can Change their information by their User ID which are posted on website.

**© 2022 IJRAR June 2022, Volume 9, Issue 2 www.ijrar.org (E-ISSN 2348-1269, P- ISSN 2349-5138)**

- 5. Creation of Blood Bank with collecting the suitable information from the Blood Bank authorities and Register them so they can edit the data with their Blood Bank ID which they posted on website, so the details will be displayed to the user when they access the information of Blood Bank.
- 6. Creation of Administrator account so they can login on the website using their Admin ID and Password.
- 7. It will display the various services when user selecting an option from the Dropdown List or just clicking a link of the particular service.
- 8. There is facility to receive**/**send mail from to Blood Bank or any one and take appointment or get the message suggestion.

The present approach is given the Information Technology. IT is a new and fresh integrated approach and a key to unlock all the intricate problems of our modern era.

This technology tends to cater all our needs. It is not only an 'Integrated Approach', but also job-oriented & concrete device to aware us of the up-to-date skill and knowledge.

This branch of science plays a vital and significant role in catering information, recreation & what not? IT is instructive as well. It is an instrument of bringing us to a realm of technology. It has entirely revolutionized the vista of the modern world. It has made the modern life easier, softer, better, happier and more prosperous.

It has worked a magic wand in the spheres of industry, medicine, engineering, agriculture, transportation, electronics & electrical devices. IT has boosted progress beyond description. It has given us the safest & the most concrete means of instruction i.e. Computer, Internet, E-mail, E-commerce, Website and a lifeline for most of our problems.

IT affords us of whatever we could not dream of. All these devices under IT have drastically changed communication that now links the world within the twinkling of an eye.

IT has to a larger extent, played a role in bettering the global economy. Although there are many companies offering these services but still quality work is always in denied.

#### **1.1 Purpose**

The purpose of this document is to describe the external requirements for **SaveLifeFoundation.com** web site.

#### **1.2 Scope**

This document is the only one that describes the requirements of the system. It is meant is the only one that describes the requirements of the system. It is meant for use by the developers and will be the basis for validating the final delivery system. Any changes made to the requirements in the future will have to go through a formal change approval process.

#### **1.3 Applicability**

This Website can be used in the universities, colleges and Hospitals which opt for **SaveLifeFoundation**.**com** website.

### **OB J E C T I V E**

The objective of this project is to provide facility of online information of Blood Banks and Doctors to the Users.

In an era where information is most important to the persons, institutes and organizations, as most of the money spent by these groups to gather the information and process the data for its effective storage of information in a way that information remains effective, efficient and non-redundant, there was little importance given to the way the information was stored and retrieved as per their needs. Not only the information is ineffective and inefficient, it also gets redundant, thus making job of the System Administrator more and more difficult.

In earlier age there is no any medium to know the information about Blood Banks and Doctors so they can approach them. To overcome this problem we are going to develop a website from that the user can get the information of Blood Bank and Doctor in their locality or anywhere in India so they can contact the Blood Bank or Doctor and take appointment. This web portal is used to make his work very easy. Moreover this approach increases efficiency in Data and effectiveness in information stored.

The objective of this project is to provide facility of online information of Blood Donors, Blood Request and Blood Management to the Users. To design a software package, which helps the user or patients to retrieve the information of the blood or Doctors who has posted their details on the portal? Hence the software is known as "**SaveLifeFoundation.Com**".

**SaveLifeFoundation.Com** part would enable users or patients gather information of particular Blood Request, Blood Donate and Doctors suggestions. At the end of this part of project we will able to achieve following goals.

- This will provide the facility of SEARCH by which users will able to search Blood Bank by their location.
- User will able to register them and get an id and password. This facility provide user to login by their User ID and Password.
- Blood Bank will register them and post their data on the website that would be available to the users or patients. Later they can edit the data which they posted on the website by using their BLOOD BANK ID and password.
- Administration will able to achieve use special function like make the status of Blood Bank or User is active or not active. They grant privileges to the user according to their position. Alter the rates of posting made by Blood Bank or User queries will be solved by the admin.
- Administrator allows the User, Blood Bank, Doctor, and Camp to change their Password or any information which they submit earlier.
- User will able to search the blood donation camp.
- Registered user will able to post the donate/request blood and any user will able to search available services.
- All type of information like Blood Bank details or Doctor's details will be available for users. Users will able take appointment from the doctor or according to his needs.
- User will able to register them to use some prohibited features like mail facility through which they can mail to anyone or Donor to take appointment.
- Administration will able to control the activity of blood.

**© 2022 IJRAR June 2022, Volume 9, Issue 2 www.ijrar.org (E-ISSN 2348-1269, P- ISSN 2349-5138)**

The software package will enable the Administrator to do administration on the data which are posted by different users, doctors or Blood Banks more efficiently, effectively with no more redundancy in data. The software is build using .NET as Front End and SQL Server 2008 as Database.

#### **.NET**

.NET comes with a Developer environment, Visual Studio 2010, which can cope equally well with C++, C# and VISUAL BASIC .Net as well as ASP.NET code.

#### **ADVANTAGES OF .NET**

- $\blacktriangleright$  Object Oriented Programming
- ➢ Good Design
- $\blacktriangleright$  Language Independent
- $\blacktriangleright$  Better Support for dynamic pages
- ➢ Efficient Data Access
- $\triangleright$  Code Sharing
- ➢ Improved Security
- $\triangleright$  Support for Web Services

#### **SQL SERVER 2008**

SQL Server Express is the 2008 version of SQL SERVER that replaces MSDE (Microsoft Server Data Engine). The version does not have the strict limitations MSDE had.

 Due to the fact SQL Server 2008 now host the CLR, this means that you can now avoid building database aspects of your application using the T-SQL programming language. Instead, you can now build items such as your stored procedures, triggers and even data types & any of the .NET compliant languages, such as C#.

**SaveLifeFoundation.Com** part would enable users or patients gather information of particular Blood Bank or Doctor. At the end of this part of project we will able to achieve following goals.

### **PROJECT CATEGORY**

 In this software information is handled by using SQL SERVER 2008 for storing records in a database, as backend. ASP.NET with C# is used as front end. HTML used as hypertext markup language and CSS is used for presentation of Web pages as language, and Ajax is used to make the page attractive. Caching is used to make less traffic on the Server. Project categorized in a web based system, which keeps all the information about Blood Banks, Users, Doctors spreading all over the India so any one can get the details of Doctors by single click of Mouse in their locality or anywhere in India.

### **TOOLS/PLATFORM, LANGUAGES TO BE USED**

 Software and hardware specification as the name suggests, tells us about the various characteristics of the software and the hardware environment used i.e. the development environment used. Here we specify various software languages, supporting tools that have been used for the development of the system. These tools and the languages have been used because of their relative ease of understand and personal interest of the team developing the project.

### **HARDWARE REQUIREMENTS SPECIFICATIONS**

#### **HARDWARE**

**PROCESSOR : Intel Dual Core or Above HARD DISK DRIVE : 320 GB SATA or Above** RAM : 2 GB SD DDR RAM OR Above **CACHE : 2 MB L2 CACHE TOOLS PLATFORM : WINDOWS 7 or above WEB TECHNOLOGIES : HTML, CSS, C#, ASP.NET DOCUMENTATION TOOLS : MS-WORD** WEB SERVER : IIS **DATABASE : SQL SERVER 2008**

### **WORKING ENVIRONMENTS**

#### **ASP.NET**

 ASP.NET is an Object Oriented Programming Language. It was developed by Bjarne Stroustrup at AT&T Bell Laboratories in Murry Hill, New Jersey, and USA in early 1980. ASP.NET is an extension of C with a major addition of the class construct feature of Simula 67.

The most important facilities that ASP.NET adds on to C are Classes, Inheritance, Method Overloading and Operator Overloading. These features enable creating of abstract data types, inherit properties from existing data types and support polymorphism, there was a making ASP.NET a truly Object Oriented Language.

The Object Oriented Features in ASP.NET allow Programmers to build large programs with clarity, extensibility and easy to maintenance, incorporating the spirit and efficiency of C.

### **APPLICATION OF ASP.NET**

ASP.NET is a versatile language for handling very large programs. It is suitable for virtually any programming task including development of editors, compilers, database communication systems and any real life application systems.

Since, ASP.NET allows us to create hierarchy related objects; we can build special object oriented libraries which can be used later by many programmers.

ASP.NET programs are easily maintainable and expandable when a new features needs to be implemented, it is a very easy to add to the existing structure of the object.

### **Components of ASP .NET**

.NET framework has two main components. They are:

- Common Language Runtime
- .NET class library

#### **Common Language Runtime**

The Common Language Runtime (CLR) is the environment where all programs in .NET are run. It provides various services, like memory management and thread management.

#### **ASP .NET Class Library**

.NET comes with thousands of classes to perform all important and not-so-important operations. Its library is completely object oriented, providing around 5000 classes.

The following are the main areas that are covered by Class library.

- [Data](http://itxt.vibrantmedia.com/al.asp?ipid=111&cc=us&ai=15598777&di=64376&ts=20040122055531&redir=http://www61.overture.com/d/sr/?xargs=02u3hs9yoaj1UOyzCCRRBm%2F2SWAPrF2sQsCbYWO03umKEAkBQqf6OWr3GFyzJ7k93Pw%2F7WhomvWUgRAkjaOgwS4kHhQ4KIFzQjiX6%2Fc2PQP2hxLcPqz%2BBpz2889%2Bt%2FQ9vxfxgSamkrc7WB1Zcb%2BZfG7ieShkNGhZ0Jr5%2Bd84%2BCrT6YqGyqS2FKVRpTYavS%2FKDKfLOVn73QNOQ9TDphEHdo5kaUywFCSloXrEGCb2vawXg3WsqfZkzLOhvlWpmhTQ%3D%3D) Structures
- IO management
- Windows and Web Controls
- Database access
- Multithreading
- **Remoting**
- **Reflections**

Also the library is common for all types of applications. The following are different types of applications that can make use of .NET class library.

- Console applications.
- Windows GUI applications.
- ASP.NET applications web applications.
- XML Web services.
- Windows services.

## **NET Framework**

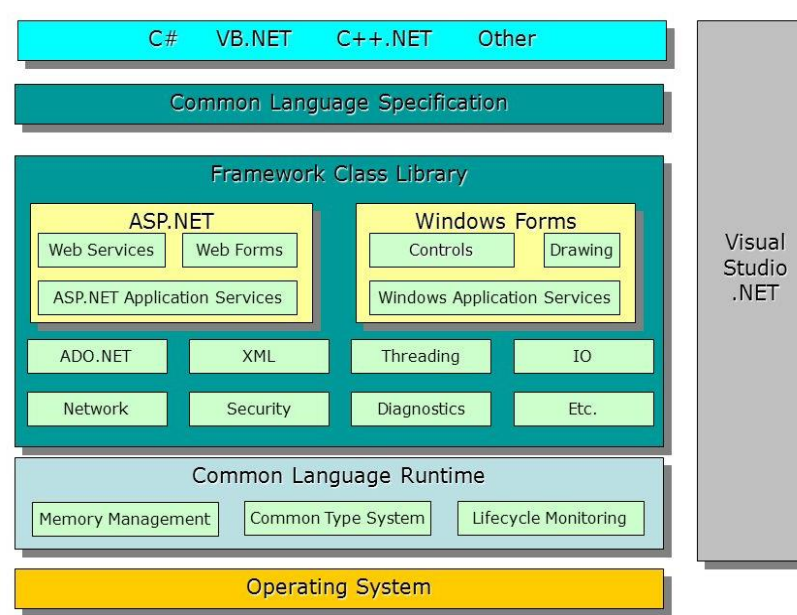

### **(Components of .NET Framework)**

#### **Features of ASP .NET**

The following are major features of .NET. We will use these features throughout journey. Here is just a brief introduction to all key features of .NET **Assemblies**

An assembly is either a .DLL or .EXE that forms a part of an application. It contains MSIL code that is executed by CLR

It is the unit on which permissions are granted. Every assembly contains a version.

Assemblies contain interfaces and classes. Every assembly contains assembly metadata, which contains information about assembly. CLR uses this information at the time of executing assembly.

Assemblies may be either private, which are used only by the application to which they belong or Global assemblies, which are used by any application in the system.

Two assemblies of the same name but with different versions can run side-by-side allowing applications that depend on a specific version to use assembly of that version.

The four parts of an assembly are:

- Assembly Manifest
- Type metadata
- MSIL
- Resources
- Common Type System

Common Type System (CTS) specifies the rules related to data types that languages must follow

#### **Cross-language Interoperability**

 .NET provides support for language interoperability. However, it doesn't mean every program written in a language can be used by another language. To enable a program to be used with other languages, it must be created by following a set of rules called Cross Language Specifications (CLS).

#### **Visual Studio.NET**

 VS.NET is the [application](http://itxt.vibrantmedia.com/al.asp?ipid=111&cc=us&ai=15598777&di=64340&ts=20040122055531&redir=http://www61.overture.com/d/sr/?xargs=02u3hs9yoaj12POzCDhBDN%2F2iWg22LsXwtpDwpdI%2Bu8YyWSRDAUTDv8kHDj3FW1d2jb5m%2Ftv5mp%2BUW6Iff7%2FQw8AXnl0KBiJYjPCNwSLtwcIxLtX6KR6H26DTYDu729occtttvfr%2FvNuwfpGxWgwrAsqUP4oyeXOywFwBXZXRoxyWcHFONk7znnTghwpuPFNiC2WhdcqxJwWoDGy7DyuaMtLPp7%2FEzjzP1noyY8IjWqrpUlSw1CSu1LXSCBZlTdYL%2FcvWGJZ5ZrOnfLB8kRls%3D) development tool to develop [applications](http://itxt.vibrantmedia.com/al.asp?ipid=111&cc=us&ai=15598777&di=23001&ts=20040122055531&redir=http://www60.overture.com/d/sr/?xargs=02u3hs9yoaj12POzCDhBDN%2F2iWwP3CjwWFSkHil8j6RxgEsoCGLon%2B%2FxI4jylW1d2jb5lP1nCzYw9z8mLoOv7N3IlpZtDAQ8IbbhFRhpvwcIxzcmFOtzZu2HmxHNj53Oh368%2B%2F8rhdtbgvz6FWsqmqwkuKUlk%2BVslgzg5bZPRqIpLvB5jSxq5TTb0fcct7TDxB0WhdUKwJRmoWD036yuSENkfot%2BPlj%2FsZhxNwYMafurKVqg0Ui8xaYQVoOPnTMd2Olh3J4ywQoXiCCw%2F0refhWw%3D%3D) for .NET. It supports development of all types of applications that .NET supports. It also provides support for [VB](http://itxt.vibrantmedia.com/al.asp?ipid=111&cc=us&ai=15598777&di=23269&ts=20040122055531&redir=http://www60.overture.com/d/sr/?xargs=02u3hs9yoaj1VuzTCDhBBm30Vvb2vgbAew1wduUvQ5AR4rdn4kMFJ5KBL7qVNq6qtOzNHrN7D%2F8nYr4W%2BMPbtTGa5kmhECyNZasIhJMT1ohEs9azHHvMzNdRZe4If6uxj22%2Fq8usPkvWfx9tCPkUgjk3Z9rPJwjKIHuEgIUgpUCQl62sac3m8Xmhp2TuTd4itIKbQirKCrn9%2BXlNSVWOpr%2BKo%2Buj4wIXOmbIaLZSqCF5hSpgWXy8S4nfyZlhOVy2YFrKcIzAB%2FaRzZUQ%3D%3D)**[.](http://itxt.vibrantmedia.com/al.asp?ipid=111&cc=us&ai=15598777&di=23269&ts=20040122055531&redir=http://www60.overture.com/d/sr/?xargs=02u3hs9yoaj1VuzTCDhBBm30Vvb2vgbAew1wduUvQ5AR4rdn4kMFJ5KBL7qVNq6qtOzNHrN7D%2F8nYr4W%2BMPbtTGa5kmhECyNZasIhJMT1ohEs9azHHvMzNdRZe4If6uxj22%2Fq8usPkvWfx9tCPkUgjk3Z9rPJwjKIHuEgIUgpUCQl62sac3m8Xmhp2TuTd4itIKbQirKCrn9%2BXlNSVWOpr%2BKo%2Buj4wIXOmbIaLZSqCF5hSpgWXy8S4nfyZlhOVy2YFrKcIzAB%2FaRzZUQ%3D%3D)**[NET](http://itxt.vibrantmedia.com/al.asp?ipid=111&cc=us&ai=15598777&di=23269&ts=20040122055531&redir=http://www60.overture.com/d/sr/?xargs=02u3hs9yoaj1VuzTCDhBBm30Vvb2vgbAew1wduUvQ5AR4rdn4kMFJ5KBL7qVNq6qtOzNHrN7D%2F8nYr4W%2BMPbtTGa5kmhECyNZasIhJMT1ohEs9azHHvMzNdRZe4If6uxj22%2Fq8usPkvWfx9tCPkUgjk3Z9rPJwjKIHuEgIUgpUCQl62sac3m8Xmhp2TuTd4itIKbQirKCrn9%2BXlNSVWOpr%2BKo%2Buj4wIXOmbIaLZSqCF5hSpgWXy8S4nfyZlhOVy2YFrKcIzAB%2FaRzZUQ%3D%3D) ,C#, Visual C++.Net and Visual J# languages. VS.NET is a single environment that provides all tools required to develop and debug applications.

#### **Languages supported**

 VS.NET supports application development using the language of your choice. It also allows mixed language solutions.

#### **Intelligence**

Intelligence provides options that make programming in VS.NET easier than ever before.

### **INTRODUCTION TO MICROSOFT SQL SERVER 2008**

The SQL Server product is primarily divided into:

- **SQL Server Tools**
- **SQL Server Client Tools**
- **1. SQL Server**

 Microsoft the No. one company in the software that produces the most widely used, front end and Server based Multi user RDBMS. The SQL Server is a program installed on the Server's hard disk driver. This program must be loaded in RAM so that it can process user requests. The SQL Server product is either called SQL Server Professional or SQL Server Enterprise.

The SQL Server takes care of the following:

- Updating the database.
- Retrieving information from the database.
- Accepting query language statements.
- Enforcing security specifications.
- Enforcing data integrity specifications.
- Enforcing transaction consistency.
- Managing data sharing.
- Optimizing queries.
- Managing system catalogs.

#### **SQL Server Client Tools:**

 Once the SQL Server engine is loaded into the server's memory, users would have to log into the engine to get work done. Microsoft has several client-based tools that facilitate this. The client tool most commonly used for Commercial Application Development is Visual basic.

 Using SQL one can create and maintain data manipulation objects such as table, views, sequence etc. These data manipulation objects will be created and stored on the server's hard disk drive, in a table space, to which the user has been assigned.

Once these data manipulation objects are created, they are used extensively in commercial applications.

#### **DML, DCL, DDL**

 In addition to the creation of data manipulation objects, the actual manipulation of data within these objects is done using SQL.

 The SQL sentences that are used to create these objects are called DDL's or Data Definition Language. The SQL sentences used to manipulate data within these objects are called DML's or Data Manipulation Language. The SQL sentences, which are used to control the behavior of these objects, are called DCL's or Data Control Language.

### **S Y S T E M A N A LY S I S AND S P E C I F I C AT I O N**

#### **S Y S T E M A N A L Y S I S**

 System analysis is the process of studying the business processes and procedures generally referred to as business systems, to see how they can operate and whether improvement is needed. This may involve examined data movements and storage, technology used in the system, programs that control the system, people providing inputs, doing the processing and receiving the inputs.

### **I N V E S T I G A T I O N P H A S E**

 The investigation phase is also known as fact finding stage or the analysis of the current system. This is a detailed study conducted with the purpose of wanting to fully understand the existing system and to identify the basic information requirement. Various techniques may be used in fact finding and all the fact must be recorded.

### **I N V E S T I G A T I O N**

 As it was essential for us to find out more about the present system we use the following method to gather the information.

• Observations: necessary to see the way the system works.

Document sampling: These are all documents that are used in the system. They are necessary to check all the data that enters the system and the output taken from system.

### **A N A LY S I S O F T H E I N V E S T I G AT I O N**

### **Strength of the System**

- **No complex equipment:** The equipment that is used is very simple and no special skills have to be mastered to be able to operate the systems. Therefore, no training is required for employees.
- **Low Cost:** There is low cost spend in maintaining the system other than buying the necessary office equipment and the software.

### **Constraints and limitations**

 The constraints and limitations within a system are draw back that occur during the implementation of the system. These limitations and constraints can crop up in all most every system the most important fact is to find a way to overcome these problems. Soft- ware design is the first of three technical activities that are required to build and verify the software.

 When I started working on system design, I face different types of problems many of these are due to constraints imposed by the user or limitations of hardware and software available.

### **P R O J E C T P L A N N I N G**

### **GANTT CHART & PERT CHART**

**(1) Gantt Chart –** Gantt charts are a project control technique that can be used for several purposes, including scheduling, budgeting, and resource planning. A Gantt chart is a bar chart, with each bar representing an activity. The bars are drawn against a time Line. The length of each bar is proportional to the length of time planned for the activity.

A Gantt chart helps in scheduling the activities of a project, but it does not help in identifying them. Gantt charts take different forms depending on their intended use. They are best for resource scheduling.

When creating a software project schedule, the planner begins with a set of tasks. If automated tools are used, the work break down is input as a task network or task outline. Effort, duration and start date are then input for each task. In additional tasks may be assigned to specific individuals.

**© 2022 IJRAR June 2022, Volume 9, Issue 2 www.ijrar.org (E-ISSN 2348-1269, P- ISSN 2349-5138)**

As a consequence of this input a timeline chart also called a Gantt chart, is generated. A timeline chart can be developed for the entire project. Alternatively, separated charts can be developed for each project function or for each individual working on the project.

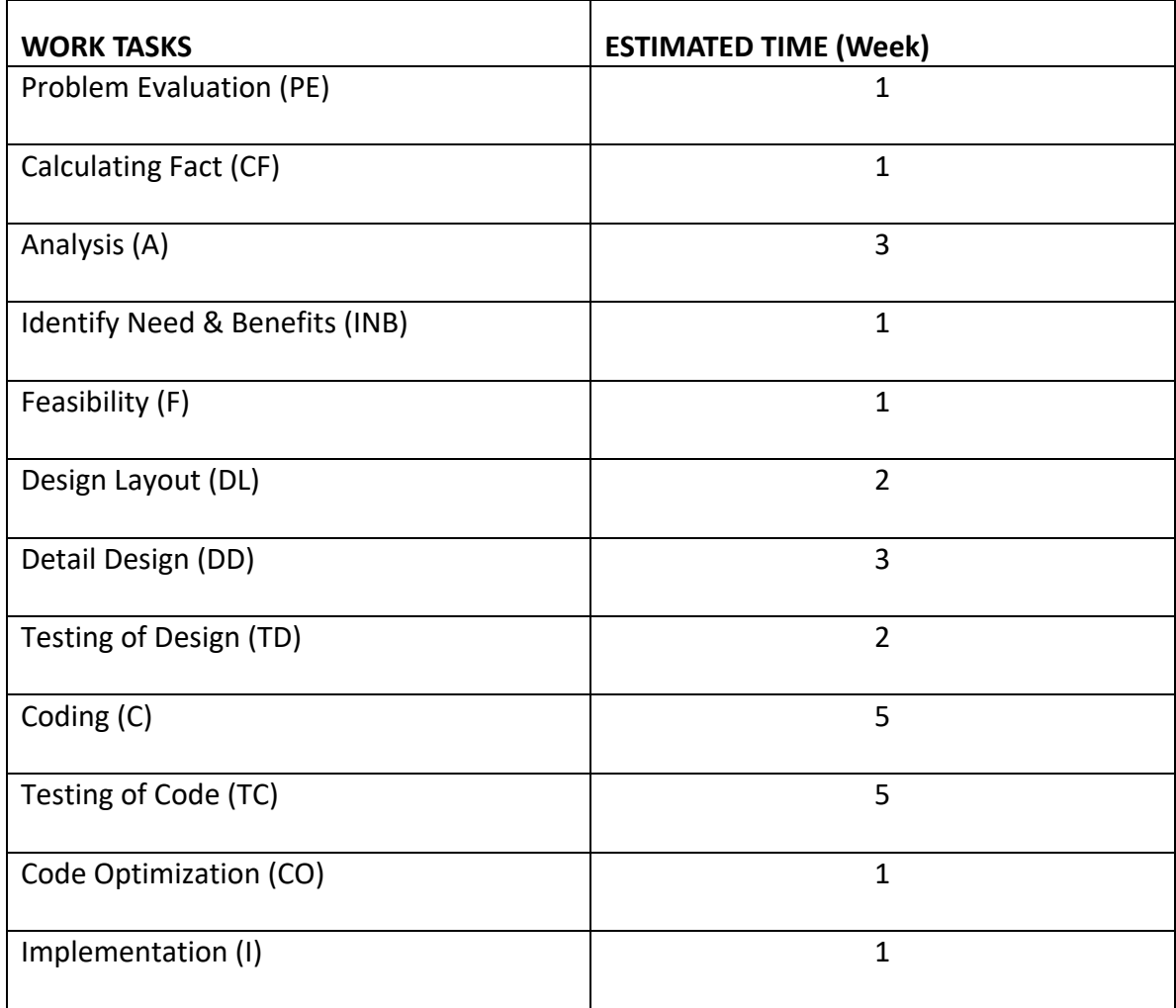

## **GANTT CHART**

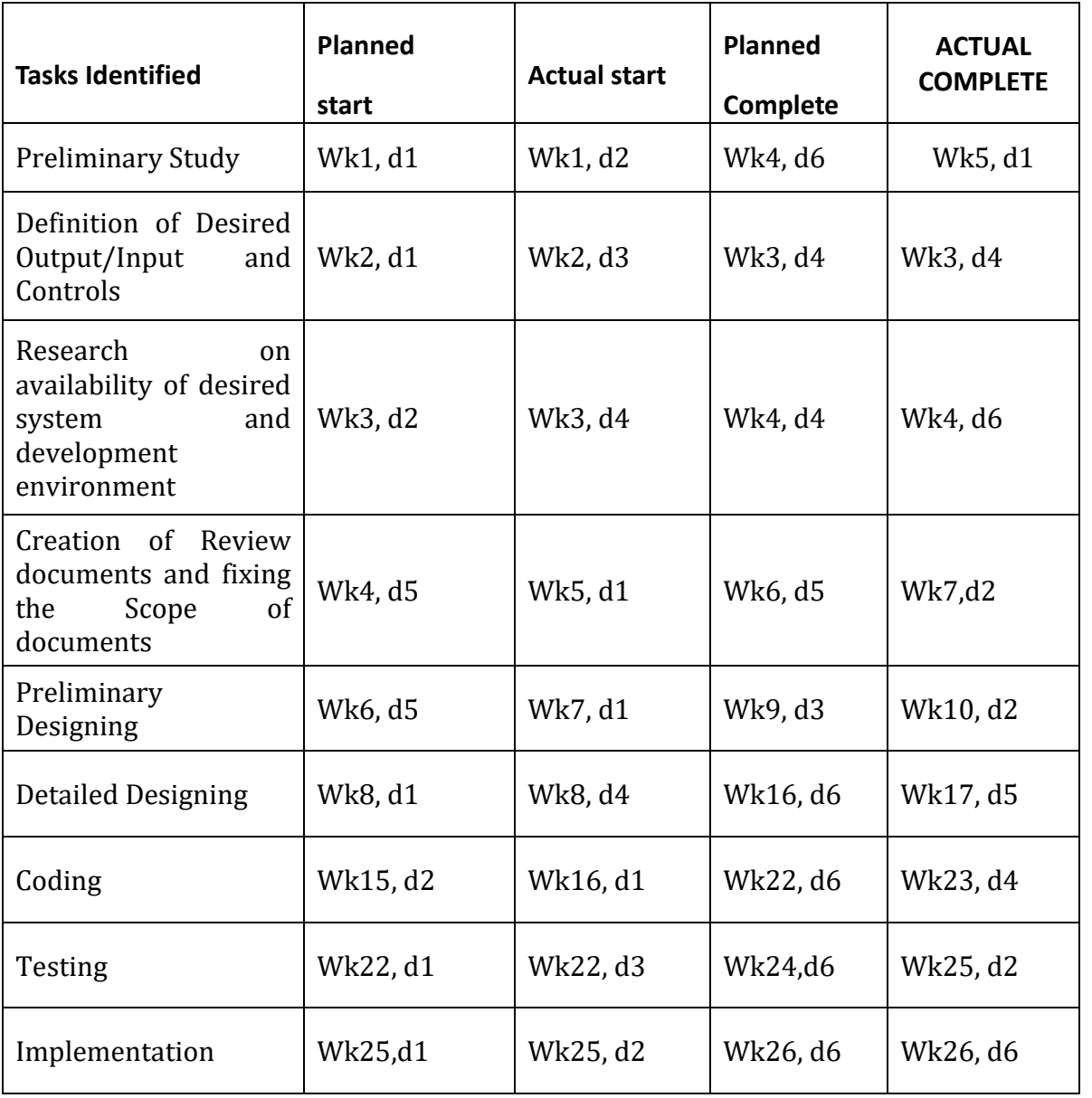

**PERT CHART:-** Scheduling of a software project does not differ greatly from scheduling of any multitasking engineering effort. Therefore generalized project scheduling tools and techniques can be applied with little modification to software project. PERT (program evaluation and review technique) is project-scheduling methods that can be applied to software development. PERT techniques are driven by information already developed in eastern project planning activities.

 PERT provide quantitative tools that allows the software planner to determine the critical path -The chain of task determines the duration of the project; establish, "most likely " time estimates for individual task applying statistical models; and calculate: "boundary time " that define a time "window for a particular task.

 Boundary time calculations can be very useful in software project scheduling. PERT have been implemented in a wide variety of automated tools that are available for the personal computer. Such tools are easy to use and make the scheduling methods described previously available to very software project manager.

Now the Pert chart of the above data is as follows:

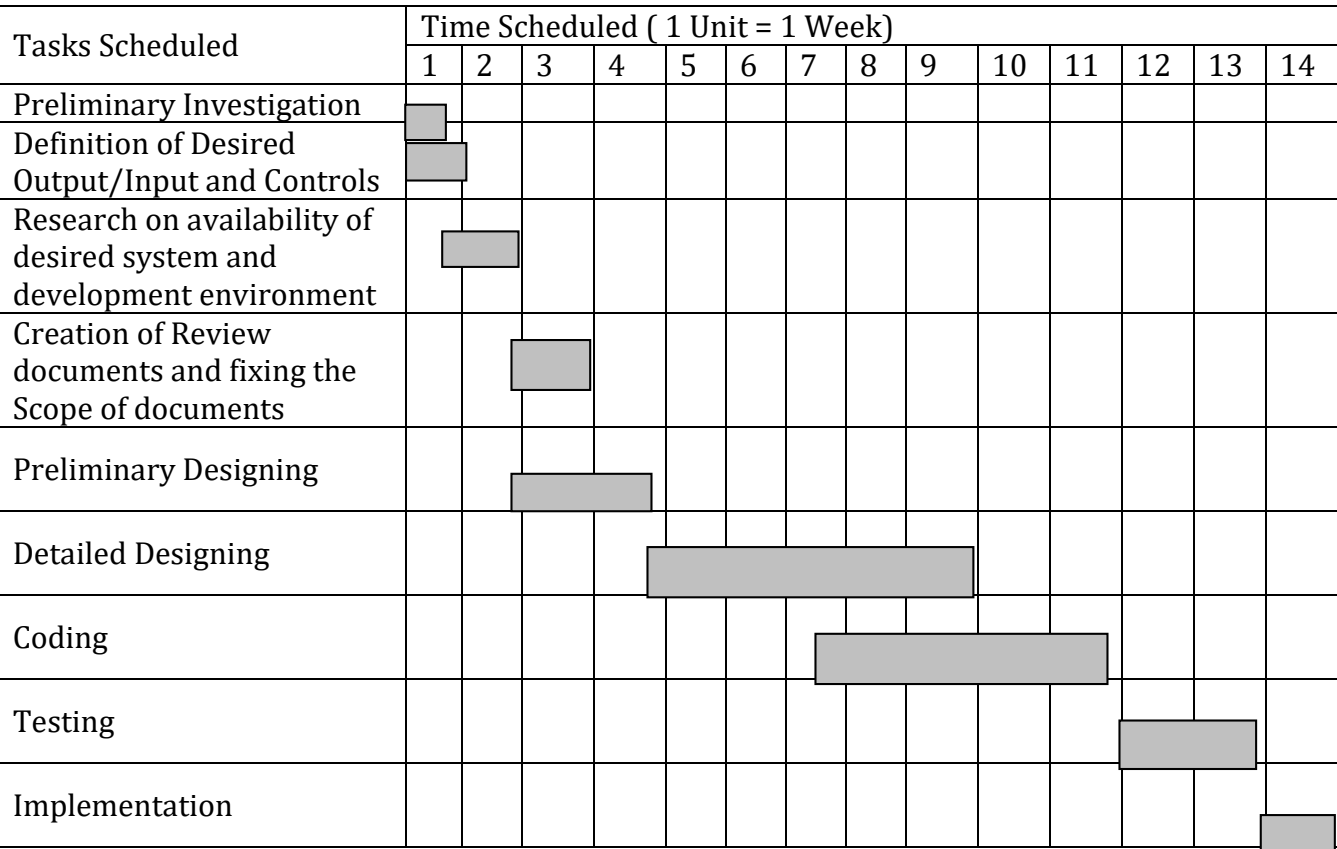

### **P E R T C H A R T**

### **S Y S T E M D E S I G N**

### **D A T A F L O W D I A G R A M**

 A **data-flow diagram** (**DFD**) is a graphical representation of the "flow" of data through an information system. DFDs can also be used for the visualization of data processing (structured design).

 On a DFD, data items flow from an external data source or an internal data store to an internal data store or an external data sink, via an internal process.

 A DFD provides no information about the timing of processes, or about whether processes will operate in sequence or in parallel. It is therefore quite different from a flowchart, which shows the flow of control through an algorithm, allowing a reader to determine what operations will be performed, in what order, and under what circumstances, but not what kinds of data will be input to and output from the system, nor where the data will come from and go to, nor where the data will be stored (all of which are shown on a DFD.

 There are different notations to draw data-flow diagrams, defining different visual representations for processes, data stores, data flow, and external entities.

 Data flow diagram ("bubble charts") are directed graphs in which the nodes specify processing activities and the arcs specify data items transmitted between processing nodes.

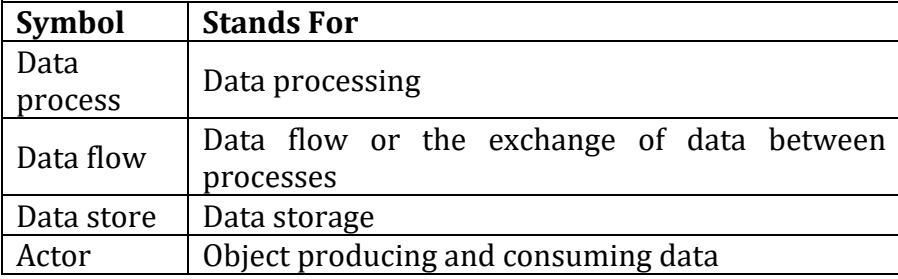

The following table lists the important elements of DFDs.

#### **Data process**

A data process transforms data values.

#### **DATA STORE**

#### **ACTOR**

An actor produces and consumes data, driving the DFD. Actors lie on the boundary of the diagram; they terminate the flow of data as sources and sinks of data. They are also known as terminators. Data flows between an actor and a diagram are inputs to and outputs of the diagram. The system interacts with people through the actor.

#### **DATA FLOW**

A data flow moves data between processes or between processes and data stores. As such, it represents a data value at some point within a computation and an intermediate value within a computation if the flow is internal to the diagram. This value is not changed.

The names of input and output flows can indicate their roles in the computation or the type of the value they move. Data names are preferably nouns. The name of a typical piece of data, the data aspect, is written alongside the arrow.

## **CONTEXT LEVEL DFD**

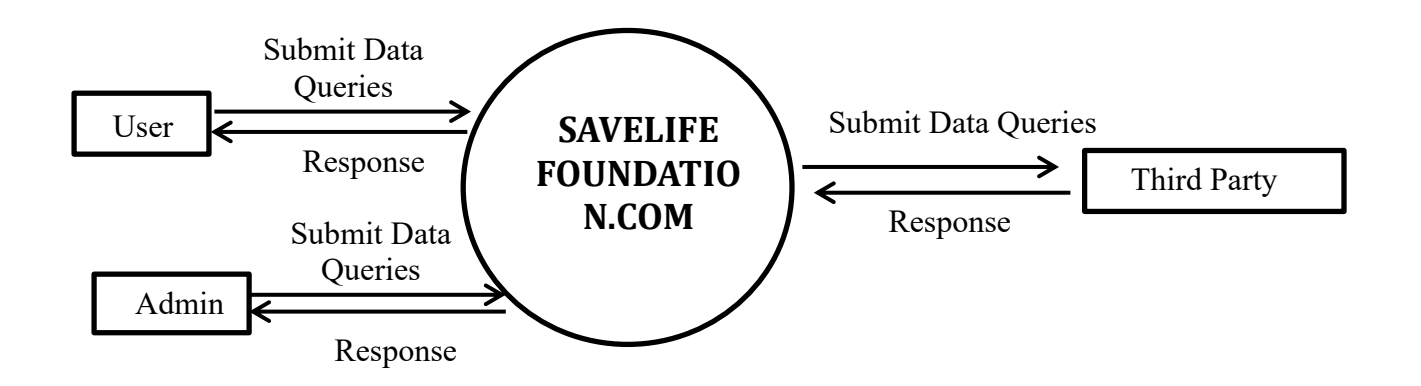

## **0 LEVEL DFD FOR USER 1.0**

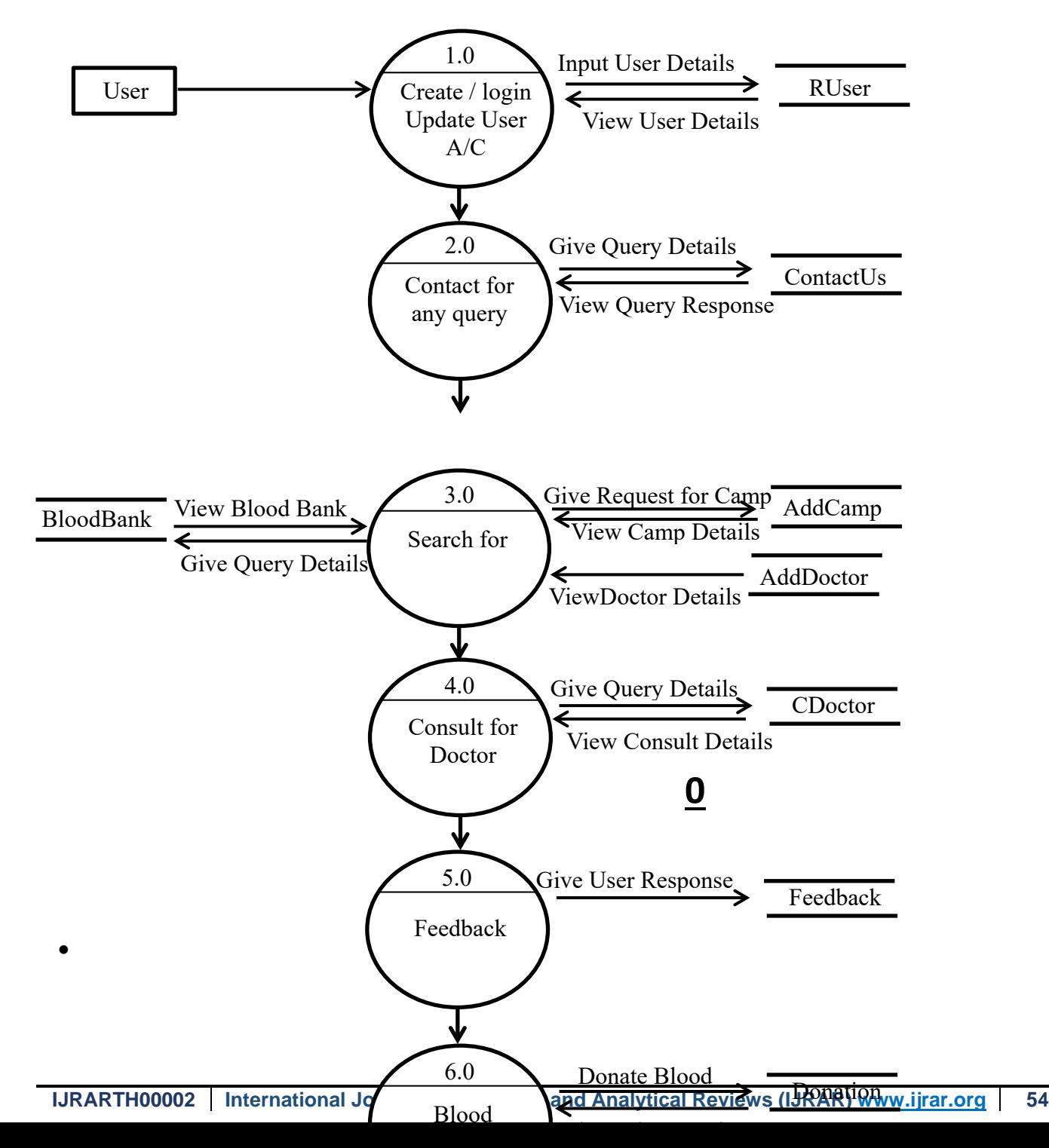

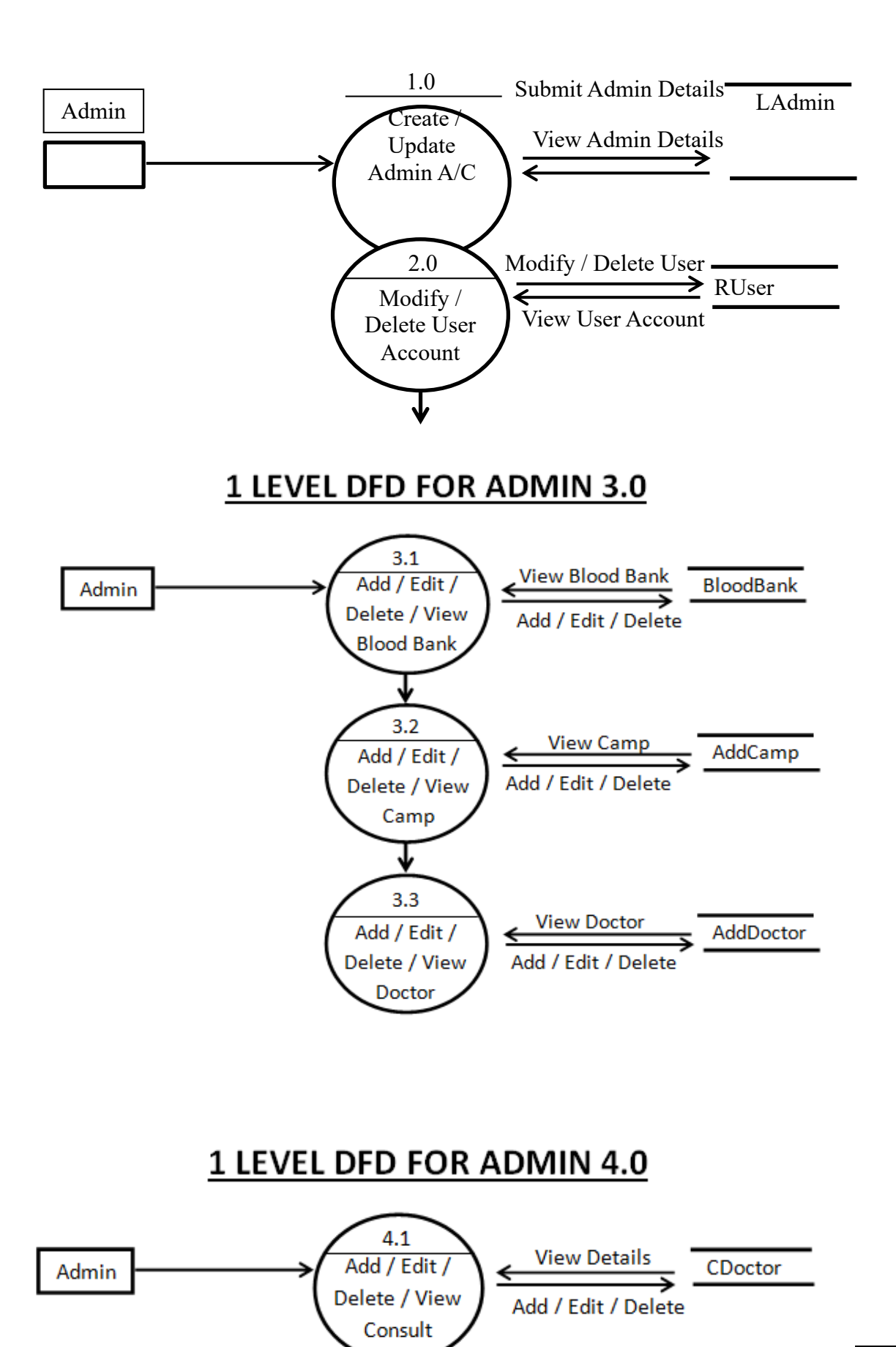

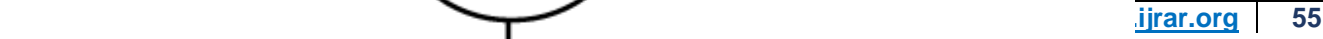

## 1 LEVEL DFD FOR ADMIN 5.0

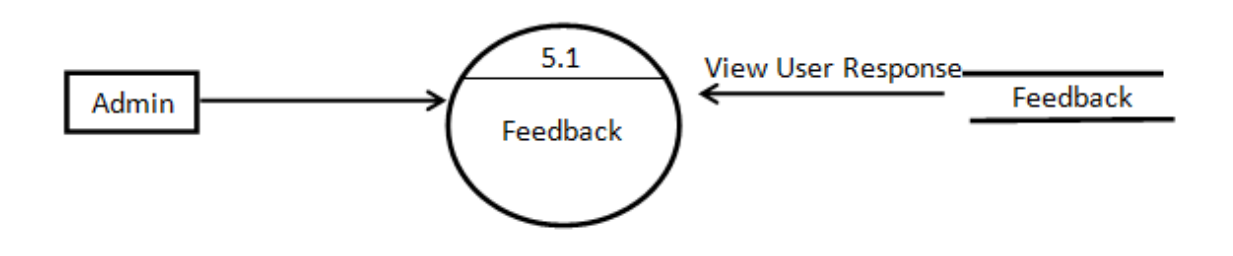

**1 LEVEL DFD FOR USER 6.0** 

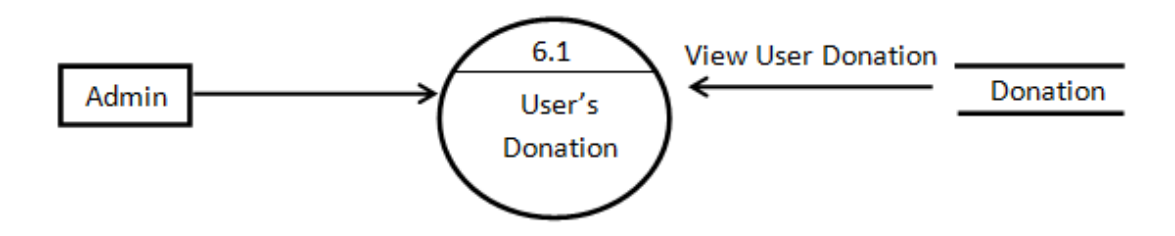

## **2 LEVEL DFD FOR USER REGISTRATION**

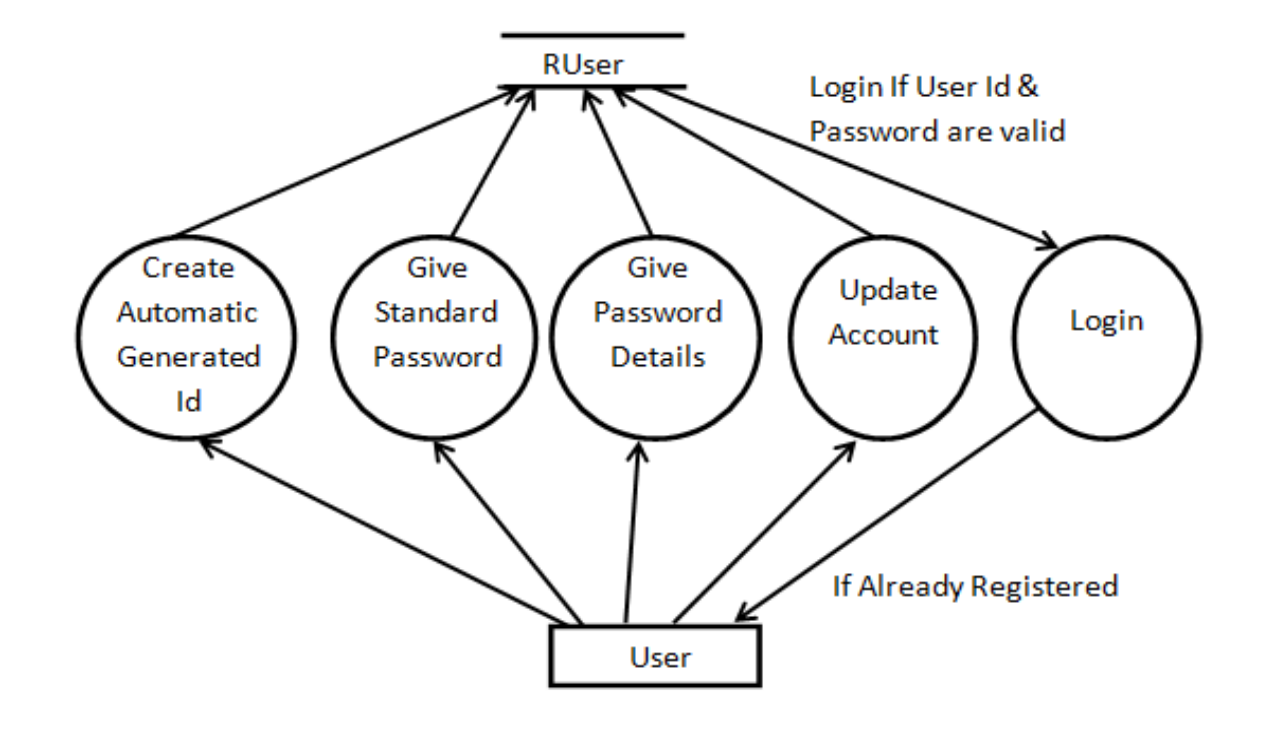

## **2 LEVEL DFD FOR USER QUERY**

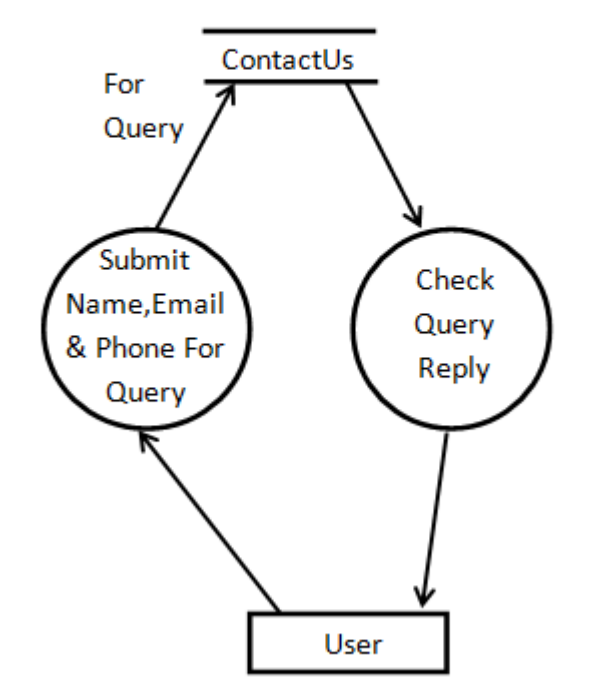

## **2 LEVEL DFD FOR USER BLOOD BANK**

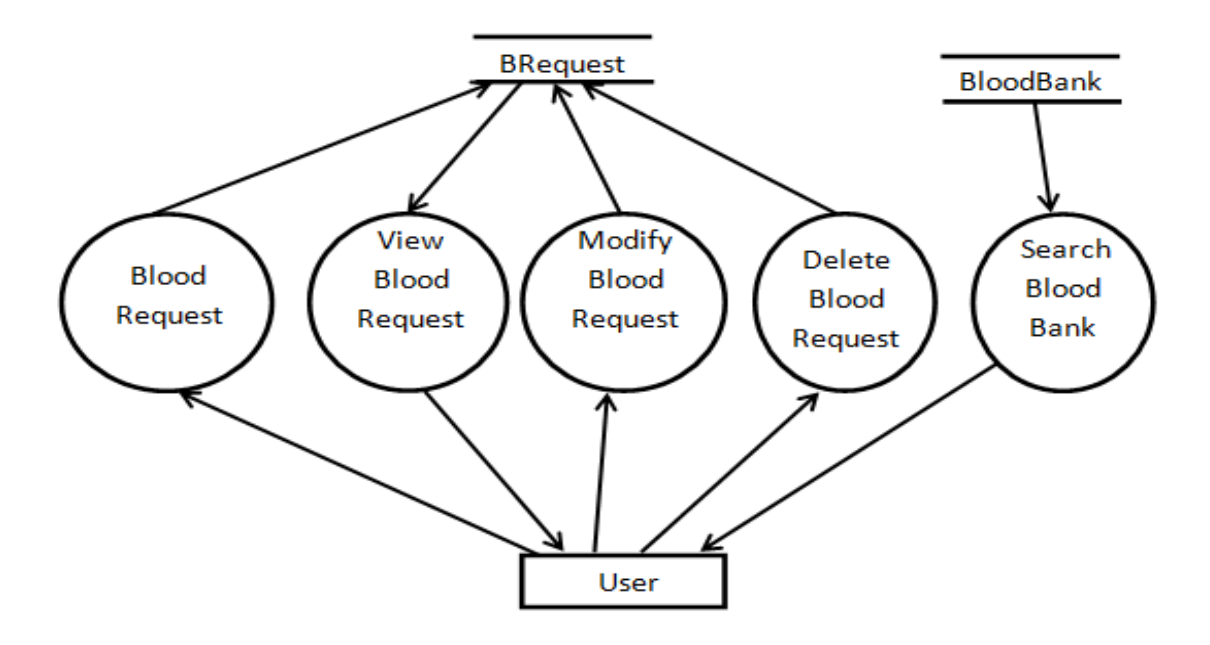

## **2 LEVEL DFD FOR USER CAMP**

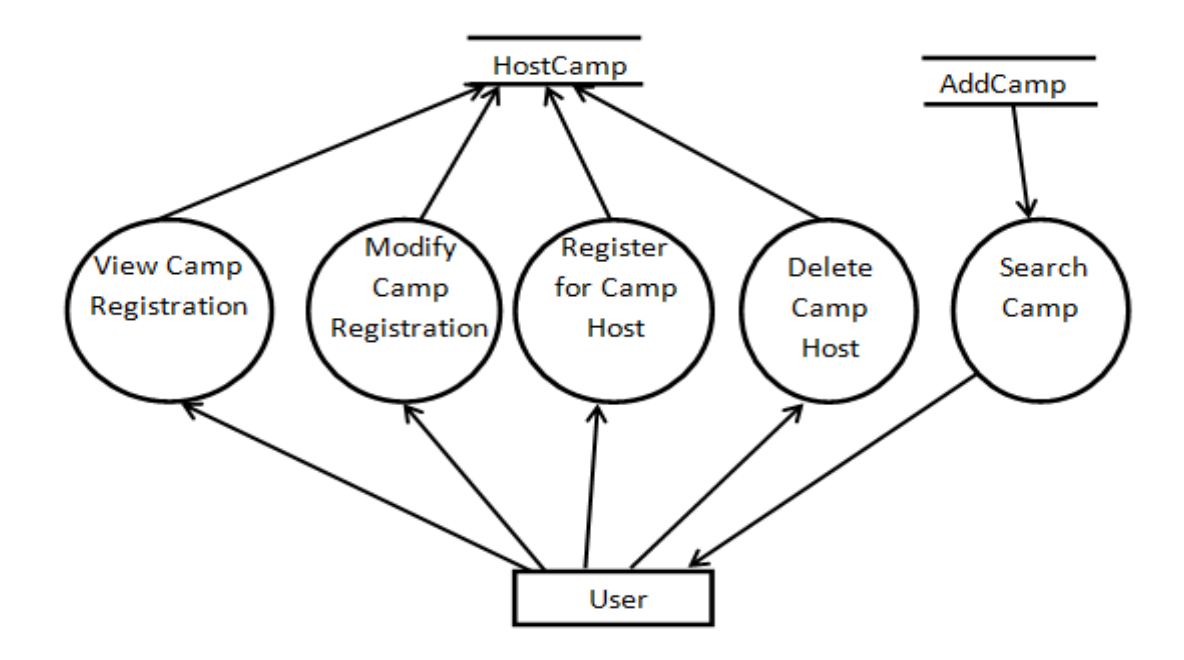

## **2 LEVEL DFD FOR USER DOCTOR**

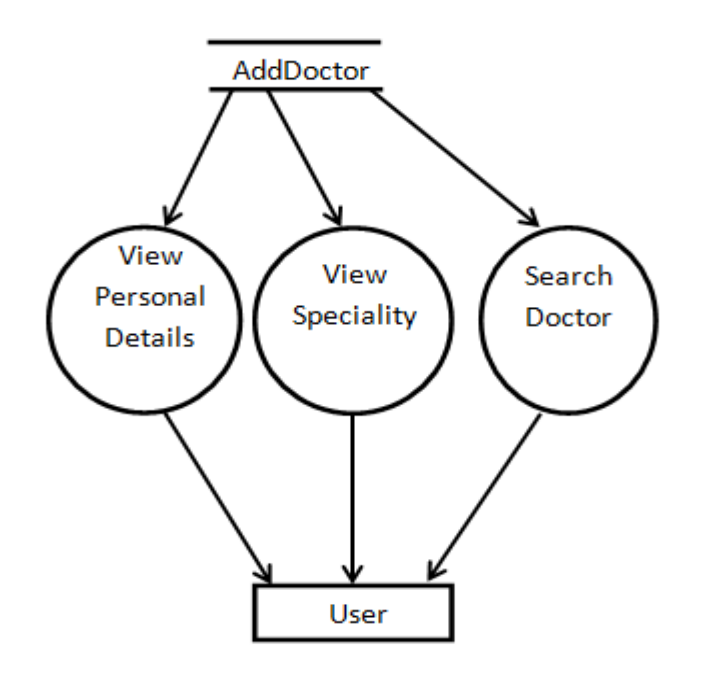

### **2 LEVEL DFD FOR USER CONSULT**

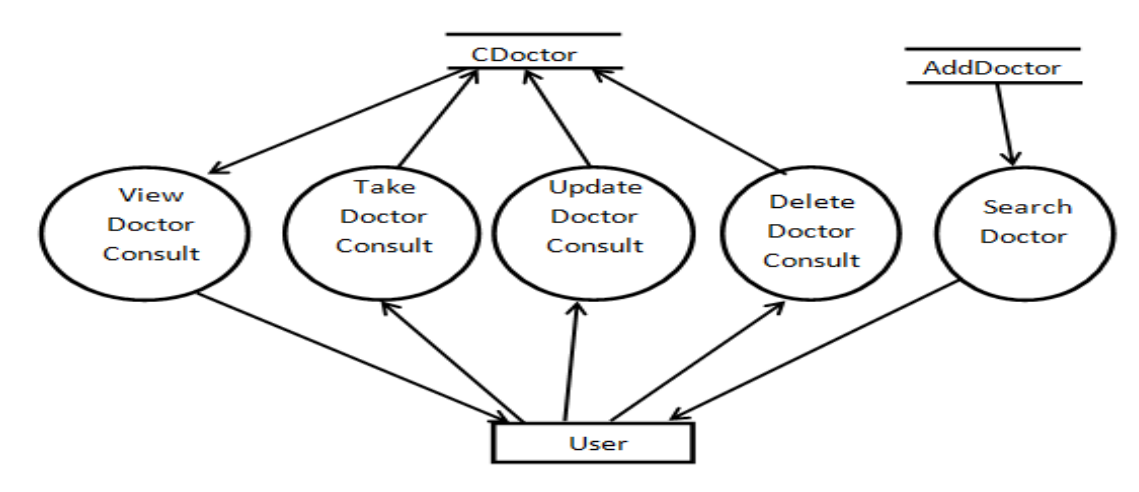

## **2 LEVEL DFD FOR USER FEEDBACK**

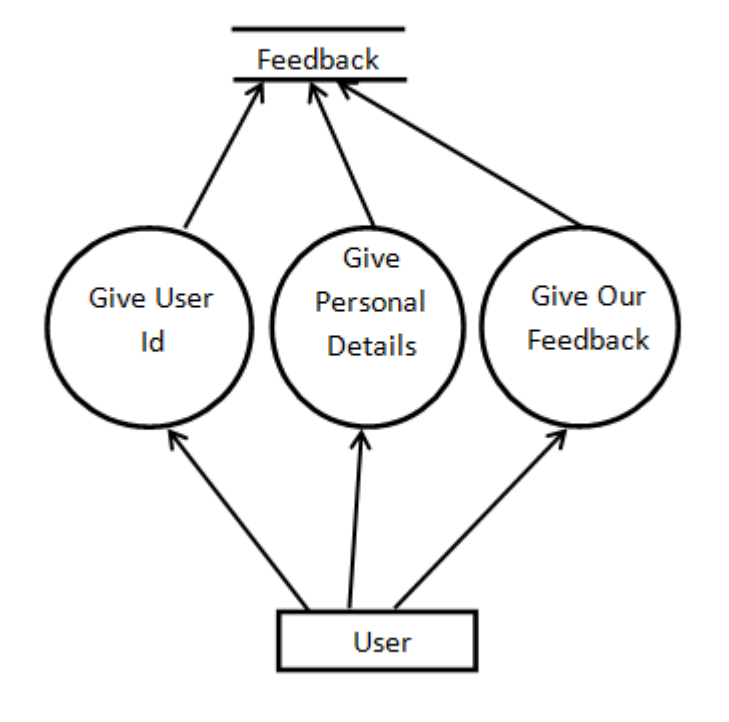

## **2 LEVEL DFD FOR USER DONATION**

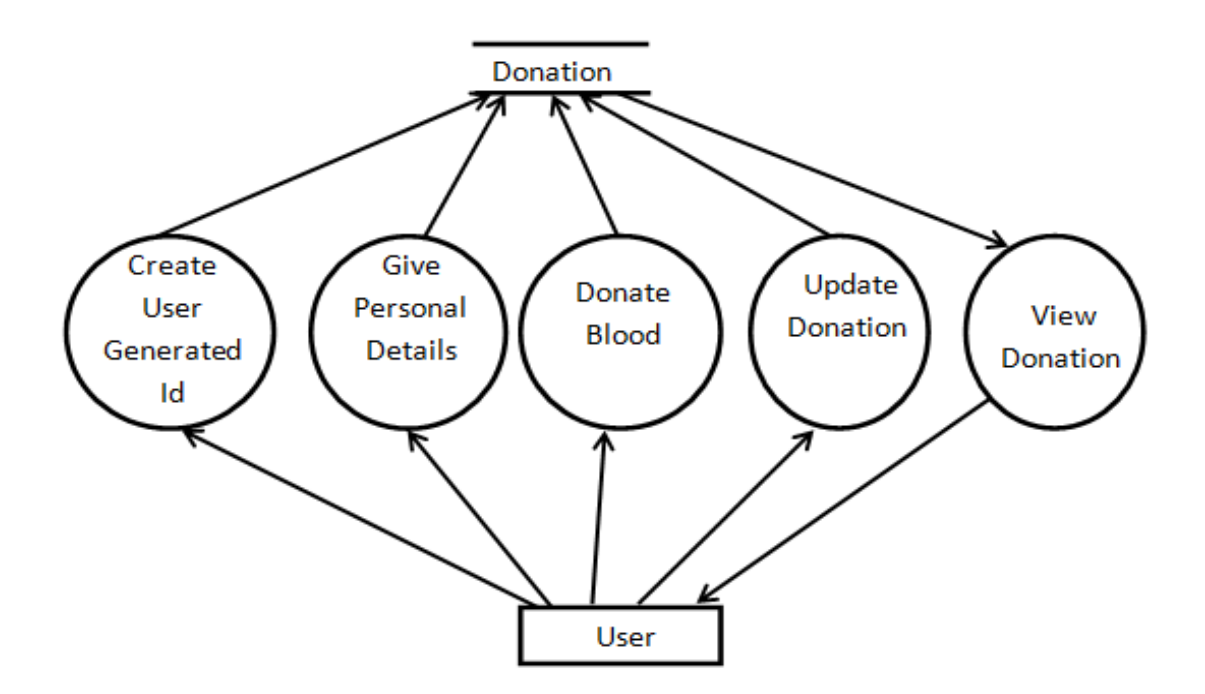

## **2 LEVEL DFD FOR ADMIN REGISTRATION**

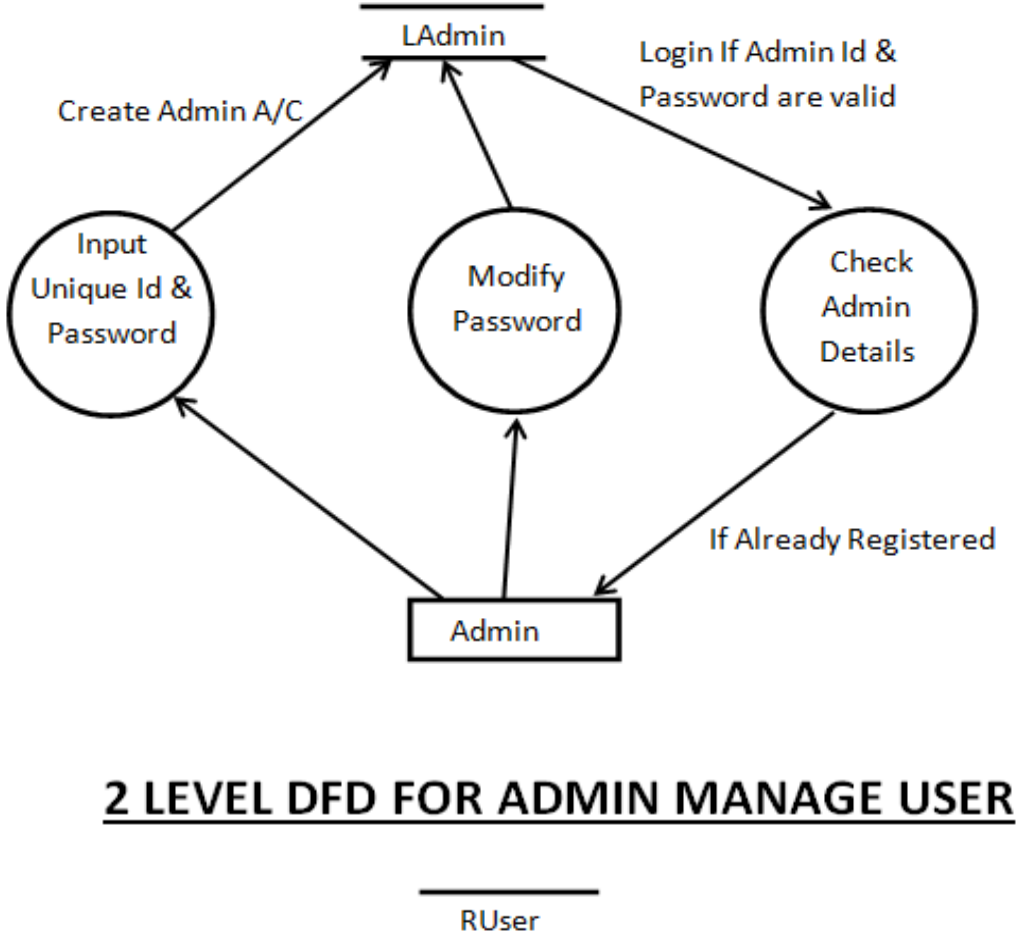

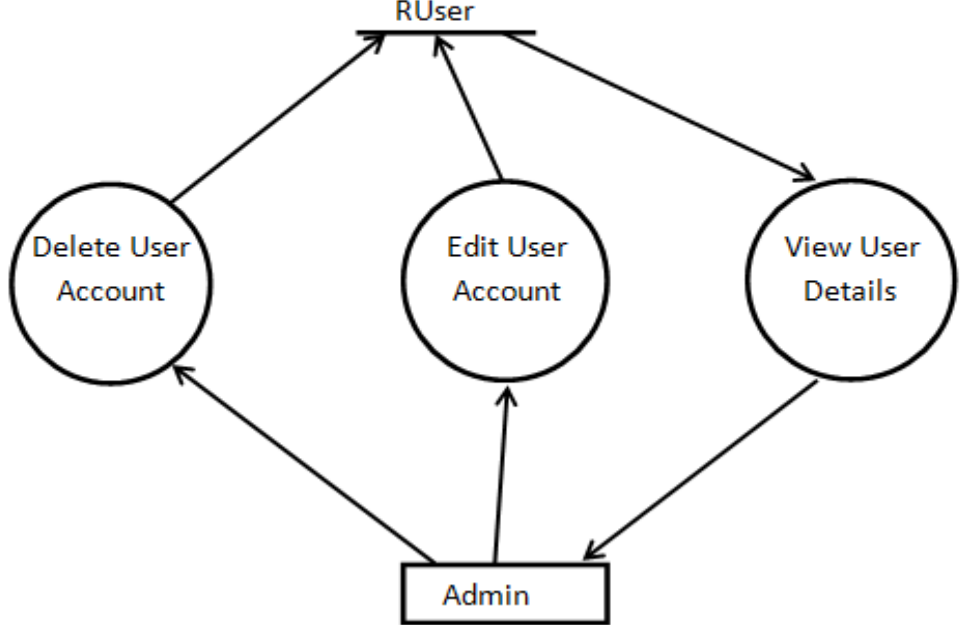

## 2 LEVEL DFD FOR ADMIN CAMP

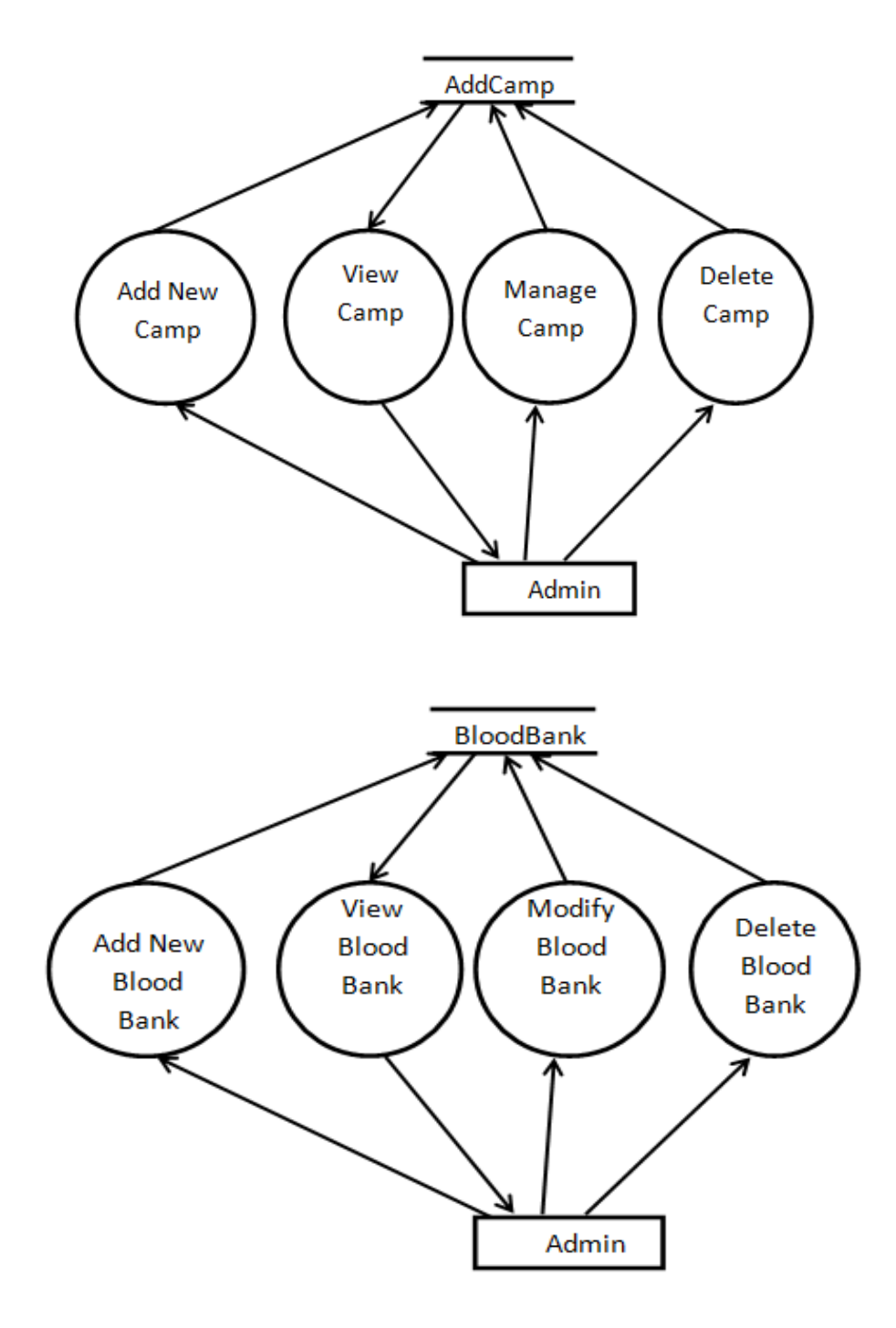

**© 2022 IJRAR June 2022, Volume 9, Issue 2 www.ijrar.org (E-ISSN 2348-1269, P- ISSN 2349-5138)**

## **2 LEVEL DFD FOR ADMIN DOCTOR**

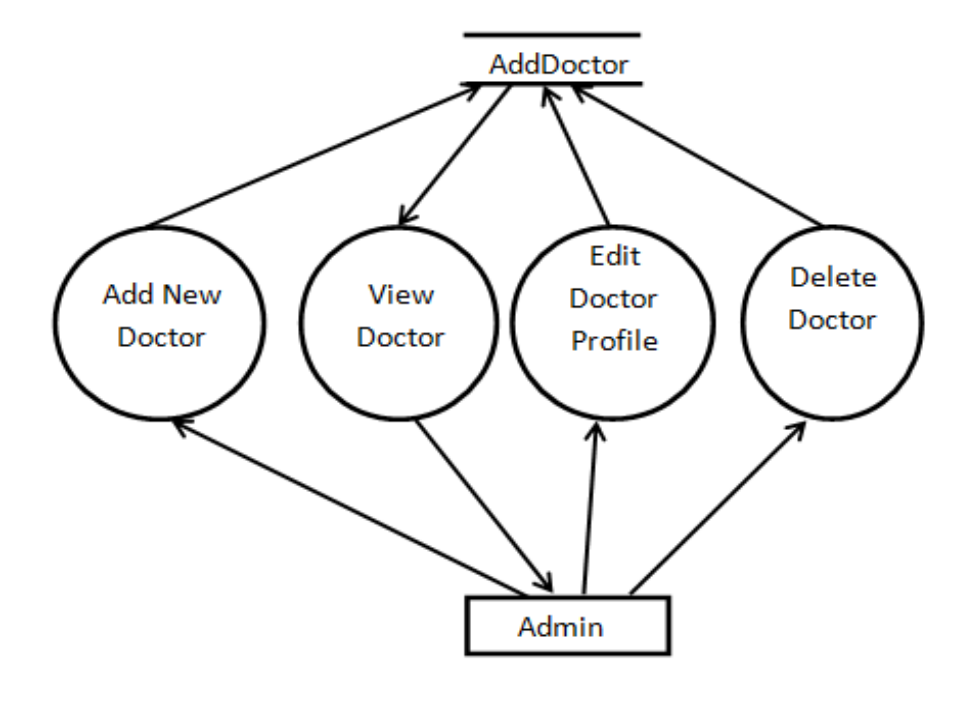

## **2 LEVEL DFD FOR ADMIN CONTACTUS**

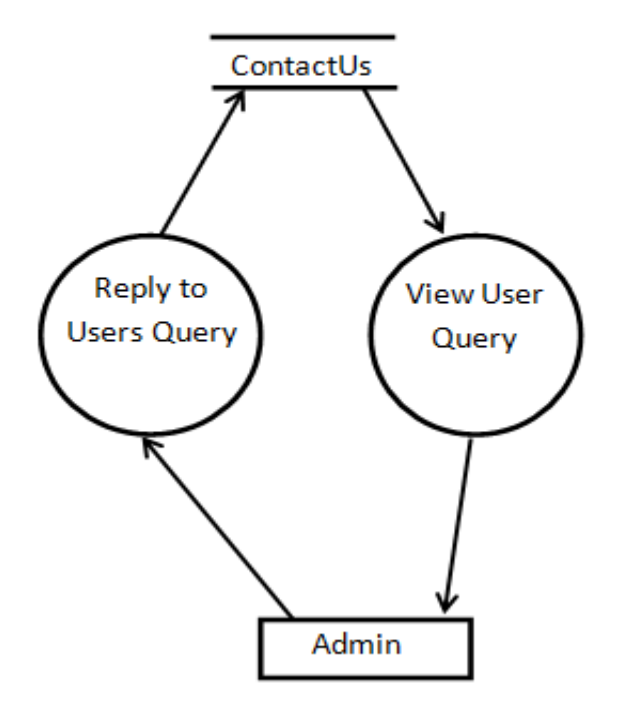

## **2 LEVEL DFD FOR ADMIN FEEDBACK**

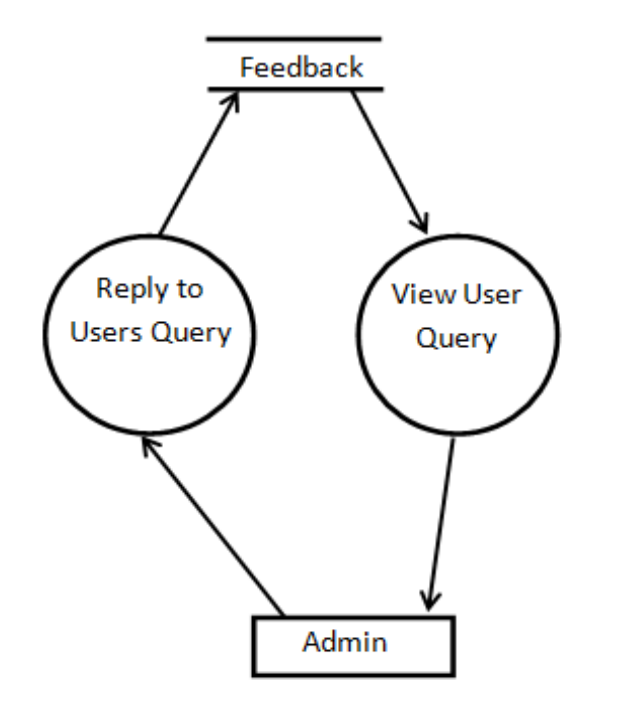

## **2 LEVEL DFD FOR ADMIN CONSULT**

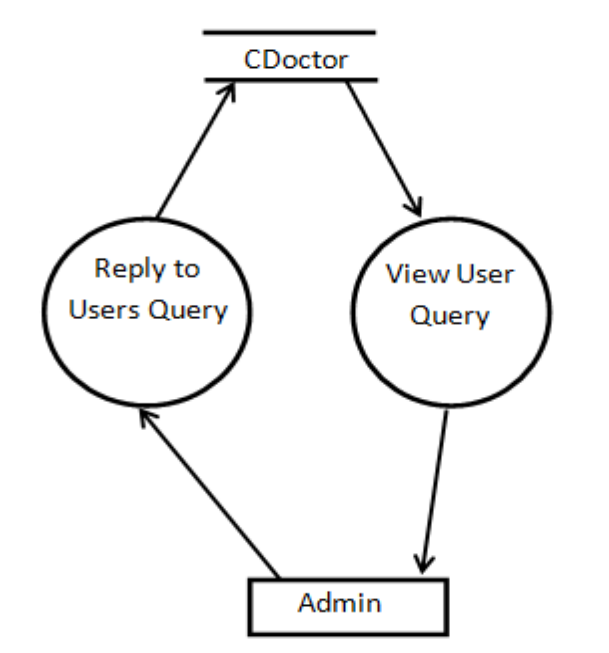

## **2 LEVEL DFD FOR ADMIN DONATION**

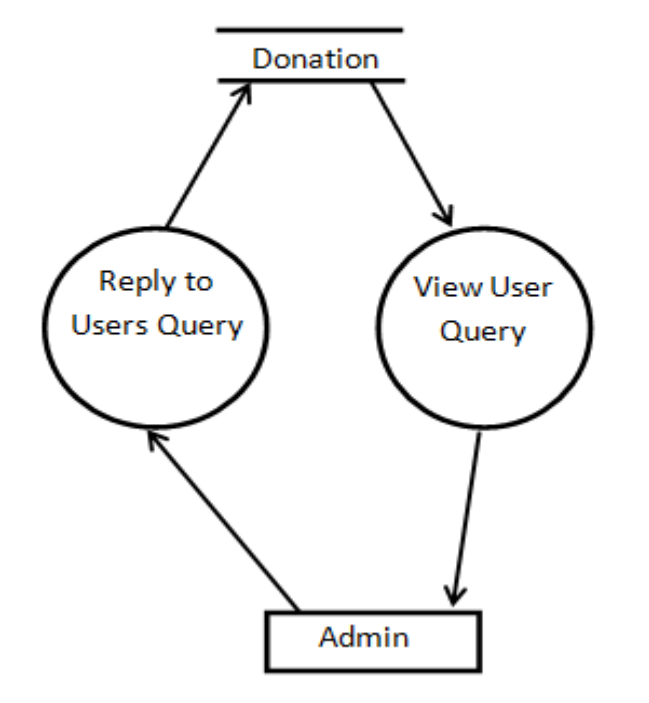

## **ENTITY RELATIONSHIP DIAGRAM**

An entity relationship diagram is a graphical representation of entities and their relationships to each other, typically used in computing regarding the data within database or information system.

Entity Relationship Diagrams have three different components:

- **•** Entities
- Attributes
- Relationship

#### **Entities**

Entities are the principal data object about which information is to be collected. Entities are usually recognizable concepts, either concrete or abstract, such as person, places, things, or events, which have relevance to the database. An entity is analogous to a table in the relational model.

Entities defined in this system are:

- Employee
- Project etc.

#### **Attributes**

A data attribute is a characteristic common to all or most instances of a particular entity. An attribute or combination of attributes that uniquely identifies one and only one instance of an entity is called a primary key or identifier.

- Attributes of User are : ID, Pasword, Adress, Mobile, Email etc.
- Attributes of Project are: ID , Project Name ,Deadline etc.

**Relationship**: A data relationship is a natural association that exists between one or more entities. The connectivity of a relationship describes the mapping of associated entity instances in the relationship.

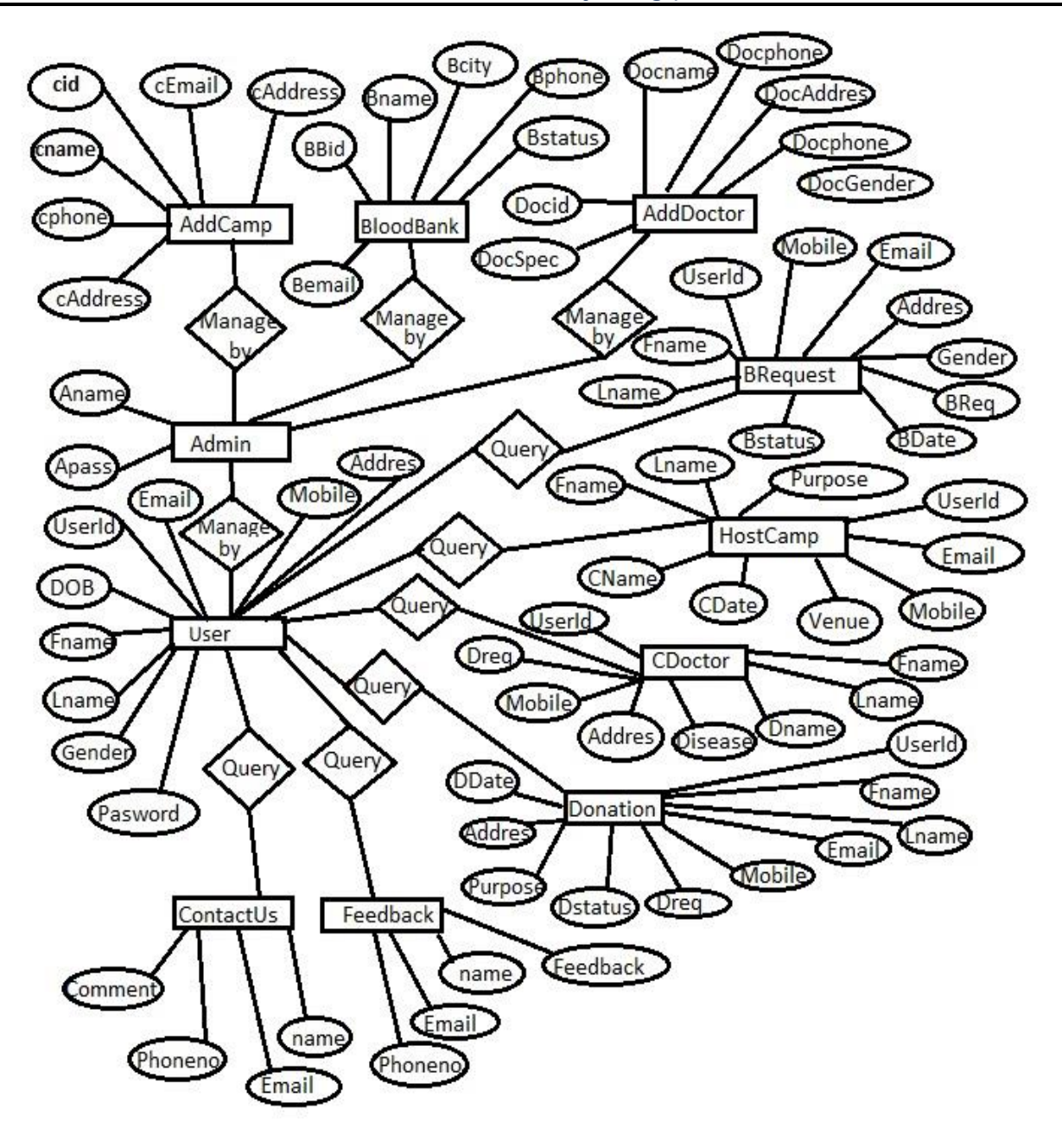

## **CLASS DIAGRAM**

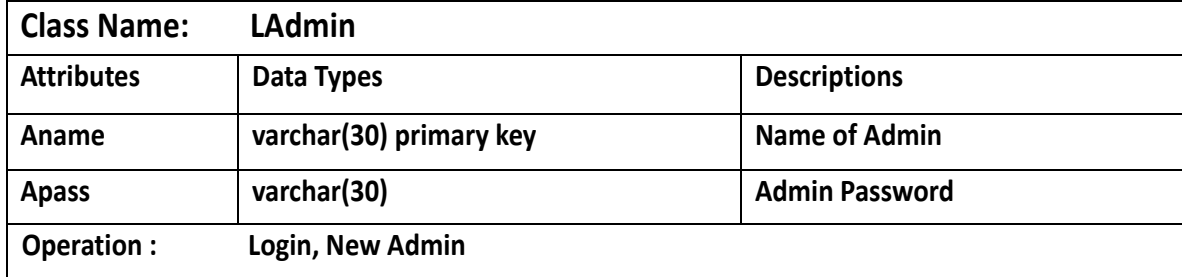

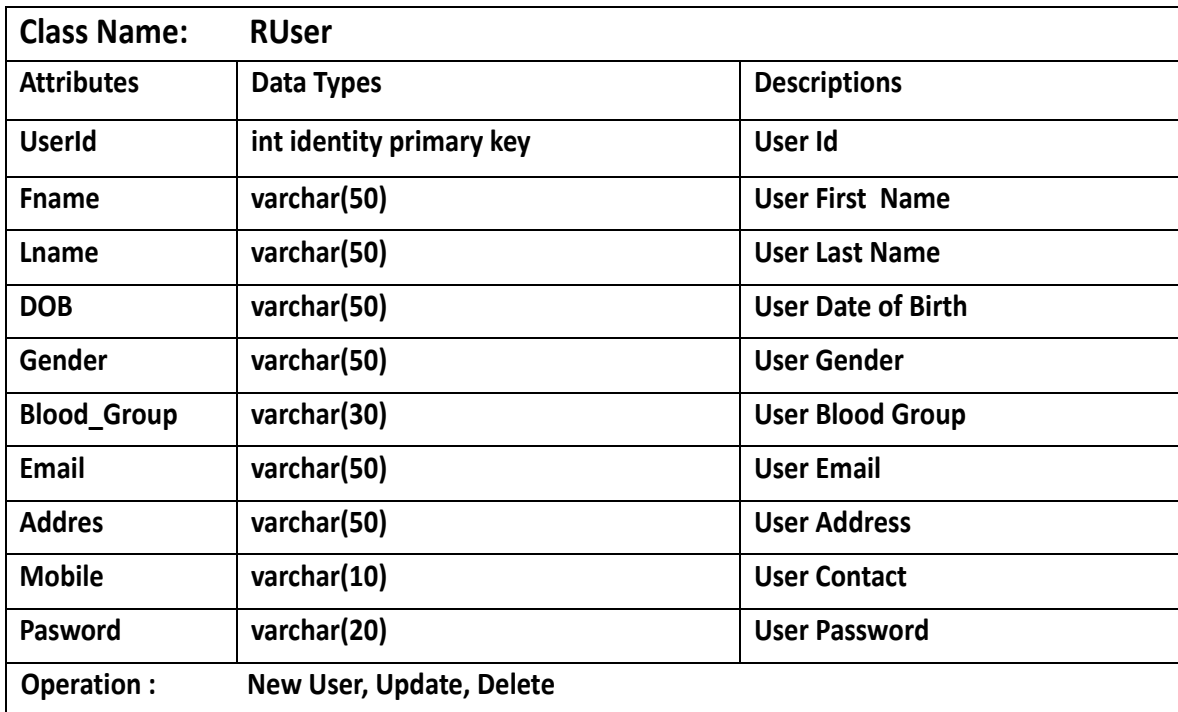

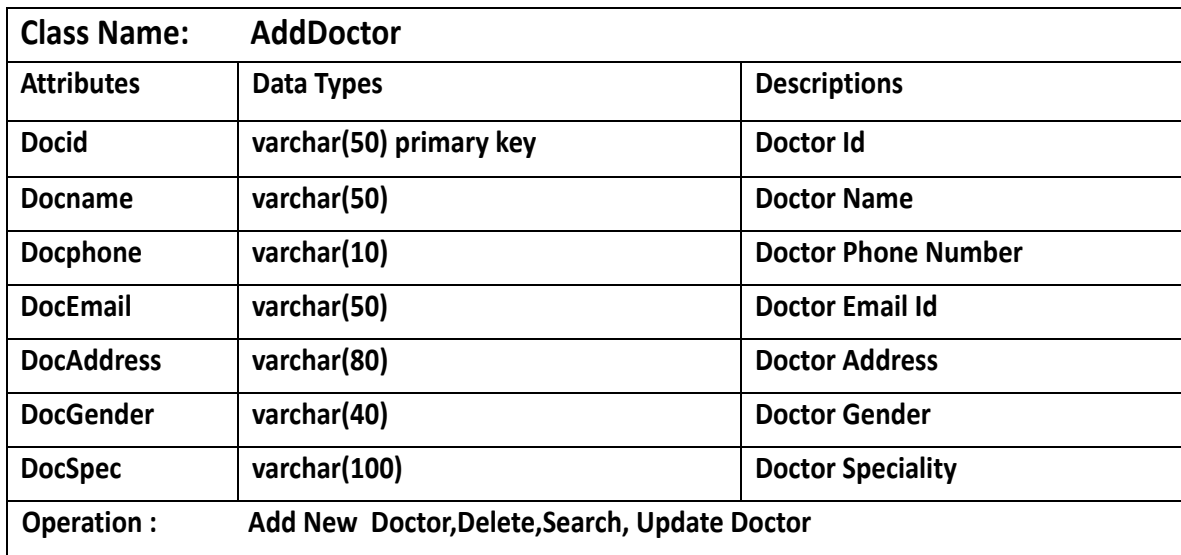

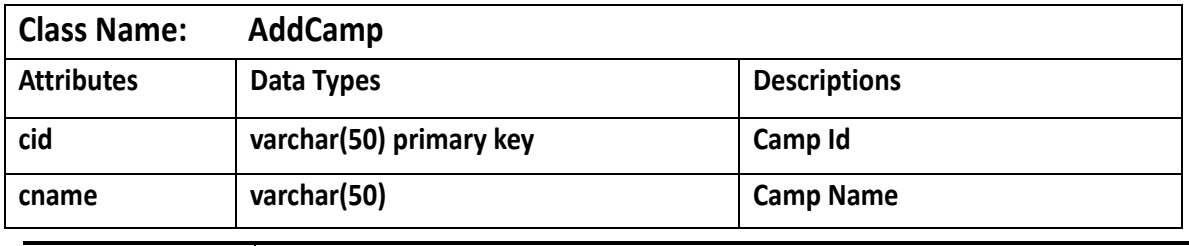

**IJRARTH00002 International Journal of Research and Analytical Reviews (IJRAR) [www.ijrar.org](http://www.ijrar.org/) 68**

**© 2022 IJRAR June 2022, Volume 9, Issue 2 www.ijrar.org (E-ISSN 2348-1269, P- ISSN 2349-5138)**

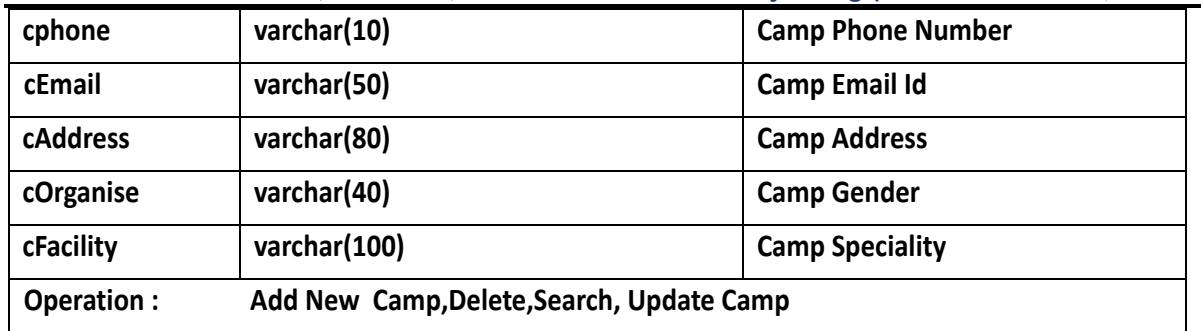

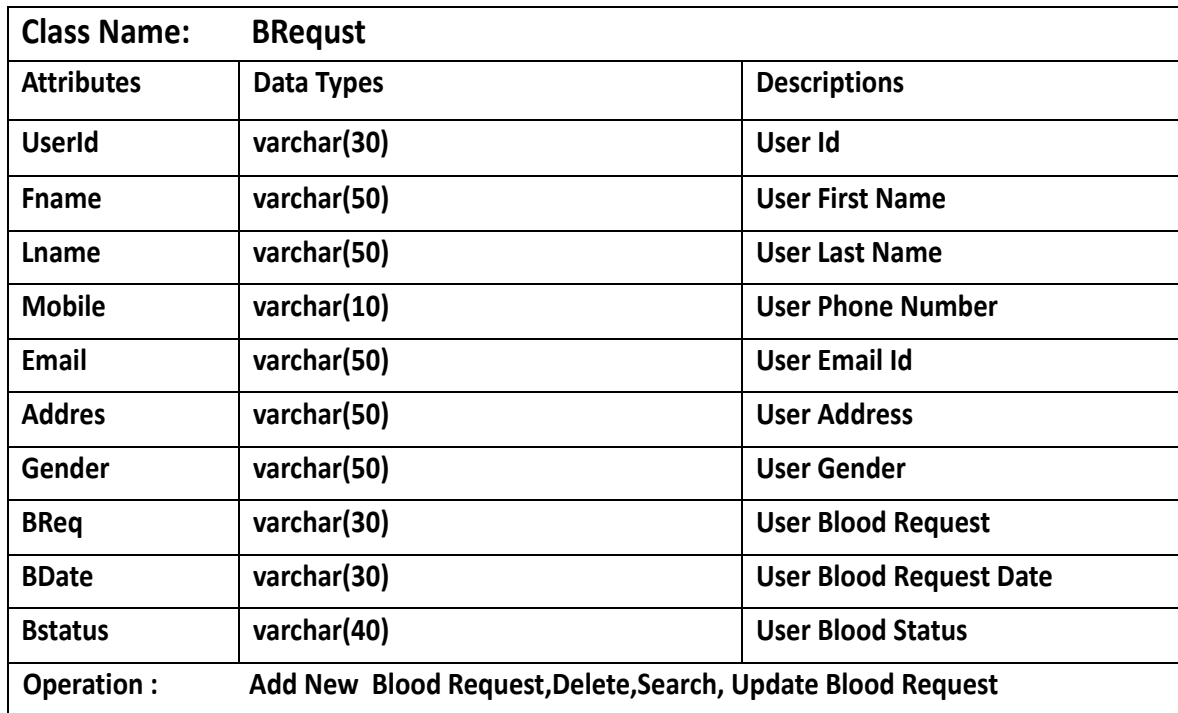

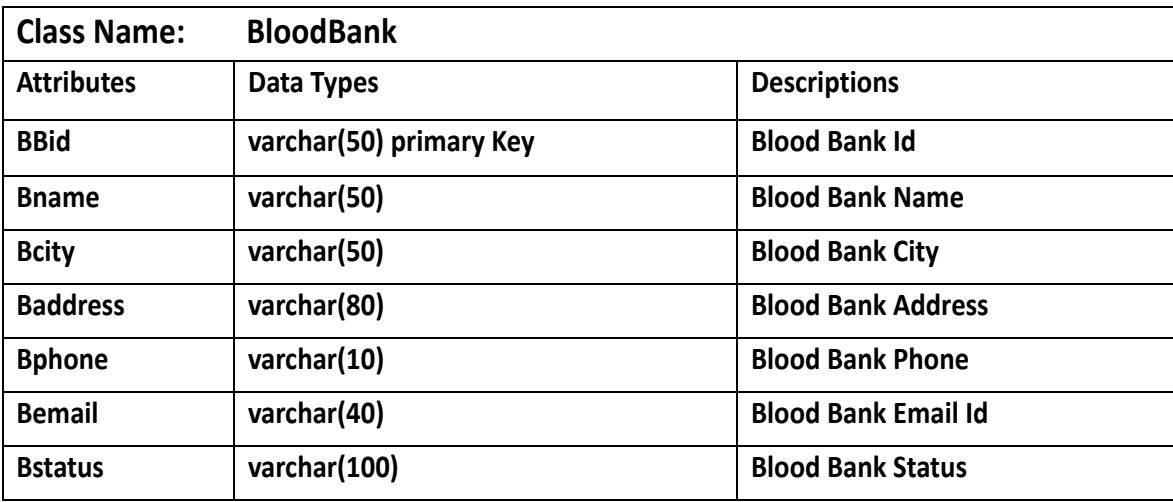

**Operation : Add New Blood Bank,Delete,Search, Update Blood Bank** 

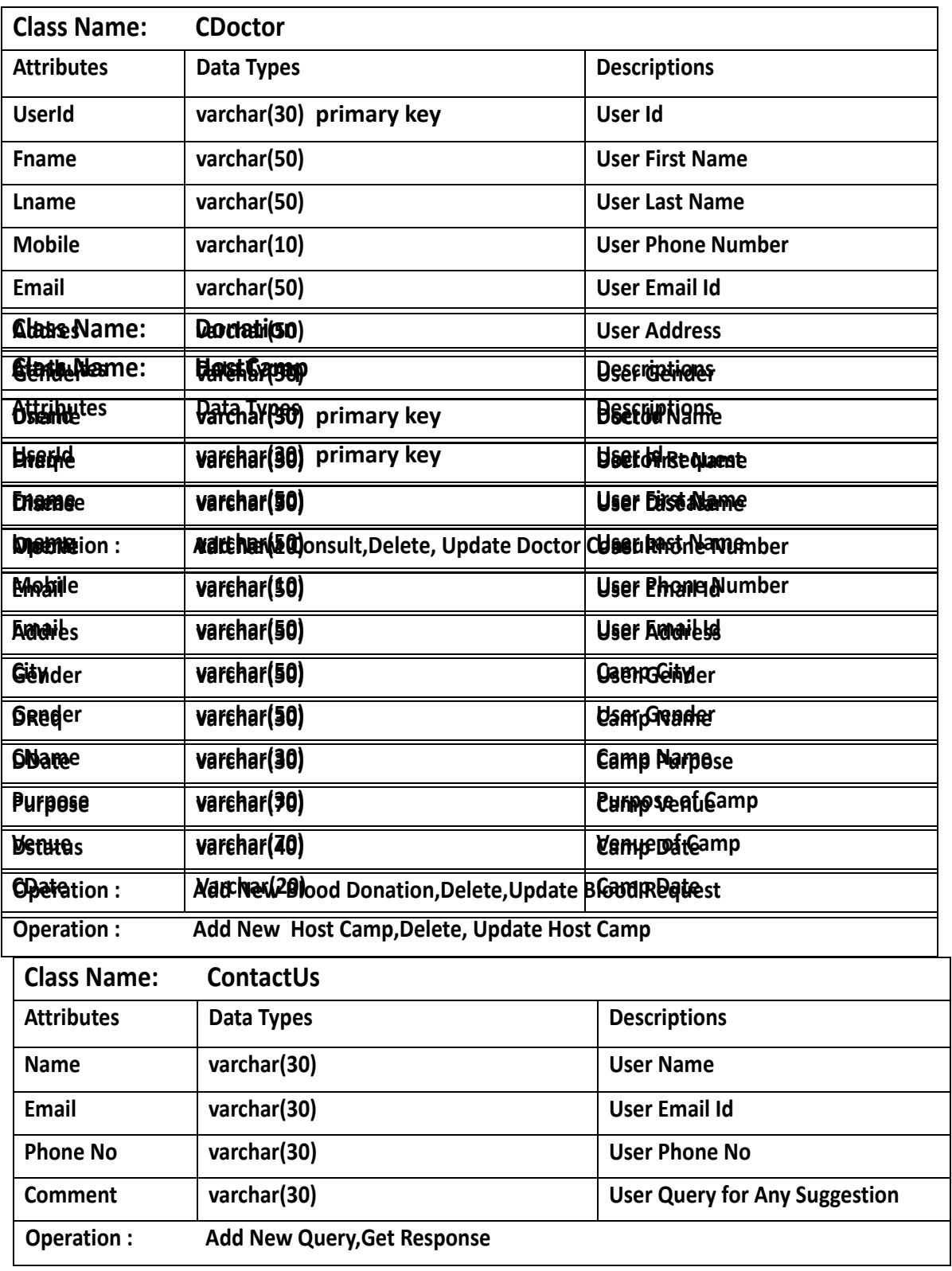

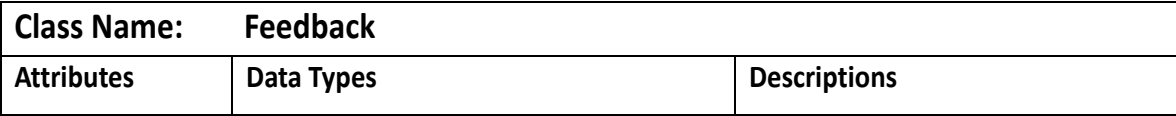

**© 2022 IJRAR June 2022, Volume 9, Issue 2 www.ijrar.org (E-ISSN 2348-1269, P- ISSN 2349-5138)**

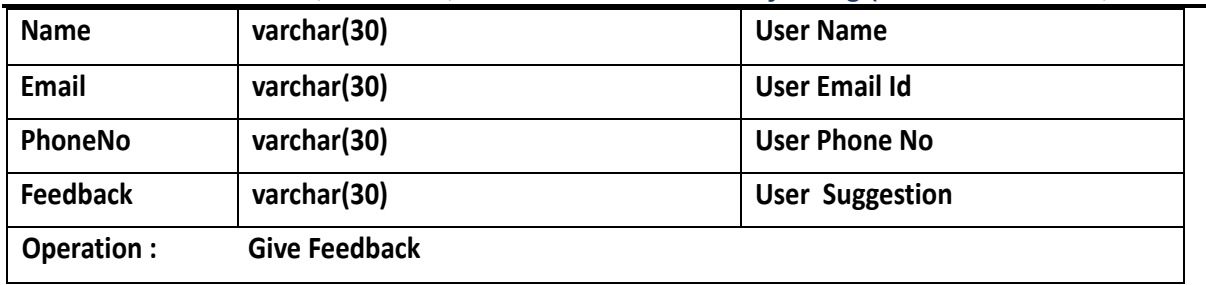

### **DATABASE DESIGN**

#### **SAVELIFEFOUNDATION.COM DATABASE**

create database **SaveLifeFoundation**

use SaveLifeFoundation

#### **1.** create table **RUser**

(

UserId int identity primary key,

Fname varchar(50),

Lname varchar(50),

DOB varchar(50),

Gender varchar(50),

Blood\_Group varchar(30),

Email varchar(50),

Addres varchar(50),
Mobile varchar(10),

Pasword varchar(20),

);

select \* from **RUser**;

## **2.** create table **BloodBank**

(

```
BBid varchar(50) primary Key,
```
Bname varchar(50),

Bcity varchar(50),

Baddress varchar(80),

Bphone varchar(10),

Bemail varchar(40),

Bstatus varchar(100),

);

select \* from **BloodBank;**

## **3.** create table **BRequst**

(

```
UserId varchar(30) ,
```

```
Fname varchar(50),
```
Lname varchar(50),

Mobile varchar(10),

Email varchar(50),

```
Addres varchar(50),
```
Gender varchar(50),

BReq varchar(30),

BDate varchar(30),

Bstatus varchar(40),

);

select \* from **BRequst**

**4.** create table **LAdmin**

(

Aname varchar(30) primary key,

Apass varchar(30),

## );

```
select * from LAdmin
```

```
insert into LAdmin values('Ravi','admin');
```
## **5.** create table **AddDoctor**

## (

Docid varchar(50) primary Key,

Docname varchar(50),

Docphone varchar(10),

DocEmail varchar(50),

DocAddress varchar(80),

DocGender varchar(40),

DocSpec varchar(100),

```
);
```
select \* from **AddDoctor;**

## **6.** create table **AddCamp**

## (

```
cid varchar(50) primary Key,
```
cname varchar(50),

cphone varchar(10),

cEmail varchar(50),

cAddress varchar(80),

cOrganise varchar(60),

```
cFacility varchar(100),
```

```
);
```
select \* from **AddCamp;**

## **7.** create table **Donation**

## (

```
UserId varchar(30) primary key,
```
Fname varchar(50),

Lname varchar(50),

Mobile varchar(10),

Email varchar(50),

Addres varchar(50),

Gender varchar(50),

- DReq varchar(30),
- DDate varchar(30),

Purpose varchar(70),

Dstatus varchar(40),

```
);
```
select \* from **Donation;**

## **8.** create table **CDoctor**

## (

UserId varchar(30) primary key,

Fname varchar(50),

Lname varchar(50),

Mobile varchar(10),

Email varchar(50),

Addres varchar(50),

```
Gender varchar(50),
```
Dname varchar(30),

Dreq varchar(30),

```
Disease varchar(70),
```
);

select \* from **CDoctor;**

## **9.** create table **HostCamp**

## (

UserId varchar(30) primary key,

Fname varchar(50),

Lname varchar(50),

Mobile varchar(10),

Email varchar(50),

City varchar(50),

Gender varchar(50),

CName varchar(30),

Purpose varchar(30),

Venue varchar(70),

```
CDate varchar(20),
```
);

select \* from **HostCamp;**

**10.** create table **ContactUs**

(

name varchar(30),

```
Email varchar(30),
```

```
Phoneno varchar(30),
```

```
comment varchar(30),
```

```
);
```
select \*from **ContactUs;**

#### **11.** create table **Feedback**

(

```
name varchar(30),
```

```
Email varchar(30),
```

```
Phoneno varchar(30),
```
Feedback varchar(30),

);

select \*from **Feedback;**

## **MODULES AND SUB-MODULES**

#### **Specialty**

- **Free Account Screen**
- **User Login**
	- o **Search Blood Bank**
	- o **Search Doctor**
	- o **Search Camp**
	- o **Consult Doctor**
	- o **Blood Request**
	- o **Blood Donate**
	- o **Feedback**
	- o **Contact Us**
- **Admin Login**
	- o **Blood Bank Management**
		- **Add New Blood Bank**
		- **Update Blood Bank**
	- o **Doctor Management**
		- **Add New Doctor**
		- **Update Doctor**
	- o **Camp Management**
		- **Add New Camp**
		- **Update Camp**
	- o **User Management**
		- **Add New User**
		- **Update User**
	- o **Manage Contact Us**
	- o **Manage Doctor Consult**
	- o **Manage Feedback**
	- o **Manage Blood Request**
	- o **Manage Donation**

## **HOME MODULE:**

## **SPECIALITY:**

The Specialty page is used to check all the details about specialties such as Online Blood Request, Host Camp, Consult Doctor, Blood Donate etc.

**Process Logic:** Specialty displays the BBid primary key, Bname, Bcity, Baddress, Bemail, Bstatus informations. By this any user can find that which Blood Bank are available or unavailable.

## **CREATE FREE ACCOUNT:**

Any user can create his/her account before using Blood Bank services.

**Process Logic:** Any user create his/her new account to fill UserId primary key, Fname, Lname, DOB, Gender, Blood\_Group, Email, Addres, Mobile, Pasword.

**LOG IN**: Already created user can login after enter UserId and Pasword.

**Process Logic:** If already created user submit correct user id and user password then he/she can take go in User dashboard.

## **ADMIN MODULE:**

## **ADD NEW BlOOD BANK:**

This module is used to add new blood bank for any type of blood help.

**Process Logic**: This page is used to add new blood bank . It contains BBid primary key, Bname, Bcity, Baddress, Bemail, Bstatus information.

**UPDATE BLOOD BANK INFO:** In this module admin can update blood bank information. **Process Logic:** In this admin can edit or delete any information of any blood bank . **ADD NEW DOCTOR:**

This module is used to add new doctor for any doctor specialty.

**Process Logic**: This page is used to add new doctor. It contains Docid primary key, Docname, Docphone, DocEmail, DocAddress, DocGender, DocSpec, information.

**UPDATE DOCTOR INFO:** In this module admin can update doctor information. **Process Logic:** In this admin can edit or delete any information of any doctor.

## **ADD NEW CAMP:**

This module is used to add new camp for blood donation.

**Process Logic**: This page is used to add new camp. It contains cid primary key, cname, cphone, cEmail, cAddress, cOrganise, cFacility information.

**UPDATE CAMP INFO:** In this module admin can update camp information. **Process Logic:** In this admin can edit or delete any information of any camp.

#### **ADD NEW USER:**

This module is used to add manage user for using blood bank.

**Process Logic**: This page is used to add new camp. It contain UserId primary key, Fname, Lname, DOB, Gender, Blood\_Group, Email, Addres, Mobile, Pasword.

**UPDATE CAMP INFO:** In this module admin can update camp information. **Process Logic:** In this admin can edit or delete any information of any user.

#### **CONTACT US:**

This Module is used by the administrator to see the details of the contact us.

**Process Logic**: This page contains a grid view so the details of each user's query. After seeing user's query admin can solve the query.

#### **CONSULT DOCTOR:**

This Module is used by the administrator to see the details of the consult required by us.

**Process Logic**: This page contains a grid view so the details of each user's consult. After seeing user's consult admin can solve the query.

#### **FEEDBACK:**

This Module is used by the administrator to see the details of the feedback.

**Process Logic**: This page contains a grid view so the details of each user's feedback. After seeing user's feedback admin can improve the response .

## **BLOOD REQUEST:**

This Module is used by the administrator to see the details of the blood request.

**Process Logic**: This page contains a grid view so the details of each user's can request of blood. After seeing user's donation admin can accept the blood request of user.

## **DONATION:**

This Module is used by the administrator to see the details of the blood donation.

**Process Logic**: This page contains a grid view so the details of each user's donation. After seeing user's donation admin can accept the blood donation request of user.

## **USER MODULE:**

## **BLOOD BANK SEARCH:**

This page contains the information about blood bank . **Process Logic:** This page contains the information of blood bank near by location.

## **DOCTOR SEARCH:**

This page contains the information about doctor.

**© 2022 IJRAR June 2022, Volume 9, Issue 2 www.ijrar.org (E-ISSN 2348-1269, P- ISSN 2349-5138)**

**Process Logic:** This page contains the information of doctor near by location.

#### **CAMP SEARCH:**

This page contains the information about camp.

**Process Logic:** This page contains the information of camp and host camp near by location.

#### **CONSULT DOCTOR :**

Through This module any user can consult to doctor for any query.

**Process Logic:** This page contains name, email, phoneno and disease given by any user. So any user can do any query to doctor for any problem.

#### **BLOOD REQUEST :**

Through This module any user can request blood.

**Process Logic:** This page contains UserId primary key ,Fname ,Lname ,Mobile ,Email ,Addres ,Gender ,BReq ,BDate ,Bstatus given by any user. So any user can required blood for any user required **BLOOD DONATE :**

Through This module any user can donate blood.

**Process Logic:** This page contains UserId primary key, Fname, Email, Purpose given by any user. So any user can donate blood for any user required .

#### **FEEDBACK :**

Through This module any user can give feedback to admin for any query.

**Process Logic:** This page contains name, email, Phoneno and comment given by any user. So any user can do any query to admin for any problem.

#### **CONTACT US :**

Through This module any user can contact to admin for any query.

**Process Logic:** This page contains name, email, Phoneno and feedback given by any user. So any user can do any query to admin for any problem.

# **SYSTEM DEVELOPMENT LIFE CYCLE**

SDLC is an acronym for Software Development Life Cycle. It is also sometimes referred to as System Development Life Cycle. In simple words it the process, methods or a set of methodologies applied to create or alter software projects. Each of these methodologies defines unique way to create a new software module or program.

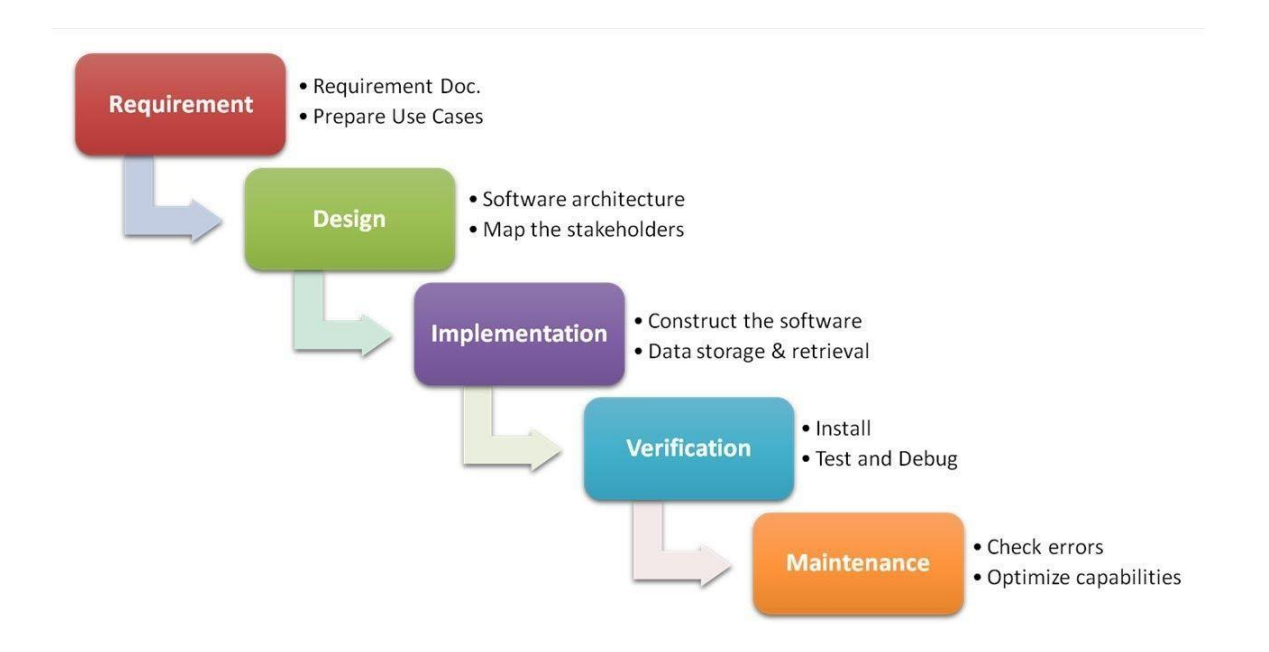

Following are some model which is used for Software or system Development Life

Cycle

- Waterfall Model
- Build and Fix Model
- Spiral Model
- Prototype Model
- Interactive Enhancement Model

## **FEASILITY STUDY**

The feasibility study is carried out to test whether the proposed system is worth being implemented. Feasibility study is a test of system proposed regarding its work ability, its impact on the organization ability to meet user needs and effective use of resources. It is usually carried out by a small number of people who are familiar with the information system techniques, understand the part of the business or organization that will be involved or effected by the project and are skilled in the system analysis and design process.

The key consideration involve in the feasibility study are:

- 1. **Technical**: Does the company have the technological resources to undertake the project? Are the processes and procedures conducive to project success?
- 2. **Economic**: Given the financial resources of the company, is the project something that can be completed? The economic feasibility study is more commonly called the cost/benefit analysis.
- 3. **Schedule Feasibility** Does the company currently have the time resources to undertake the project? Can the project be completed in the available time?

# **SYSTEM SECURITY MEASURES**

In order to have good security the following functions are presented in the project.

 $\triangleright$  User Name and password authentication is given to the system so that only valid users can access the system.

**© 2022 IJRAR June 2022, Volume 9, Issue 2 www.ijrar.org (E-ISSN 2348-1269, P- ISSN 2349-5138)**

- $\triangleright$  Administrator can only create user names and password.
- $\triangleright$  Only administrator can delete important records from the system.
- $\triangleright$  Regular back up of database is provided so that if system breaks the records can be retrieved.
- $\triangleright$  A primary key and foreign key concept is implemented for avoiding incorrect data entry or intentional or accidental delete or modification of data.

## **FUTURE SCOPE OF APPLICATION**

As many business experts growth out of its operation the same stands true for computerized maintenance it has to adapt dynamically to changing structure and environment. Expansion is for betterment of organization. Expansion means addition of services to machine and new system. Automation will help efficient working and better performance. Actually the environment is taking new dimensions every today and tomorrow.

According to present scenario, the demand for the Web Portal DoctorsIndia.Com has already increased and has already proven it's worth. It is effective as time saving efforts. Quick glance and Retrieve the Any information of Doctors, Hospitals or Nursing Home any any location of India by just a single click of Mouse Button. So the information of the Doctors, Hospitals and Nursing Home in such a manner that

**© 2022 IJRAR June 2022, Volume 9, Issue 2 www.ijrar.org (E-ISSN 2348-1269, P- ISSN 2349-5138)**

User can efficiently retrieve the information whenever they need or anywhere in India. With. These this site also contains the Information regarding symptoms of Disease so incase there is no any Doctor they easily recognize which type of problem they have so they can take medicine from the nearest Medicine Store and recover from the disease with minimum expense of money because they no need to contact a doctor in the case of emergency any th

ey take First Aid when situation is very critical.

So I think there is excellent future scope of my application that will ease the working of any kind of system. It has been designed developed keeping in mind every minute requirement, which it can address in every possible way.

# **BIBLIOGRAPHY**

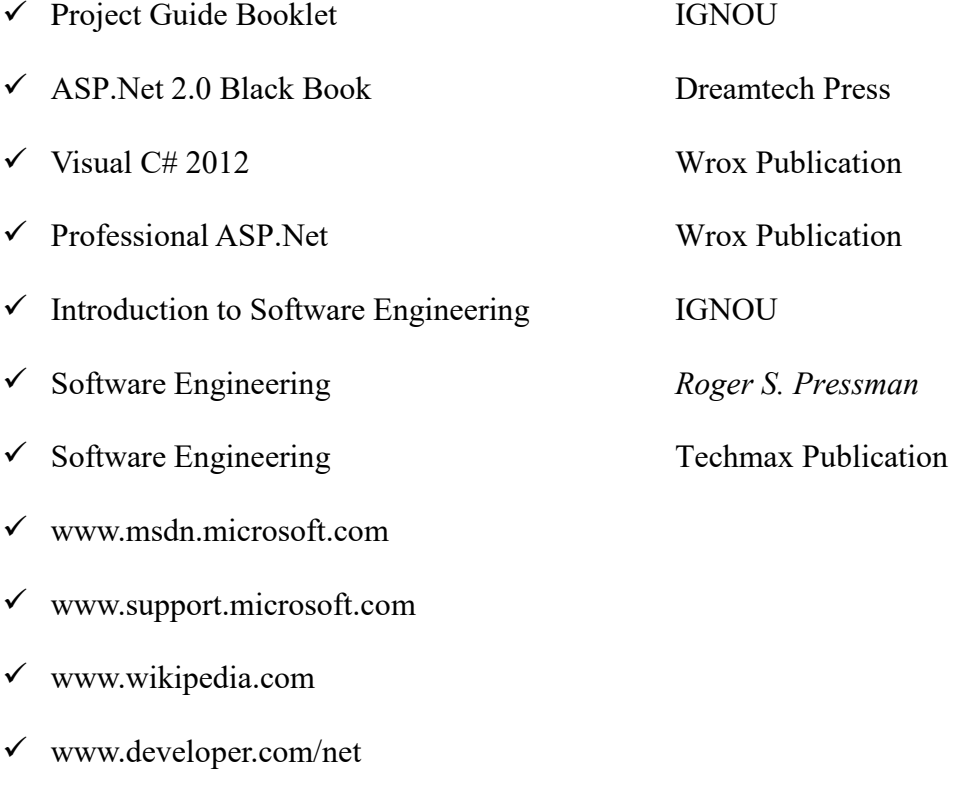

[www.w3schools.com/sql](http://www.w3schools.com/sql)

.NET comes with a Developer environment, Visual Studio 2010, which can cope equally well with C++, C# and VISUAL BASIC .Net as well as ASP.NET code.

## **ADVANTAGES OF .NET**

- $\triangleright$  Object Oriented Programming
- ➢ Good Design
- $\blacktriangleright$  Language Independent
- $\blacktriangleright$  Better Support for dynamic pages
- ➢ Efficient Data Access
- $\triangleright$  Code Sharing
- $\triangleright$  Improved Security
- $\blacktriangleright$  Support for Web Services

#### **SQL SERVER 2008**

SQL Server Express is the 2008 version of SQL SERVER that replaces MSDE (Microsoft Server Data Engine). The version does not have the strict limitations MSDE had.

 Due to the fact SQL Server 2008 now host the CLR, this means that you can now avoid building database aspects of your application using the T-SQL programming language. Instead, you can now build items such as your stored procedures, triggers and even data types & any of the .NET compliant languages, such as C#.

**SaveLifeFoundation.Com** part would enable users or patients gather information of particular Blood Bank or Doctor. At the end of this part of project we will able to achieve following goals.

# **SYSTEM ANALYSIS**

System Analysis and design refers to the process of examining a business situation with the intent of improving it through better procedures and methods. System analysis is a process of gathering and interpreting facts, diagnosis problems and using the information to recommend improvement to the

system. In brief we can say Analysis specifies what system should do. System Analysis is a management technique, which helps us in designing a new system or improving an existing system.

In this project we can have dealt with four basic elements of System Analysis in the following ways:

#### **Outputs:**

In this project I have aim to achieve through my goal and what the application intends to perform. In other words, I have to determine what the objectives or goals are, what do we intend to achieve, what is the purpose of our work, i.e. what is the main aim behind the system. Defining the aim is very vital in system work.

My project can perform all the basic operations of Online Submission of User data and Registration for the Blood and Blood Bank and managing the records of the users, Camp, Doctor with the Administrator Id and Password and storing all the data in the database.

#### **Inputs:**

In this project, once we know the output, we can easily determine what the inputs should be. Sometimes, it may happen that the required information may not be readily available in the proper form. This may be because of the existing forms are not properly designed. In my project, user must know all the required data such as for User need User's UserId,Fname, Lname, DOB, Gender, Blood Group, Email, Addres, Mobile, Pasword,etc. for Admins need BBid, Bname, Bcity, Baddress, Bphone, Bemail, Bstatus for blood bank as the system will ask for this data when adding a record to the database.

The essential elements of inputs as far as this project is concerned are:

- $\triangleright$  Accuracy
- $\triangleright$  Timeliness
- $\triangleright$  Proper Format
- $\triangleright$  Economy

#### **Process:**

In this section of the project, I have deal with the matter that how inputs are converted to outputs by the code. Basically, the data that has been feed to the system is stored in the form of tables and when the submit button is pressed the data is stored in the database and when the administrator allowed successful registration takes place. Also, the coding section can be referred to find the details about the processes by which the input gets converted into the required outputs.

# **IDENTIFICATION OF NEED**

The success of the system depends largely on how accurately a problem is defined, thoroughly investigated, and properly carried out through the choice of solution. Users need identification and analysis is concerned with what the user needs rather than what he wants. Until the problem has been identified, defined, and evaluated the analyst shouldn't think about solutions and whether the problem is worth solving or not. This step is intended to help the user and the analyst understand the real problem rather than its symptoms.

## **Information Gathering**

A key part of system development is gathering information. The analyst must know what information to get, where to find it, how to collect it, and how to make use of it. The proper use of tools for gathering information is the key to successful analysis. The information is gathered from different Blood Banks and Doctors.

Since the application to be developed is to be used on the Internet and there is no direct user available to interact so the information is gathered from the existing sites and portals as well as various print media.

## **PRELIMINARY INVESTIGATION**

The First Step in the System Development Life Cycle is the Preliminary Investigation to determine the feasibility of the system. The purpose of the preliminary investigation is to evaluate project requests. It is not a design study nor does it include the collection of details to describe the business system in all respect. Rather, it is the collecting of the information that helps committee members to evaluate the merits of the project request and make an informed judgment about the feasibility of the proposed project.

The Preliminary investigation should accomplish the following objectives.

- $\triangleright$  Clarify and understand the project request.
- $\triangleright$  Determine the size of the project.
- $\triangleright$  Assess costs and benefits of alternative approaches.
- $\triangleright$  Determine the technical and operational feasibility of alternative approaches.
- $\triangleright$  Report the findings to management, with recommendations outlining the acceptance or rejection of the proposal.

#### **Conducting the Investigation**

The data that analysis collect during preliminary investigations are gathered through three primary methods, reviewing website documents, on-site observations and conducting interviews with different types of person, who are involve with it. In this project the administrative authorities of the Organization were questioned and a detailed report was developed on their requirements.

#### **Reviewing Organization Documents**

The analyst conducting the investigation first learns about the organization involved in, or affected by the project. In "**SAVELIFEFOUNDATION.COM**", it is necessary to know how the Registration for the users, blood bank, camp and doctors previously.

#### **Onsite Observation**

Another important technique to collect data is on-site observation. The purpose of the on-site observation is to get as close as possible to the real system being studied. During on-site observation, Organization environment can be seen, workload, method of work and facilities provided by the organization to the users can be studied.

## **Conducting Interviews**

Interviews allow learning more about the nature of the project request and reasons for submitting it. Interviews should provide details that further explain the project and show whether assistance is merited economically, operationally and technically. In this project the different levels of staff of blood bank and users like patients were interviewed.

# **FEASIBILITY STUDY**

The feasibility study is carried out to test whether the proposed system is worth being implemented. Feasibility study is a test of system proposed regarding its work ability, its impact on the organization ability to meet user needs and effective use of resources. It is usually carried out by a small number of people who are familiar with the information system techniques, understand the part of the business or organization that will be involved or effected by the project and are skilled in the system analysis and design process. A feasibility study involves taking a judgment call on whether a project is doable. The two criteria to judge feasibility are cost required and value to be delivered. A well-designed study should offer a historical background of the business or project, a description of the project or service,

**© 2022 IJRAR June 2022, Volume 9, Issue 2 www.ijrar.org (E-ISSN 2348-1269, P- ISSN 2349-5138)**

accounting statements, details of operations and management, marketing research and policies, financial data, legal requirements and tax obligations. Generally, such studies precede technical development and project implementation. The feasibility study is carried out to test whether the proposed system is worth being implemented.

The key consideration involve in the feasibility study are:

- **1. Technical Feasibility-** Assessment is centered on the technical resources available to the organization. It helps organizations assess if the technical resources meet capacity and whether the technical team is capable of converting the ideas into working systems. Technical feasibility also involves evaluation of the hardware and the software requirements of the proposed system.
- **2. Economic Feasibility-** helps organizations assess the viability, cost, and benefits associated with projects before financial resources are allocated. It also serves as an independent project assessment, and enhances project credibility, as result. It helps decision-makers determine the positive economic benefits to the organizations that the proposed system will provide, and helps quantify them. This assessment typically involves a cost/benefits analysis of the project.
- **3. Operational Feasibility-** this involves undertaking a study to analyze and determine whether our business needs can be fulfilled by using the proposed solution. It also measures how well the proposed system solves problems and takes advantage of the opportunities identified during scope definition. Operational feasibility studies also analyze how the project plan satisfies the requirements identified in the requirements analysis phase of system development. To ensure success, desired operational outcomes must inform and guide design and development. These include such designed-dependent parameters such as reliability, maintainability, supportability, usability, disposability, sustainability, affordability, and others.

## **TOOLS/PLATFORM, LANGUAGES TO BE USED**

 Software and hardware specification as the name suggests, tells us about the various characteristics of the software and the hardware environment used i.e. the development environment used. Here we specify various software languages, supporting tools that have been used for the development of the system. These tools and the languages have been used because of their relative ease of understand and personal interest of the team developing the project.

## **HARDWARE REQUIREMENTS SPECIFICATIONS**

## **HARDWARE**

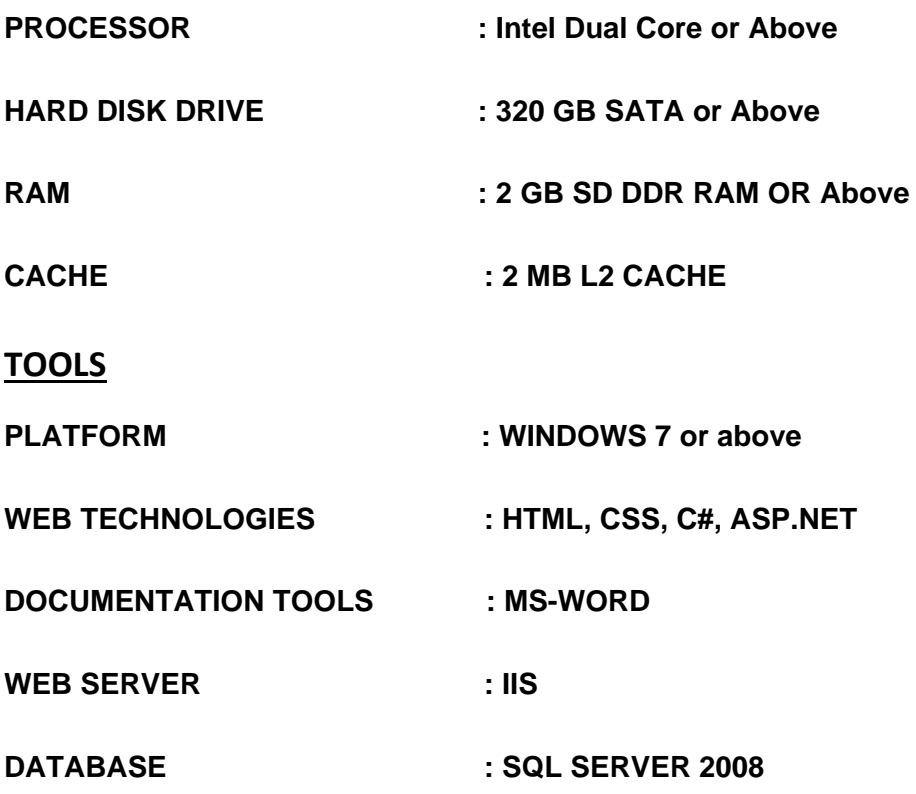

system functions and performance may be missing an initial description produced by an inexperienced user.

## **A statement of the requirements for the implementation:**

# **SOFTWARE ENGINEERING PARADIGM APPLIED**

To solve actual problems in an industry setting, a software engineer or a team of engineers must incorporate a development strategy that encompasses the process, methods, and tools layers. The strategy is often referred to as a process model or a software engineering paradigm. A process model for software engineering is chosen based on the nature of the project and application, the methods and tools to be used, and the controls and deliverables that are required.

## **There are numbers of paradigm available:**

- $\triangleright$  The Linear Sequential Model
- $\triangleright$  The Prototype Model
- $\triangleright$  The RAD Model
- $\triangleright$  The Incremental Model
- $\triangleright$  The Spiral Model
- $\triangleright$  The Component based development Model
- $\triangleright$  The Concurrent Development Model
- $\triangleright$  The Formal Methods Model
- $\triangleright$  The Fourth Generation Technique Model

The Model, which has been applied in my project, is the Rapid Application Development (RAD). For the same reason .NET is used as the programming tool because it provides us with the components that have already been made and we can use them as it is. This reduces the time and cost incurred on completing the project. While automating the work procedure of a "DoctosIndia.Com" no new classes were needed, hence RAD was the most suitable technique.

# **SYSTEM DESIGN**

Software Design is the first of three technical activities – Design, code generation, and test are required to build and verify the software. Each activity transforms information in manner that ultimately results in validated computer software. The design task produces a data design, an interface design and component design.

 The design of an information system produces the details that clearly describe how a system will meet the requirements identified during system analysis. The system design process is not a step-by-step adherence of clear procedure and guidelines. When I started working on system design, I face different types of problems; many of these are due to constraints imposed by the user or limitation of hardware and software available. Some time it was quite difficult to likely problems is so great and no solutions are exactly similar however the following consideration I kept in mind during Design phase.

## **A. Design Objectives**

The primary objective of the design is to deliver the requirements as specified in the feasibility report. These are the some of the objective, which I kept mind.

**Practicality:** The system is quite suitable and is can operate by the people with average intelligence.

**Efficiency:** I tried to involve accuracy, timeliness and comprehensive of the system output.

**Cost:** It is desirable to aim for the system with a minimum cost subject to the condition that it must satisfy the entire requirement.

**Flexibility:** I have tried that the system should be modifiable depending on the changing needs of the user. Such modifications should not entail extensive reconstructing or recreation of software. It should also be portable to different computer.

**Security:** This is very important aspect which I followed in this designing phase and tried to covers the areas of the hardware reliability, fallback procedures and physical security of data.

## **Constraints:**

These are the following constraints:

• Hardware

- Software
- Budget
- Time Scale
- Interface with other system

## **Operations:**

Throughout the design process I considered and specify the requirements of each of these operational areas.

- User Raising Input
- Data Preparation
- Data Validation
- Processing
- Output Handling
- Action on Output

# **MODULARIZATION DETAILS**

## **HOME MODULE:**

## **SPECIALITY:**

The Specialty page is used to check all the details about specialties such as Online Blood Request, Host Camp, Consult Doctor, Blood Donate etc.

**Process Logic:** Specialty displays the BBid primary key, Bname, Bcity, Baddress, Bemail, Bstatus informations. By this any user can find that which Blood Bank are available or unavailable.

## **CREATE FREE ACCOUNT:**

Any user can create his/her account before using Blood Bank services.

**Process Logic:** Any user create his/her new account to fill UserId primary key, Fname, Lname, DOB, Gender, Blood\_Group, Email, Addres, Mobile, Pasword.

**LOG IN**: Already created user can login after enter UserId and Pasword.

**Process Logic:** If already created user submit correct user id and user password then he/she can take go in User dashboard.

## **ADMIN MODULE:**

## **ADD NEW BlOOD BANK:**

This module is used to add new blood bank for any type of blood help.

**Process Logic**: This page is used to add new blood bank. It contains BBid primary key, Bname, Bcity, Baddress, Bemail, Bstatus information.

**UPDATE BLOOD BANK INFO:** In this module admin can update blood bank information. **Process Logic:** In this admin can edit or delete any information of any blood bank.

## **ADD NEW DOCTOR:**

This module is used to add new doctor for any doctor specialty. **Process Logic**: This page is used to add new doctor. It contains Docid primary key, Docname, Docphone, DocEmail, DocAddress, DocGender, DocSpec, information.

**UPDATE DOCTOR INFO:** In this module admin can update doctor information. **Process Logic:** In this admin can edit or delete any information of any doctor.

## **ADD NEW CAMP:**

This module is used to add new camp for blood donation.

**Process Logic**: This page is used to add new camp. It contains cid primary key, cname, cphone, cEmail, cAddress, cOrganise, cFacility information.

**UPDATE CAMP INFO:** In this module admin can update camp information.

**Process Logic:** In this admin can edit or delete any information of any camp.

## **ADD NEW USER:**

This module is used to add manage user for using blood bank.

**Process Logic**: This page is used to add new camp. It contain UserId primary key, Fname, Lname, DOB, Gender, Blood\_Group, Email, Addres, Mobile, Pasword.

**UPDATE CAMP INFO:** In this module admin can update camp information.

**Process Logic:** In this admin can edit or delete any information of any user.

## **CONSULT DOCTOR:**

This Module is used by the administrator to see the details of the consult required by us.

**Process Logic**: This page contains a grid view so the details of each user's consult. After seeing user's consult admin can solve the query.

## **HOST CAMP:**

This Module is used by the administrator to see the details of the host camp required by us.

**Process Logic**: This page contains a grid view so the details of each user's hosted camp. After seeing user's hosted camp admin can solve the query.

## **BLOOD REQUEST:**

This Module is used by the administrator to see the details of the blood request. **Process Logic**: This page contains a grid view so the details of each user's can request of blood. After seeing user's donation admin can accept the blood request of user.

## **DONATION:**

This Module is used by the administrator to see the details of the blood donation. **Process Logic**: This page contains a grid view so the details of each user's donation. After seeing user's donation admin can accept the blood donation request of user **CONTACT US:**

This Module is used by the administrator to see the details of the contact us. **Process Logic**: This page contains a grid view so the details of each user's query. After seeing user's query admin can solve the query.

## **FEEDBACK:**

This Module is used by the administrator to see the details of the feedback. **Process Logic**: This page contains a grid view so the details of each user's feedback. After seeing user's feedback admin can improve the response.

## **USER MODULE:**

## **BLOOD REQUEST :**

Through This module any user can request blood.

**Process Logic:** This page contains UserId primary key ,Fname ,Lname ,Mobile ,Email ,Addres ,Gender ,BReq ,BDate ,Bstatus given by any user. So any user can required blood for any user required.

## **BLOOD DONATE :**

Through This module any user can donate blood.

**© 2022 IJRAR June 2022, Volume 9, Issue 2 www.ijrar.org (E-ISSN 2348-1269, P- ISSN 2349-5138)**

**Process Logic:** This page contains UserId primary key, Fname, Email, Purpose given by any user. So any user can donate blood for any user required.

#### **CONSULT DOCTOR :**

Through This module any user can consult to doctor for any query.

**Process Logic:** This page contains name, email, phoneno and disease given by any user. So any user can do any query to doctor for any problem.

#### **HOST CAMP :**

Through This module any user can host the camp for the multiple purpose. **Process Logic:** This page contains name, email, phoneno and venue given by any user. So any user can host the camp for blood donation, etc.

#### **BLOOD BANK SEARCH:**

This page contains the information about blood bank.

**Process Logic:** This page contains the information of blood bank near by location .

**CAMP SEARCH:**This page contains the information about camp.

**Process Logic:** This page contains the information of camp and host camp near by location.

**DOCTOR SEARCH:**This page contains the information about doctor. **Process Logic:** This page contains the information of doctor near by location.

#### **DONOR SEARCH:**

This page contains the information about blood donor. **Process Logic:** This page contains the information of blood donor nearby location.

## **BLOOD REQUEST STATUS:**

This page contains the information about blood request.

**Process Logic:** This page contains the status of blood requested that is request by user.

## **HOST CAMP STATUS:**

This page contains the information about host camp. **Process Logic:** This page contains the status of host camp that is requested by user.

## **CONSULT DOCTOR STATUS:**

This page contains the information about consult with doctor.

Process Logic: This page contains the status of consult with doctor that is requested by user.

## **BLOOD DONOR STATUS:**

This page contains the information about blood donor.

**Process Logic:** This page contains the status of blood donor that is requested by user.

#### **CONTACT US :**

Through This module any user can contact to admin for any query.

**© 2022 IJRAR June 2022, Volume 9, Issue 2 www.ijrar.org (E-ISSN 2348-1269, P- ISSN 2349-5138)**

**Process Logic:** This page contains name, email, Phoneno and feedback given by any user. So any user can do any query to admin for any problem.

#### **FEEDBACK :**

Through This module any user can give feedback to admin for any query.

**Process Logic:** This page contains name, email, Phoneno and comment given by any user. So any user can do any query to admin for any problem.

# **DATA INTEGRITY AND DATABASE DESIGN**

# **LAdmin:**

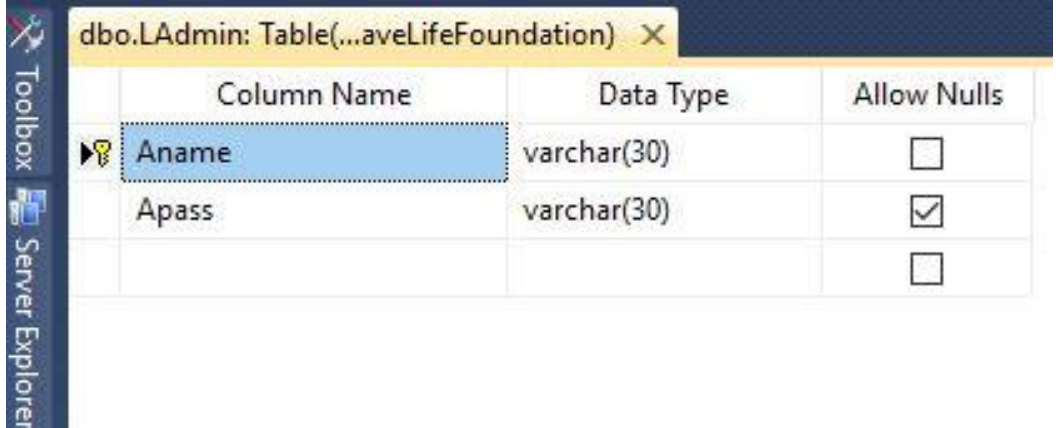

## **RUser:**

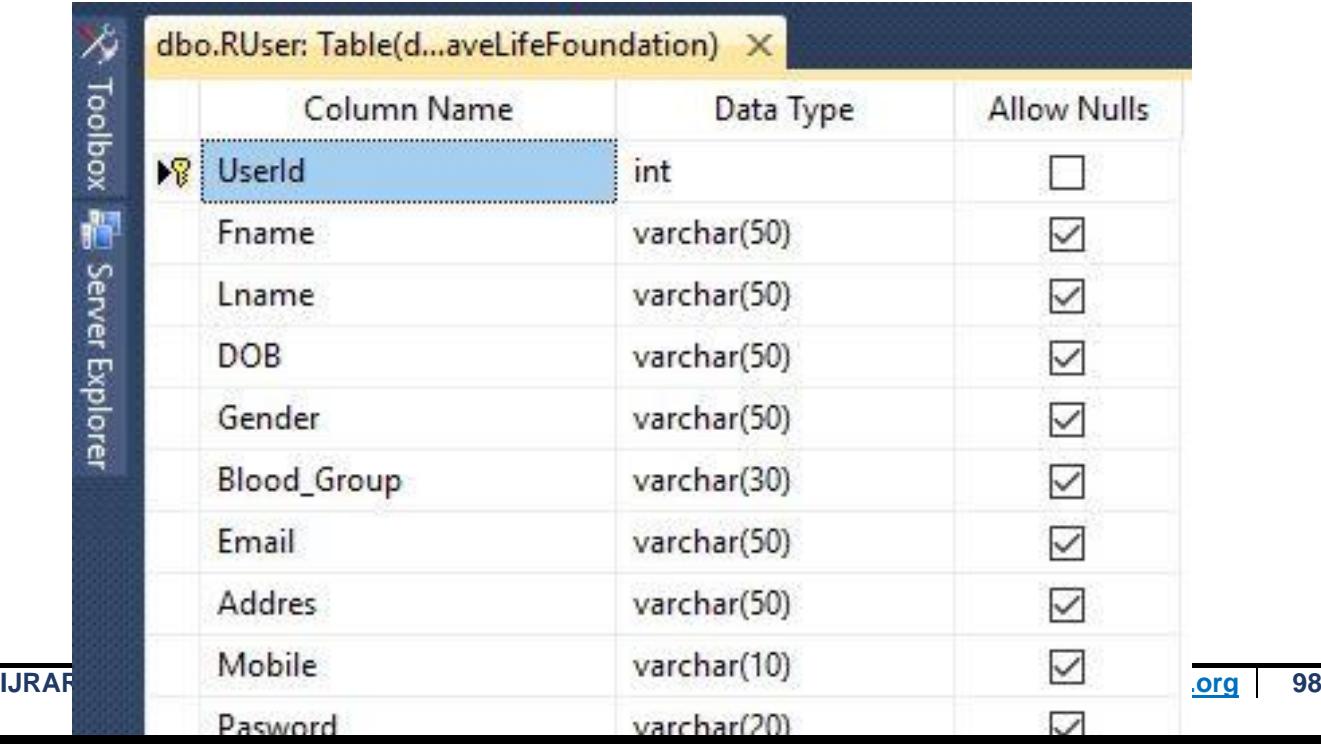

# **AddCamp:**

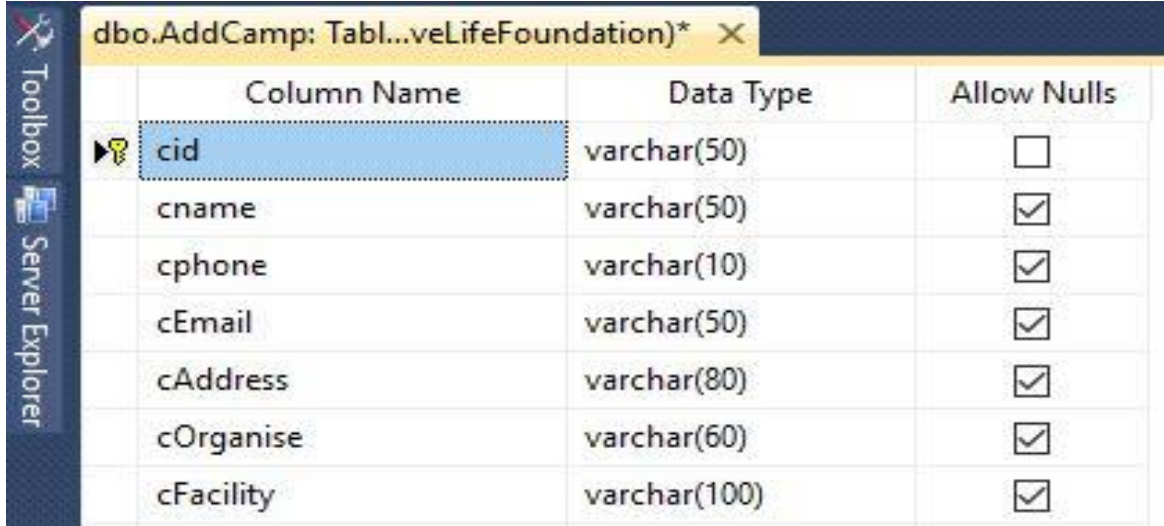

# **AddDoctor:**

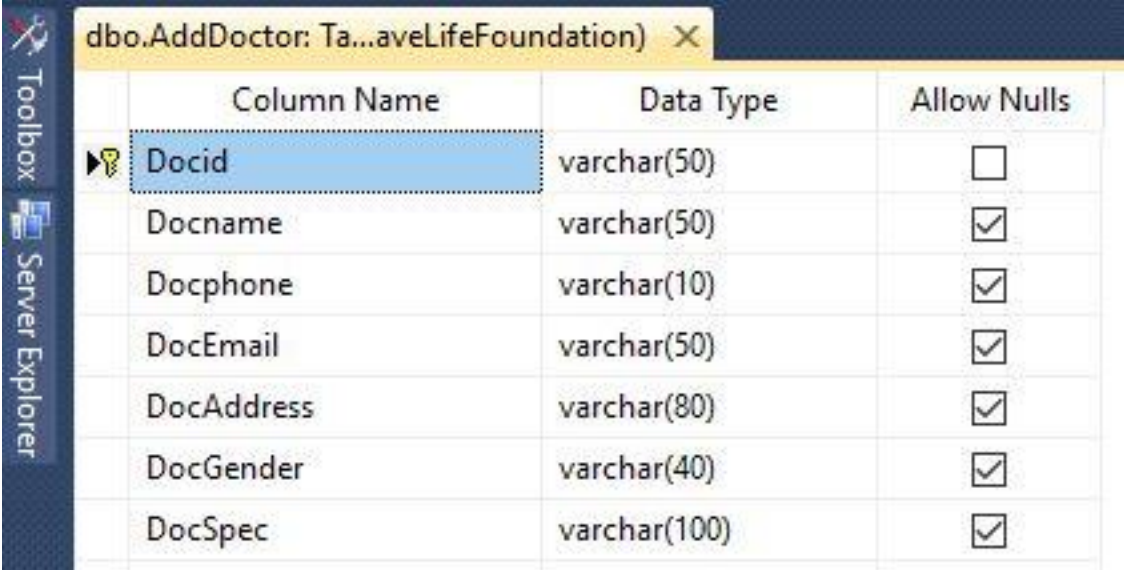

# **Feedback:**

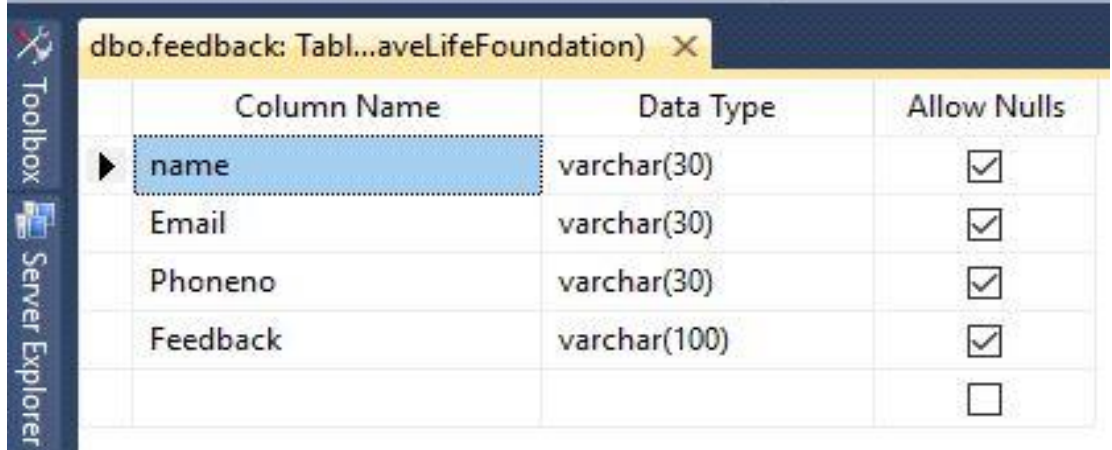

# **BloodBank:**

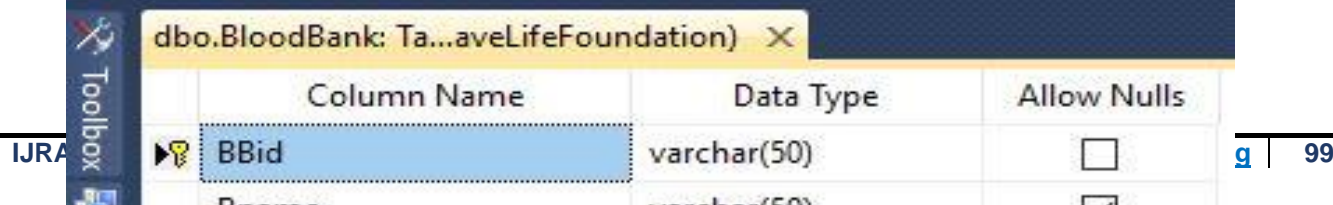

# **BRequst:**

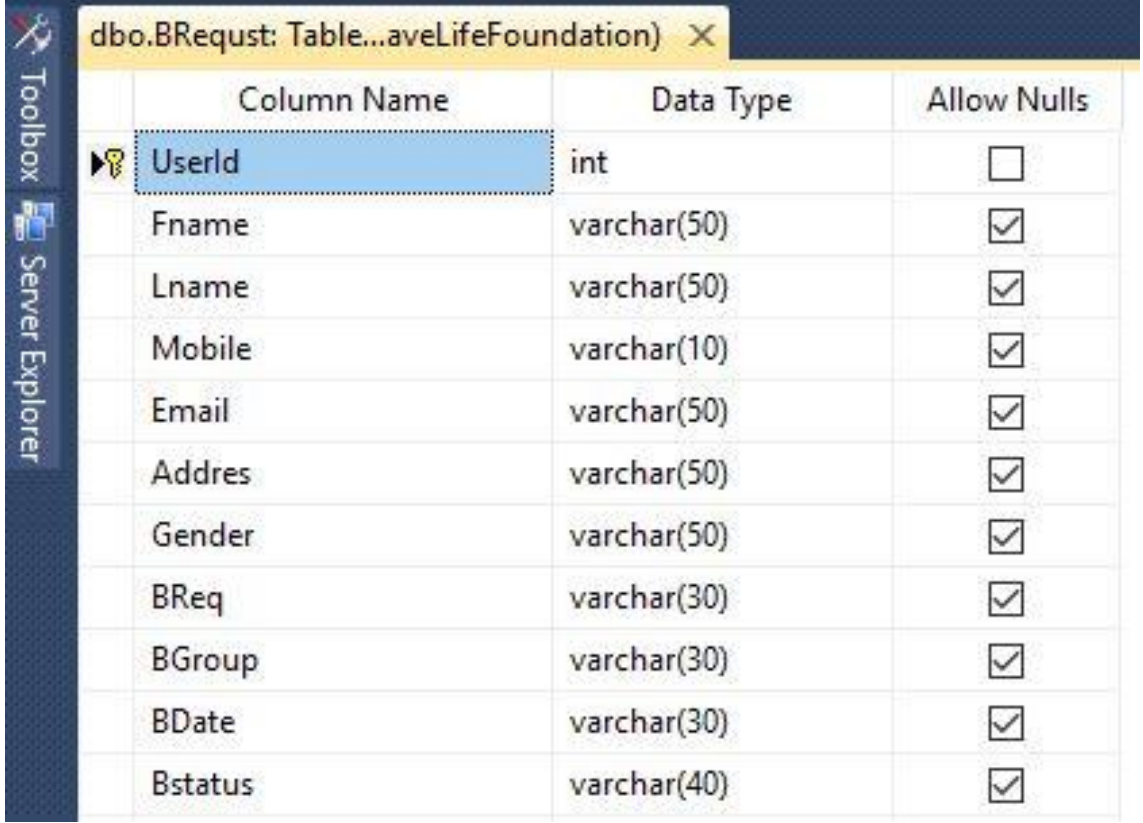

## **CDoctor:**

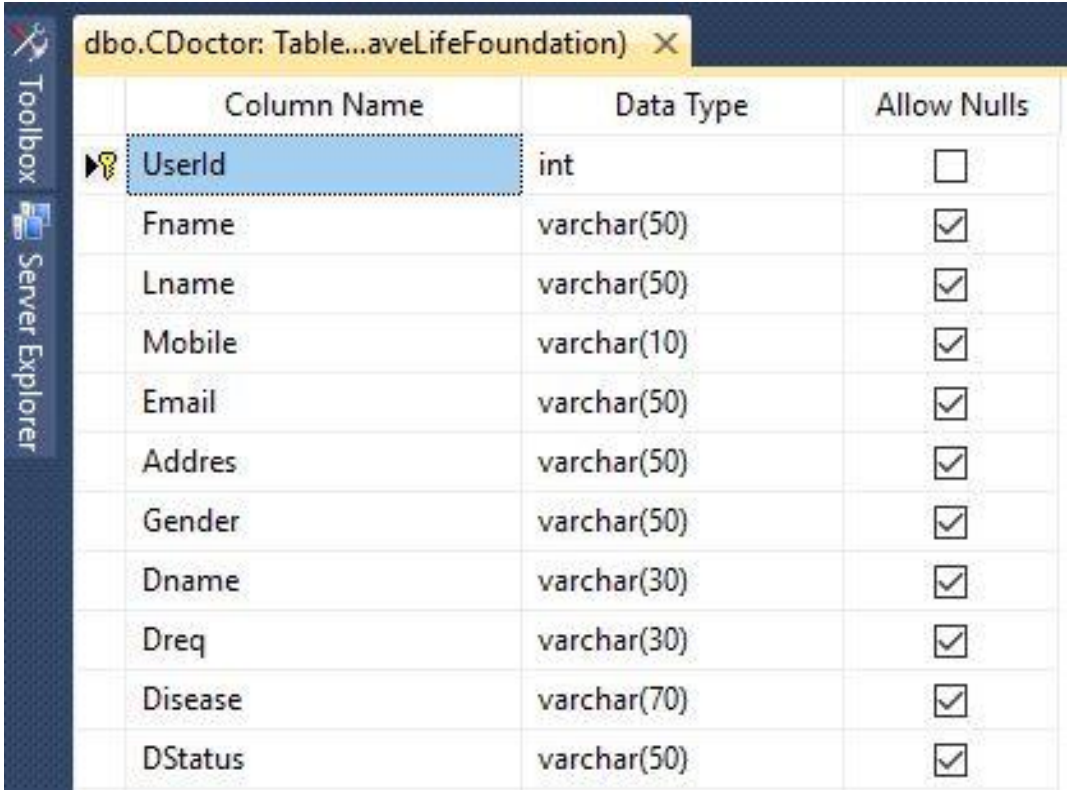

# **Contact:**

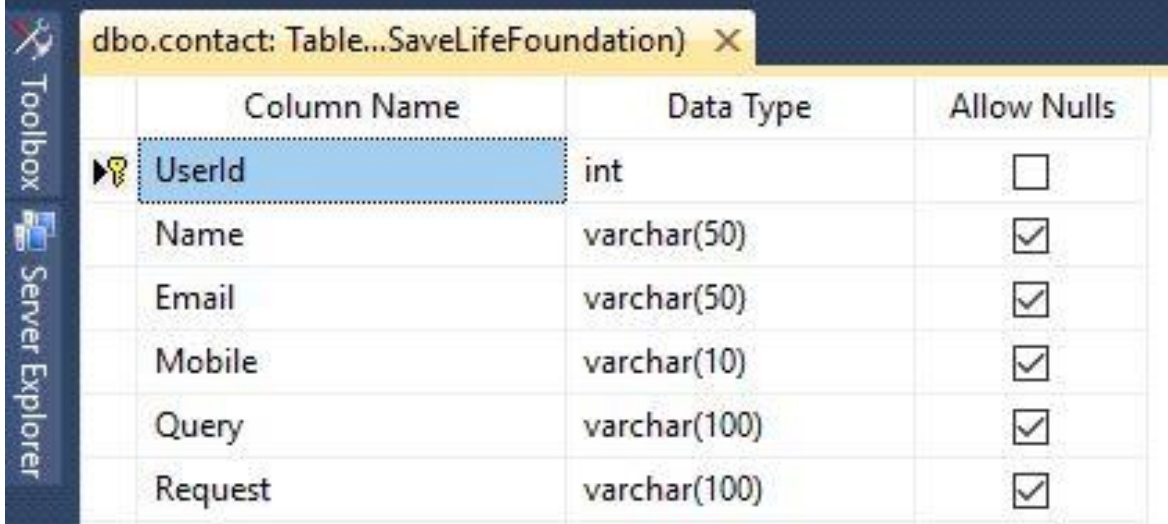

# **Donation:**

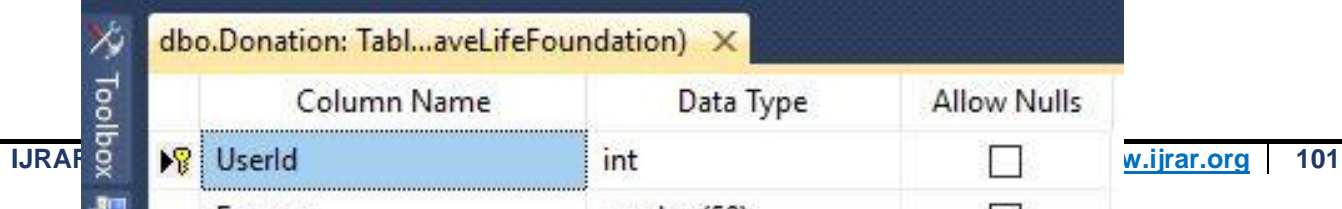

# **HostCamp:**

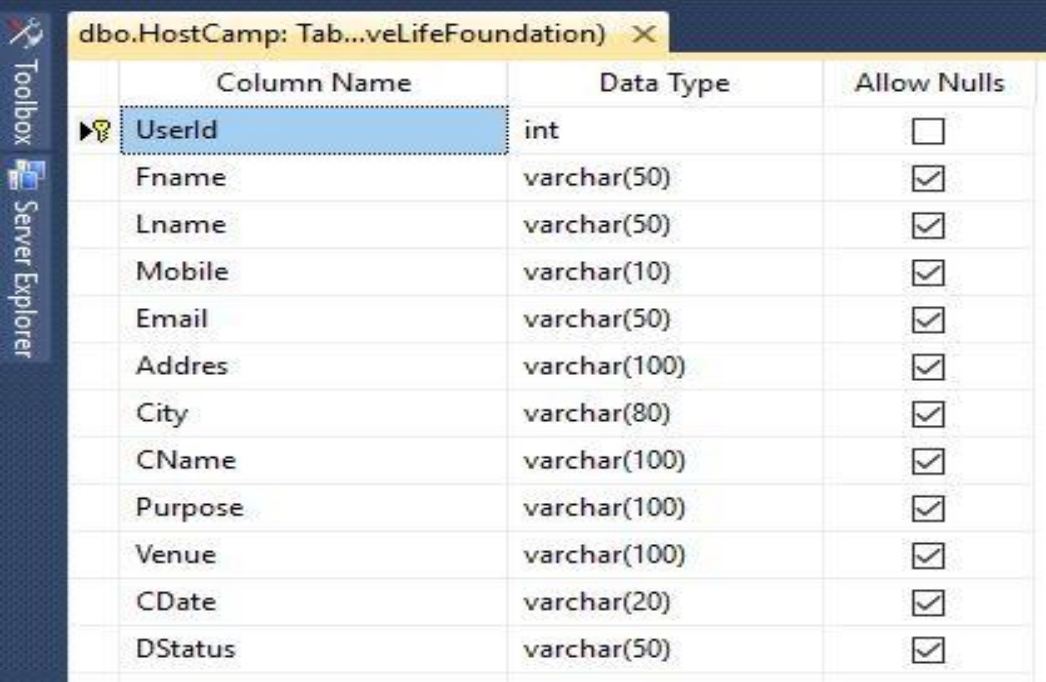

# **COMPLETE PROJECT CODE**

# **SaveLifeFoundation.Master**

```
<%@ Master Language="C#" AutoEventWireup="true" 
CodeBehind="Savelifefoundation.master.cs" 
Inherits="Savelifefoundation.Savelifefoundation" %>
<!DOCTYPE html PUBLIC "-//W3C//DTD XHTML 1.0 Transitional//EN" 
"http://www.w3.org/TR/xhtml1/DTD/xhtml1-transitional.dtd">
<html xmlns="http://www.w3.org/1999/xhtml">
<head runat="server">
     <title>Home</title>
```
<link rel="Stylesheet" type="text/css" href="Style/Style.css"/>

```
IJRARTH00002 International Journal of Research and Analytical Reviews (IJRAR) www.ijrar.org 102
```
**© 2022 IJRAR June 2022, Volume 9, Issue 2 www.ijrar.org (E-ISSN 2348-1269, P- ISSN 2349-5138)**

```
 <link href="https://fonts.googleapis.com/css?family=Lato|Open+Sans" 
rel="stylesheet"/>
     <script src="Scripts/jquery-1.4.1.min.js" type="text/javascript"></script>
     <link href="Style/nivo-slider.css" rel="stylesheet" type="text/css" />
     <link href="Style/Default.css" rel="stylesheet" type="text/css" /> 
     <script src="Scripts/Demo.js" type="text/javascript"></script>
     <style type="text/css">
         .style2
         {
             font-size: small;
         }
     </style>
</head>
<body>
<form id="form1" runat="server">
     <div id="wrapper">
     <div id="banner">
     <div class="slider-wrapper theme-default">
                  <div id="nivo-slider" class="nivoSlider" style="width: 1449px; 
height: 221px;" >
                      <img src="Images/1.jpg" alt="" />
                     <img src="Images/2.jpg" alt="" />
                     <img src="Images/3.jpg" alt="" />
                     <img src="Images/4.jpg" alt="" />
                  </div>
             </div> 
             <script type="text/javascript">
                  $(window).load(function () {
                      $('#nivo-slider').nivoSlider();
                  });
     </script> 
     </div>
     <div id="nav">
    \langle 01 <li><a href= "Home.aspx">Home</a></li>
     <li><a href= "#">Login</a>
     <ul>
      <li><a href= "AdminLogin.aspx">Admin</a></li>
      <li><a href= "#">User</a>
      <ul>
      <li><a href= "RegisterUser.aspx">New User</a></li>
      <li><a href= "UserLogin.aspx">Registered User</a></li>
     \langle/ul>
     \langle/li>
    \langle/ul>
    \langle/li>
     <li><a href= "WhyDonate.aspx">Why Donate Blood</a></li>
     <li><a href= "WhoNeeds.aspx">Who Needs Blood</a></li>
     <li><a href= "AboutUs.aspx">About Us</a></li>
      <li><a href= "#">Contact Us</a>
      <ul>
      <li><a href= "ContactUs.aspx">Ask Us</a></li>
     <li><a href= "QueryResponse.aspx">Query Response</a></li>
      </ul>
```

```
\langle/li>
   \langle \rangleul\rangle </div>
    <div id="contentarea">
       <asp:ContentPlaceHolder ID="ContentPlaceHolder1" runat="server">
       </asp:ContentPlaceHolder>
    </div>
    <div id="sidebar">
       <asp:Image ID="Image1" runat="server" Height="403px" 
          ImageUrl="~/Images/104-health.jpg" style="margin-left: 0px" 
Width="248px" />
    </div>
    <div id="footer">
          <strong><span class="style2" 
             style="color: rgb(150, 150, 150); font-family: Arial; font-style: 
normal; font-variant-ligatures: normal; font-variant-caps: normal; font-weight: 400; 
letter-spacing: normal; orphans: 2; text-align: start; text-indent: 0px; text-
transform: none; white-space: normal; widows: 2; word-spacing: 0px; -webkit-text-
stroke-width: 0px; background-color: rgb(55, 55, 55); text-decoration-style: 
initial; text-decoration-color: initial; display: inline !important; float: none;">
         © Copyright 2018<span>&nbsp;SaveLifeFoundation</span>. All rights 
reserved</span></strong></div>
    </div>
30 (1).jpg" 
       style="margin-left: 0px; margin-top: 0px" Width="869px" />
\langle n \rangle\langle/p>
</asp:Content>
AdminLogin.aspx
<%@ Page Title="" Language="C#" MasterPageFile="~/Savelifefoundation.Master" 
AutoEventWireup="true" CodeBehind="AdminLogin.aspx.cs" 
Inherits="Savelifefoundation.AdminLogin" %>
<asp:Content ID="Content1" ContentPlaceHolderID="ContentPlaceHolder1" 
runat="server">
   \text{br} />
              
              
              
              
              
      
    <asp:Label ID="Label12" runat="server" Text="Welcome to Admin Login" 
       style="font-size: large; font-weight: 700;"></asp:Label>
   \text{br} />
\text{br} />
              
              
              
              
              
 
<asp:Label ID="Label1" runat="server" Text="Admin Name"></asp:Label>
&nbsp;&nbsp;&nbsp; <asp:TextBox ID="TextBox1" runat="server"></asp:TextBox>
\text{br} />
\text{br} />
```

```
© 2022 IJRAR June 2022, Volume 9, Issue 2 www.ijrar.org (E-ISSN 2348-1269, P- ISSN 2349-5138)
              

              
              
              
 
<asp:Label ID="Label2" runat="server" Text="Password"></asp:Label>
        
<asp:TextBox ID="TextBox2" runat="server"></asp:TextBox>
\text{br} />
\langlebr />
```

```
              
              
              
              
              
             
<asp:Button ID="Button1" runat="server" Text="Login" onclick="Button1_Click" />
       
<asp:LinkButton ID="LinkButton1" runat="server" 
onclick="LinkButton1_Click">Home</asp:LinkButton>
</asp:Content>
```
## **AdminLogin.aspx.cs**

```
using System;
using System.Collections.Generic;
using System.Linq;
using System.Web;
using System.Web.UI;
using System.Web.UI.WebControls;
using System.Data;
using System.Data.SqlClient;
namespace Savelifefoundation
{
     public partial class AdminLogin : System.Web.UI.Page
     {
         protected void Page_Load(object sender, EventArgs e)
         {
         }
         protected void LinkButton1_Click(object sender, EventArgs e)
         {
             Response.Redirect("Home.aspx");
         }
        protected void Button1 Click(object sender, EventArgs e)
         {
             string scon = "Data Source=(local);Initial 
Catalog=SaveLifeFoundation;Integrated Security=True";
            SqlConnection con = new SqlConnection(scon);
             con.Open();
             SqlCommand com =new SqlCommand("select * from LAdmin where Aname='" 
+TextBox1.Text +"' and Apass ='" + TextBox2.Text +"'",con);
             SqlDataAdapter da = new SqlDataAdapter(com);
             DataTable dt = new DataTable();
             da.Fill(dt);
            if (dt.Rows.Count > 0)
```

```
\{ Response.Redirect("AdminDashboard.aspx");
 }
          else
\{ Response.Write("<script>alert('Pease enter valid username and 
Password')</script>");
 }
       }
    }
}
```
## **RegisterUser.aspx**

```
<%@ Page Title="" Language="C#" MasterPageFile="~/Savelifefoundation.Master" 
AutoEventWireup="true" CodeBehind="RegisterUser.aspx.cs" 
Inherits="Savelifefoundation.RegisterUser" %>
<%@ Register assembly="AjaxControlToolkit" namespace="AjaxControlToolkit" 
tagprefix="ajaxToolkit" %>
<asp:Content ID="Content1" ContentPlaceHolderID="ContentPlaceHolder1" 
runat="server">
nbsp;             &
nbsp;             &
nbsp;         
<asp:Label ID="Label2" runat="server" Text="Password"></asp:Label>
    
<asp:TextBox ID="TextBox2" runat="server" 
ontextchanged="TextBox2_TextChanged"></asp:TextBox>
\langlebr />
\text{br} />
              

              
              
              
             
<asp:Button ID="Button1" runat="server" Text="Login" onclick="Button1_Click" />
        
<asp:LinkButton ID="LinkButton1" runat="server" onclick="LinkButton1_Click">Sign 
Up</asp:LinkButton>
</asp:Content>
<head runat="server">
   <title>Admin Dashboard</title>
   <link rel="Stylesheet" type="text/css" href="Style/Style1.css" />
</head>
<body>
   <form id="form1" runat="server">
   <div id="wrapper">
   <div id="banner">
      <asp:Image ID="Image1" runat="server" Height="221px" 
         ImageUrl="~/Images/blood-bank-banner.jpg" Width="1449px" />
   </div>
   <div id="nav">
   <ul>
   <li><a href= "AdminDashboard.aspx">Home</a></li>
   <li><a href= "#">Service</a>
   <ul>
   <li><a href= "AddBloodBank.aspx">Add Blood Bank</a></li>
```

```
© 2022 IJRAR June 2022, Volume 9, Issue 2 www.ijrar.org (E-ISSN 2348-1269, P- ISSN 2349-5138)
      <li><a href= "AddDoctor.aspx">Add Doctors</a></li>
      <li><a href= "AddCamp.aspx">Add Camp</a></li>
      \langle/ul>
    \langle/li>
     <li><a href= "#">Management</a>
     <ul>
     <li><a href= "UserManage.aspx">User </a></li>
      <li><a href= "BloodBankManage.aspx">Blood Bank </a></li>
      <li><a href= "DoctorManage.aspx">Doctor</a></li>
      <li><a href= "RBloodManage.aspx">Blood Request </a></li>
      <li><a href= "DBloodManage.aspx">Blood Donation </a></li>
      <li><a href= "CampManage.aspx">Camp </a></li>
      <li><a href= "HostCampManage.aspx">Host Camp </a></li>
      <li><a href= "ConsultManage.aspx">Consult Doctor</a></li>
      <li><a href= "AContact.aspx">Contact Us</a></li>
      \langle/ul>
    \langle/li>
```

```
</html>
```
## **Style1.css**

</ul>

```
body 
{
     font-family: 'Lato', sans-serif;
     font-family: 'Open Sans', sans-serif;
     background-repeat:repeat;
}
#wrapper 
{
     width:auto;
     margin: 0 auto;
     padding: 10px;
     border: 3px solid #dedede;
     background-image:url('../Images/interior.jpg');
     background-color: #f1f1f1;
}
#banner
 {
     text-align:justify;
     font-family:'Lucida Console';
     height: 223px;
     width:auto;
     border: 3px solid #FFFFFF;
     background-repeat:repeat-x;
     background-image:url('../Images/.jpg');
}
#nav
{
     margin:0px;
```
<li><a href= "Logout.aspx">Logout</a></li>

#### }
**© 2022 IJRAR June 2022, Volume 9, Issue 2 www.ijrar.org (E-ISSN 2348-1269, P- ISSN 2349-5138)**

```
#nav ul
  {
       padding:0px;
        list-style:none;
        height:50;
  }
  #nav li
  {
        font-size:18px;
        float:left;
        position:relative;
        width:180px;
        padding:5px;
        height:50px;
        margin:0px;
  }
  #nav ul li
  {
        float:left;
        height:38px;
        line-height:35px;
        text-align:center;
        width:170px;
        position:relative;
        padding:0px;
        margin:0px;
        border-collapse:collapse;
 top: 0px;
 left: 0px;
        #nav ul li a
        {
              color:#ffd800;
              text-decoration:none;
              font-family:Calibri;
              background:#0094ff;
              display:block;
              border-radius:8px;
              margin:1px;
        }
              #nav ul li a:hover
              {
                   background-color:Green;
                     border-radius:8px;
              }
        #nav ul li ul
        {
              display:none;
              padding:1px;
              margin:1px;
        }
        #nav ul li:hover >ul
```
}

```
{
                  clear:both;
                   display:block;
                   border-bottom-style:none;
             }
             #nav ul ul ul
            {
                margin-left:170px;
                top:0px;
                position:absolute;
             }
#contentarea
 {
     font-family: 'Lato', sans-serif;
     font-family: 'Open Sans', sans-serif;
     float: left;
     width: 1400px;
     height:auto;
     margin: 20px 0 20px 0;
     padding:10px;
     border: 3px solid #E3E3E3;
}
#sidebar 
{
     float: right;
     width: 240px;
     height: 397px;
     margin: 20px 10px 20px 10px;
     border: 3px solid #E3E3E3;
}
#footer
 {
     clear: both;
     width: auto;
     height: 17px;
     margin: 88px 20px 20px 20px;
     text-align: left;
     background-color:#f1f1f1;
     color: #FFFFFF;
}
```
## **AddCamp.aspx.cs**

```
using System;
using System.Collections.Generic;
using System.Linq;
using System.Web;
using System.Web.UI;
using System.Web.UI.WebControls;
using System.Data;
using System.Data.SqlClient;
```
namespace Savelifefoundation

```
{
     public partial class AddCamp : System.Web.UI.Page
     {
         protected void Page_Load(object sender, EventArgs e)
         {
         }
        protected void Button1 Click(object sender, EventArgs e)
\overline{\mathcal{L}} string scon = "trusted_connection=true; Database=SaveLifeFoundation";
            SqlConnection con = new SqlConnection(scon);
             string scom = "Insert into AddCamp 
values(@cid,@cname,@cphone,@cEmail,@cAddres,@cOrganise,@cFacility)";
             SqlCommand com = new SqlCommand(scom, con);
             SqlParameter TuId = new SqlParameter();
             TuId.DbType = System.Data.DbType.String;
             TuId.ParameterName = "@cid";
             TuId.Value = TextBox1.Text;
             com.Parameters.Add(TuId);
             SqlParameter TuUname = new SqlParameter();
             TuUname.DbType = System.Data.DbType.String;
             TuUname.ParameterName = "@cname";
             TuUname.Value = TextBox2.Text;
             com.Parameters.Add(TuUname);
             SqlParameter TuMobile = new SqlParameter();
             TuMobile.DbType = System.Data.DbType.String;
             TuMobile.ParameterName = "@cphone";
             TuMobile.Value = TextBox3.Text;
             com.Parameters.Add(TuMobile);
            SqlParameter TuEmail = new SqlParameter();
             TuEmail.DbType = System.Data.DbType.String;
             TuEmail.ParameterName = "@cEmail";
             TuEmail.Value = TextBox4.Text;
             com.Parameters.Add(TuEmail);
            SqlParameter TuAddress = new SqlParameter();
             TuAddress.DbType = System.Data.DbType.String;
             TuAddress.ParameterName = "@cAddres";
             TuAddress.Value = TextBox5.Text;
             com.Parameters.Add(TuAddress);
             SqlParameter TuOrganise = new SqlParameter();
             TuOrganise.DbType = System.Data.DbType.String;
             TuOrganise.ParameterName = "@cOrganise";
             TuOrganise.Value = TextBox6.Text;
             com.Parameters.Add(TuOrganise);
            SqlParameter TuFacility = new SqlParameter();
             TuFacility.DbType = System.Data.DbType.String;
             TuFacility.ParameterName = "@cFacility";
             TuFacility.Value = TextBox7.Text;
             com.Parameters.Add(TuFacility);
             con.Open();
```
com.ExecuteNonQuery();

```
© 2022 IJRAR June 2022, Volume 9, Issue 2 www.ijrar.org (E-ISSN 2348-1269, P- ISSN 2349-5138)
```

```
 con.Close();
arameter Name="original Gender" Type="String" />
          <asp:Parameter Name="original_DReq" Type="String" />
          <asp:Parameter Name="original_DDate" Type="String" />
          <asp:Parameter Name="original_Purpose" Type="String" />
          <asp:Parameter Name="original_BGroup" Type="String" />
          <asp:Parameter Name="original_Dstatus" Type="String" />
     </UpdateParameters>
</asp:SqlDataSource>
\text{br} />
\langle p \rangle\langle\langle/br>
\langle/br>
\langle/br>
\langle/br\rangle</br>
</br>
\langle/br>
```
</asp:Content>

## **CampManage.aspx**

```
<%@ Page Title="" Language="C#" MasterPageFile="~/AdminDashboard.Master" 
AutoEventWireup="true" CodeBehind="CampManage.aspx.cs" 
Inherits="Savelifefoundation.CampManage" %>
<asp:Content ID="Content1" ContentPlaceHolderID="ContentPlaceHolder1" 
runat="server">
   \text{br} />

              
              
         
    <asp:Label ID="Label1" runat="server" style="font-size: large; font-weight: 
700;" 
      Text="Welcome to Manage Camp"></asp:Label>
   \text{br} />
   \text{br} />
    <asp:GridView ID="GridView1" runat="server" AutoGenerateColumns="False" 
       CellPadding="4" DataKeyNames="cid" DataSourceID="SqlDataSource1" 
       ForeColor="#333333" GridLines="None">
       <AlternatingRowStyle BackColor="White" />
       <Columns>
           <asp:CommandField ShowDeleteButton="True" ShowEditButton="True" />
           <asp:BoundField DataField="cid" HeaderText="Camp Id" ReadOnly="True" 
              SortExpression="cid">
           <HeaderStyle HorizontalAlign="Center" />
           </asp:BoundField>
           <asp:BoundField DataField="cname" HeaderText="Name" 
SortExpression="cname">
           <HeaderStyle HorizontalAlign="Center" />
           </asp:BoundField>
           <asp:BoundField DataField="cphone" HeaderText="Phone No" 
              SortExpression="cphone">
           <HeaderStyle HorizontalAlign="Center" />
           </asp:BoundField>
```

```
© 2022 IJRAR June 2022, Volume 9, Issue 2 www.ijrar.org (E-ISSN 2348-1269, P- ISSN 2349-5138)
             <asp:BoundField DataField="cEmail" HeaderText="Email Id" 
                  SortExpression="cEmail">
             <HeaderStyle HorizontalAlign="Center" />
             </asp:BoundField>
             <asp:BoundField DataField="cAddress" HeaderText="Address" 
                  SortExpression="cAddress">
             <HeaderStyle HorizontalAlign="Center" />
```

```
 </asp:BoundField>
```

```
 <asp:BoundField DataField="cOrganise" HeaderText="City"
```
 <HeaderStyle HorizontalAlign="Center" /> </asp:BoundField> <asp:BoundField DataField="cFacility" HeaderText="Facility" SortExpression="cFacility">

```
 <HeaderStyle HorizontalAlign="Center" />
 </asp:BoundField>
```
SortExpression="cOrganise">

</Columns>

```
 <EditRowStyle BackColor="#2461BF" />
 <FooterStyle BackColor="#507CD1" ForeColor="White" Font-Bold="True" />
 <HeaderStyle BackColor="#507CD1" Font-Bold="True" ForeColor="White" />
 <PagerStyle BackColor="#2461BF" ForeColor="White" HorizontalAlign="Center"
```

```
/>
```

```
 <RowStyle BackColor="#EFF3FB" />
```
<SelectedRowStyle BackColor="#D1DDF1" Font-Bold="True" ForeColor="#333333"

/>

%>"

```
 <SortedAscendingCellStyle BackColor="#F5F7FB" />
     <SortedAscendingHeaderStyle BackColor="#6D95E1" />
     <SortedDescendingCellStyle BackColor="#E9EBEF" />
     <SortedDescendingHeaderStyle BackColor="#4870BE" />
 </asp:GridView>
```

```
 <asp:SqlDataSource ID="SqlDataSource1" runat="server" 
     ConflictDetection="CompareAllValues"
```

```
 ConnectionString="<%$ ConnectionStrings:SaveLifeFoundationConnectionString7
```

```
 DeleteCommand="DELETE FROM [AddCamp] WHERE [cid] = @original_cid AND 
(([cname] = @original_cname) OR ([cname] IS NULL AND @original_cname IS NULL)) AND 
(([cphone] = @original_cphone) OR ([cphone] IS NULL AND @original_cphone IS NULL)) 
AND (([cEmail] = @original_cEmail) OR ([cEmail] IS NULL AND @original_cEmail IS 
NULL)) AND (([cAddress] = @original_cAddress) OR ([cAddress] IS NULL AND 
@original_cAddress IS NULL)) AND (([cOrganise] = @original_cOrganise) OR 
([cOrganise] IS NULL AND @original_cOrganise IS NULL)) AND (([cFacility] = 
@original_cFacility) OR ([cFacility] IS NULL AND @original_cFacility IS NULL))" 
         InsertCommand="INSERT INTO [AddCamp] ([cid], [cname], [cphone], [cEmail], 
[cAddress], [cOrganise], [cFacility]) VALUES (@cid, @cname, @cphone, @cEmail, 
@cAddress, @cOrganise, @cFacility)"
```

```
 OldValuesParameterFormatString="original_{0}"
```

```
 SelectCommand="SELECT * FROM [AddCamp]"
```

```
 UpdateCommand="UPDATE [AddCamp] SET [cname] = @cname, [cphone] = @cphone, 
[cEmail] = @cEmail, [cAddress] = @cAddress, [cOrganise] = @cOrganise, [cFacility] = 
@cFacility WHERE [cid] = @original_cid AND (([cname] = @original_cname) OR ([cname] 
IS NULL AND @original_cname IS NULL)) AND (([cphone] = @original_cphone) OR 
([cphone] IS NULL AND @original_cphone IS NULL)) AND (([cEmail] = @original_cEmail) 
OR ([cEmail] IS NULL AND @original cEmail IS NULL)) AND (([cAddress] =
@original_cAddress) OR ([cAddress] IS NULL AND @original_cAddress IS NULL)) AND 
(([cOrganise] = @original_cOrganise) OR ([cOrganise] IS NULL AND @original_cOrganise 
IS NULL)) AND (([cFacility] = @original_cFacility) OR ([cFacility] IS NULL AND 
@original_cFacility IS NULL))">
         <DeleteParameters>
             <asp:Parameter Name="original_cid" Type="String" />
             <asp:Parameter Name="original_cname" Type="String" />
             <asp:Parameter Name="original_cphone" Type="String" />
```

```
© 2022 IJRAR June 2022, Volume 9, Issue 2 www.ijrar.org (E-ISSN 2348-1269, P- ISSN 2349-5138)
             <asp:Parameter Name="original_cEmail" Type="String" />
             <asp:Parameter Name="original_cAddress" Type="String" />
             <asp:Parameter Name="original_cOrganise" Type="String" />
             <asp:Parameter Name="original_cFacility" Type="String" />
         </DeleteParameters>
         <InsertParameters>
             <asp:Parameter Name="cid" Type="String" />
             <asp:Parameter Name="cname" Type="String" />
             <asp:Parameter Name="cphone" Type="String" />
             <asp:Parameter Name="cEmail" Type="String" />
             <asp:Parameter Name="cAddress" Type="String" />
             <asp:Parameter Name="cOrganise" Type="String" />
             <asp:Parameter Name="cFacility" Type="String" />
         </InsertParameters>
         <UpdateParameters>
             <asp:Parameter Name="cname" Type="String" />
             <asp:Parameter Name="cphone" Type="String" />
             <asp:Parameter Name="cEmail" Type="String" />
             <asp:Parameter Name="cAddress" Type="String" />
             <asp:Parameter Name="cOrganise" Type="String" />
             <asp:Parameter Name="cFacility" Type="String" />
             <asp:Parameter Name="original_cid" Type="String" />
             <asp:Parameter Name="original_cname" Type="String" />
             <asp:Parameter Name="original_cphone" Type="String" />
             <asp:Parameter Name="original_cEmail" Type="String" />
             <asp:Parameter Name="original_cAddress" Type="String" />
             <asp:Parameter Name="original_cOrganise" Type="String" />
             <asp:Parameter Name="original_cFacility" Type="String" />
         </UpdateParameters>
     </asp:SqlDataSource>
</br>
</br></br>
\langle/br>
</br>
\langle/br>
    \langle/br>
</asp:Content>
HostCampManage.aspx
<mark><%</mark>@ Page Title="" Language="C#" MasterPageFile="~/AdminDashboard.Master"
AutoEventWireup="true" CodeBehind="HostCampManage.aspx.cs" 
Inherits="Savelifefoundation.HostCampManage" %>
<asp:Content ID="Content1" ContentPlaceHolderID="ContentPlaceHolder1" 
runat="server">
```

```
\langle p \rangle
```

```
\text{br} />
```
 

```
 <asp:Label ID="Label1" runat="server" style="font-size: large; font-weight: 
700;"
```

```
Text="Welcome to Manage Host Camp"></asp:Label>
```

```
\langle/p>
```

```
<p>
```

```
 <asp:GridView ID="GridView1" runat="server" AutoGenerateColumns="False" 
     CellPadding="4" DataKeyNames="UserId" DataSourceID="SqlDataSource1" 
     ForeColor="#333333" GridLines="None">
     <AlternatingRowStyle BackColor="White" />
     <Columns>
         <asp:CommandField ShowDeleteButton="True" ShowEditButton="True" />
```

```
© 2022 IJRAR June 2022, Volume 9, Issue 2 www.ijrar.org (E-ISSN 2348-1269, P- ISSN 2349-5138)
             <asp:BoundField DataField="UserId" HeaderText="User Id" 
InsertVisible="False" 
                 ReadOnly="True" SortExpression="UserId" />
             <asp:BoundField DataField="Fname" HeaderText="First Name" 
                 SortExpression="Fname" />
             <asp:BoundField DataField="Lname" HeaderText="Last Name" 
                 SortExpression="Lname" />
             <asp:BoundField DataField="Mobile" HeaderText="Mobile" 
                 SortExpression="Mobile" />
             <asp:BoundField DataField="Email" HeaderText="Email" 
SortExpression="Email" />
             <asp:BoundField DataField="Addres" HeaderText="Address" 
                 SortExpression="Addres" />
             <asp:BoundField DataField="City" HeaderText="City" SortExpression="City" 
/>
             <asp:BoundField DataField="CName" HeaderText="Camp Name" 
                 SortExpression="CName" />
             <asp:BoundField DataField="Purpose" HeaderText="Purpose" 
                 SortExpression="Purpose" />
             <asp:BoundField DataField="Venue" HeaderText="Venue" 
SortExpression="Venue" />
             <asp:BoundField DataField="CDate" HeaderText="Date" 
SortExpression="CDate" />
             <asp:BoundField DataField="DStatus" HeaderText="Status" 
                 SortExpression="DStatus" />
         </Columns>
         <EditRowStyle BackColor="#2461BF" />
         <FooterStyle BackColor="#507CD1" Font-Bold="True" ForeColor="White" />
         <HeaderStyle BackColor="#507CD1" Font-Bold="True" ForeColor="White" />
         <PagerStyle BackColor="#2461BF" ForeColor="White" HorizontalAlign="Center" 
/>
         <RowStyle BackColor="#EFF3FB" />
         <SelectedRowStyle BackColor="#D1DDF1" Font-Bold="True" ForeColor="#333333" 
/>
         <SortedAscendingCellStyle BackColor="#F5F7FB" />
         <SortedAscendingHeaderStyle BackColor="#6D95E1" />
         <SortedDescendingCellStyle BackColor="#E9EBEF" />
         <SortedDescendingHeaderStyle BackColor="#4870BE" />
     </asp:GridView>
     <asp:SqlDataSource ID="SqlDataSource1" runat="server" 
         ConnectionString="<%$ ConnectionStrings:SaveLifeFoundationConnectionString10 
%>" 
         DeleteCommand="DELETE FROM [HostCamp] WHERE [UserId] = @UserId" 
         InsertCommand="INSERT INTO [HostCamp] ([Fname], [Lname], [Mobile], [Email], 
[Addres], [City], [CName], [Purpose], [Venue], [CDate], [DStatus]) VALUES (@Fname,
@Lname, @Mobile, @Email, @Addres, @City, @CName, @Purpose, @Venue, @CDate, 
@DStatus)" 
         SelectCommand="SELECT * FROM [HostCamp]" 
         UpdateCommand="UPDATE [HostCamp] SET [Fname] = @Fname, [Lname] = @Lname, 
[Mobile] = @Mobile, [Email] = @Email, [Addres] = @Addres, [City] = @City, [CName] = 
@CName, [Purpose] = @Purpose, [Venue] = @Venue, [CDate] = @CDate, [DStatus] = 
@DStatus WHERE [UserId] = @UserId">
         <DeleteParameters>
             <asp:Parameter Name="UserId" Type="Int32" />
         </DeleteParameters>
         <InsertParameters>
             <asp:Parameter Name="Fname" Type="String" />
             <asp:Parameter Name="Lname" Type="String" />
             <asp:Parameter Name="Mobile" Type="String" />
             <asp:Parameter Name="Email" Type="String" />
             <asp:Parameter Name="Addres" Type="String" />
```

```
© 2022 IJRAR June 2022, Volume 9, Issue 2 www.ijrar.org (E-ISSN 2348-1269, P- ISSN 2349-5138)
```

```
 <asp:Parameter Name="City" Type="String" />
              <asp:Parameter Name="CName" Type="String" />
              <asp:Parameter Name="Purpose" Type="String" />
              <asp:Parameter Name="Venue" Type="String" />
              <asp:Parameter Name="CDate" Type="String" />
              <asp:Parameter Name="DStatus" Type="String" />
         </InsertParameters>
         <UpdateParameters>
              <asp:Parameter Name="Fname" Type="String" />
              <asp:Parameter Name="Lname" Type="String" />
              <asp:Parameter Name="Mobile" Type="String" />
              <asp:Parameter Name="Email" Type="String" />
              <asp:Parameter Name="Addres" Type="String" />
              <asp:Parameter Name="City" Type="String" />
              <asp:Parameter Name="CName" Type="String" />
              <asp:Parameter Name="Purpose" Type="String" />
              <asp:Parameter Name="Venue" Type="String" />
              <asp:Parameter Name="CDate" Type="String" />
              <asp:Parameter Name="DStatus" Type="String" />
              <asp:Parameter Name="UserId" Type="Int32" />
         </UpdateParameters>
     </asp:SqlDataSource>
\langle/p\langle/>
</br>
\langle/br>
\langle/br>
\langle/br>
</br>
</br>
\langle/br>
\langle/br>
\langle/br>
\langle/br>
</asp:Content>
```
## **ConsultManage.aspx**

```
<mark><%</mark>@ Page Title="" Language="C#" MasterPageFile="~/AdminDashboard.Master"
AutoEventWireup="true" CodeBehind="ConsultManage.aspx.cs" 
Inherits="Savelifefoundation.ConsultManage" %>
<asp:Content ID="Content1" ContentPlaceHolderID="ContentPlaceHolder1" 
runat="server">
   \text{br} />
              
              
              
          
<asp:Label ID="Label1" runat="server" style="font-size: large; font-weight: 700;" 
      Text="Welcome to Manage Consult Doctors"></asp:Label>
   \text{br} />
\frac{1}{2} <asp:GridView ID="GridView1" runat="server" AutoGenerateColumns="False" 
    DataKeyNames="UserId" DataSourceID="SqlDataSource1" CellPadding="4" 
       ForeColor="#333333" GridLines="None">
       <AlternatingRowStyle BackColor="White" />
       <Columns>
```
**© 2022 IJRAR June 2022, Volume 9, Issue 2 www.ijrar.org (E-ISSN 2348-1269, P- ISSN 2349-5138)**

 <asp:CommandField ShowDeleteButton="True" ShowEditButton="True" /> <asp:BoundField DataField="UserId" HeaderText="User Id" InsertVisible="False" ReadOnly="True" SortExpression="UserId" /> <asp:BoundField DataField="Fname" HeaderText="First Name" SortExpression="Fname" /> <asp:BoundField DataField="Lname" HeaderText="Last Name" SortExpression="Lname" /> <asp:BoundField DataField="Mobile" HeaderText="Mobile" SortExpression="Mobile" /> <asp:BoundField DataField="Email" HeaderText="Email" SortExpression="Email" /> <asp:BoundField DataField="Addres" HeaderText="Address" SortExpression="Addres" /> <asp:BoundField DataField="Gender" HeaderText="Gender" SortExpression="Gender" /> <asp:BoundField DataField="Dname" HeaderText="Doctor Name" SortExpression="Doctor Name" /> <asp:BoundField DataField="Dreq" HeaderText="Request" SortExpression="Dreq" /> <asp:BoundField DataField="Disease" HeaderText="Disease" SortExpression="Disease" /> <asp:BoundField DataField="DStatus" HeaderText="Status" SortExpression="DStatus" /> </Columns> <EditRowStyle BackColor="#2461BF" /> <FooterStyle BackColor="#507CD1" Font-Bold="True" ForeColor="White" /> <HeaderStyle BackColor="#507CD1" Font-Bold="True" ForeColor="White" /> <PagerStyle BackColor="#2461BF" ForeColor="White" HorizontalAlign="Center" /> <RowStyle BackColor="#EFF3FB" /> <SelectedRowStyle BackColor="#D1DDF1" Font-Bold="True" ForeColor="#333333" /> <SortedAscendingCellStyle BackColor="#F5F7FB" /> <SortedAscendingHeaderStyle BackColor="#6D95E1" /> <SortedDescendingCellStyle BackColor="#E9EBEF" /> <SortedDescendingHeaderStyle BackColor="#4870BE" /> </asp:GridView> <asp:SqlDataSource ID="SqlDataSource1" runat="server" ConnectionString="<%\$ ConnectionStrings:SaveLifeFoundationConnectionString20 %>" DeleteCommand="DELETE FROM [CDoctor] WHERE [UserId] = @UserId" InsertCommand="INSERT INTO [CDoctor] ([Fname], [Lname], [Mobile], [Email], [Addres], [Gender], [Dname], [Dreq], [Disease], [DStatus]) VALUES (@Fname, @Lname, @Mobile, @Email, @Addres, @Gender, @Dname, @Dreq, @Disease, @DStatus)" SelectCommand="SELECT \* FROM [CDoctor]" UpdateCommand="UPDATE [CDoctor] SET [Fname] = @Fname, [Lname] = @Lname, [Mobile] = @Mobile, [Email] = @Email, [Addres] = @Addres, [Gender] = @Gender, [Dname] = @Dname, [Dreq] = @Dreq, [Disease] = @Disease, [DStatus] = @DStatus WHERE [UserId] = @UserId"> <DeleteParameters> <asp:Parameter Name="UserId" Type="Int32" /> </DeleteParameters> <InsertParameters> <asp:Parameter Name="Fname" Type="String" /> <asp:Parameter Name="Lname" Type="String" /> <asp:Parameter Name="Mobile" Type="String" /> <asp:Parameter Name="Email" Type="String" /> <asp:Parameter Name="Addres" Type="String" /> <asp:Parameter Name="Gender" Type="String" /> <asp:Parameter Name="Dname" Type="String" /> <asp:Parameter Name="Dreq" Type="String" />

```
© 2022 IJRAR June 2022, Volume 9, Issue 2 www.ijrar.org (E-ISSN 2348-1269, P- ISSN 2349-5138)
         <asp:Parameter Name="Disease" Type="String" />
         <asp:Parameter Name="DStatus" Type="String" />
     </InsertParameters>
     <UpdateParameters>
         <asp:Parameter Name="Fname" Type="String" />
         <asp:Parameter Name="Lname" Type="String" />
         <asp:Parameter Name="Mobile" Type="String" />
         <asp:Parameter Name="Email" Type="String" />
         <asp:Parameter Name="Addres" Type="String" />
         <asp:Parameter Name="Gender" Type="String" />
         <asp:Parameter Name="Dname" Type="String" />
         <asp:Parameter Name="Dreq" Type="String" />
         <asp:Parameter Name="Disease" Type="String" />
         <asp:Parameter Name="DStatus" Type="String" />
          <asp:Parameter Name="UserId" Type="Int32" />
     </UpdateParameters>
</asp:SqlDataSource>
\text{br} />
\langle/br>
</br>
\langle/br>
\langle/br\rangle</br>
</br>
\langle/br>
\langle/br>
\langle/br>
</br>
```
## **AContact.aspx**

</asp:Content>

```
<%@ Page Title="" Language="C#" MasterPageFile="~/AdminDashboard.Master" 
AutoEventWireup="true" CodeBehind="AContact.aspx.cs" 
Inherits="Savelifefoundation.AContact" %>
<asp:Content ID="Content1" ContentPlaceHolderID="ContentPlaceHolder1" 
runat="server">
   \langlehr /\rangle              
              
       
<asp:Label ID="Label1" runat="server" style="font-size: large; font-weight: 700;" 
       Text="Welcome to Manage Contact Us"></asp:Label>
\text{Br} />
&nbsp;<asp:GridView ID="GridView1" runat="server" AutoGenerateColumns="False" 
    CellPadding="4" DataKeyNames="UserId" DataSourceID="SqlDataSource1" 
    ForeColor="#333333" GridLines="None">
    <AlternatingRowStyle BackColor="White" />
    <Columns>
        <asp:CommandField ShowDeleteButton="True" ShowEditButton="True" />
        <asp:BoundField DataField="UserId" HeaderText="UserId" InsertVisible="False" 
            ReadOnly="True" SortExpression="UserId" />
        <asp:BoundField DataField="Name" HeaderText="Name" SortExpression="Name" />
        <asp:BoundField DataField="Email" HeaderText="Email" SortExpression="Email" 
/>
        <asp:BoundField DataField="Mobile" HeaderText="Mobile" 
            SortExpression="Mobile" />
        <asp:BoundField DataField="Query" HeaderText="Query" SortExpression="Query" 
/>
        <asp:BoundField DataField="Request" HeaderText="Reply" 
            SortExpression="Request" />
```

```
 </Columns>
     <EditRowStyle BackColor="#2461BF" />
     <FooterStyle BackColor="#507CD1" Font-Bold="True" ForeColor="White" />
     <HeaderStyle BackColor="#507CD1" Font-Bold="True" ForeColor="White" />
     <PagerStyle BackColor="#2461BF" ForeColor="White" HorizontalAlign="Center" />
     <RowStyle BackColor="#EFF3FB" />
     <SelectedRowStyle BackColor="#D1DDF1" Font-Bold="True" ForeColor="#333333" />
     <SortedAscendingCellStyle BackColor="#F5F7FB" />
     <SortedAscendingHeaderStyle BackColor="#6D95E1" />
     <SortedDescendingCellStyle BackColor="#E9EBEF" />
     <SortedDescendingHeaderStyle BackColor="#4870BE" />
</asp:GridView>
<asp:SqlDataSource ID="SqlDataSource1" runat="server" 
     ConflictDetection="CompareAllValues" 
    ConnectionString="<%$ ConnectionStrings:SaveLifeFoundationConnectionString16 %>"
     DeleteCommand="DELETE FROM [contact] WHERE [UserId] = @original_UserId AND 
(([Name] = @original_Name) OR ([Name] IS NULL AND @original_Name IS NULL)) AND 
(([Email] = @original_Email) OR ([Email] IS NULL AND @original_Email IS NULL)) AND 
(([Mobile] = @original_Mobile) OR ([Mobile] IS NULL AND @original_Mobile IS NULL)) 
AND (([Query] = @original_Query) OR ([Query] IS NULL AND @original_Query IS NULL)) 
AND (([Request] = @original_Request) OR ([Request] IS NULL AND @original_Request IS 
NULL))" 
     InsertCommand="INSERT INTO [contact] ([Name], [Email], [Mobile], [Query], 
[Request]) VALUES (@Name, @Email, @Mobile, @Query, @Request)" 
     OldValuesParameterFormatString="original_{0}" 
     SelectCommand="SELECT * FROM [contact]" 
     UpdateCommand="UPDATE [contact] SET [Name] = @Name, [Email] = @Email, [Mobile] = 
@Mobile, [Query] = @Query, [Request] = @Request WHERE [UserId] = @original_UserId 
AND (([Name] = @original_Name) OR ([Name] IS NULL AND @original_Name IS NULL)) AND 
(([Email] = @original_Email) OR ([Email] IS NULL AND @original_Email IS NULL)) AND 
(([Mobile] = @original_Mobile) OR ([Mobile] IS NULL AND @original_Mobile IS NULL)) 
AND (([Query] = @original_Query) OR ([Query] IS NULL AND @original_Query IS NULL)) 
AND (([Request] = @original_Request) OR ([Request] IS NULL AND @original_Request IS 
NULL))">
     <DeleteParameters>
         <asp:Parameter Name="original_UserId" Type="Int32" />
         <asp:Parameter Name="original_Name" Type="String" />
         <asp:Parameter Name="original_Email" Type="String" />
         <asp:Parameter Name="original_Mobile" Type="String" />
         <asp:Parameter Name="original_Query" Type="String" />
         <asp:Parameter Name="original_Request" Type="String" />
     </DeleteParameters>
     <InsertParameters>
         <asp:Parameter Name="Name" Type="String" />
         <asp:Parameter Name="Email" Type="String" />
         <asp:Parameter Name="Mobile" Type="String" />
         <asp:Parameter Name="Query" Type="String" />
         <asp:Parameter Name="Request" Type="String" />
     </InsertParameters>
     <UpdateParameters>
         <asp:Parameter Name="Name" Type="String" />
         <asp:Parameter Name="Email" Type="String" />
         <asp:Parameter Name="Mobile" Type="String" />
         <asp:Parameter Name="Query" Type="String" />
         <asp:Parameter Name="Request" Type="String" />
         <asp:Parameter Name="original_UserId" Type="Int32" />
         <asp:Parameter Name="original_Name" Type="String" />
         <asp:Parameter Name="original_Email" Type="String" />
         <asp:Parameter Name="original_Mobile" Type="String" />
         <asp:Parameter Name="original_Query" Type="String" />
         <asp:Parameter Name="original_Request" Type="String" />
```
 </UpdateParameters> </asp:SqlDataSource>  $\langle$ /br>  $\langle$ /br>  $\langle$ /br> </br> </br>  $\langle$ /br>  $\langle$ /br> </br>  $\langle$ /br> </asp:Content>

## **Logout.aspx**

```
<%@ Page Title="" Language="C#" MasterPageFile="~/UserDashboard.Master" 
AutoEventWireup="true" CodeBehind="Logout.aspx.cs" 
Inherits="Savelifefoundation.Logout" %>
<asp:Content ID="Content1" ContentPlaceHolderID="ContentPlaceHolder1" 
runat="server">
</asp:Content>
```
## **Logout.aspx.cs**

```
using System;
using System.Collections.Generic;
using System.Linq;
using System.Web;
using System.Web.UI;
using System.Web.UI.WebControls;
namespace Savelifefoundation
{
     public partial class Logout : System.Web.UI.Page
     {
         protected void Page_Load(object sender, EventArgs e)
         {
             Session.Abandon();
             Session["name"] = "";
             Response.Redirect("Home.aspx");
         }
     }
}
```
## **UserDashboard.Master**

```
<%@ Master Language="C#" AutoEventWireup="true" CodeBehind="UserDashboard.master.cs" 
Inherits="Savelifefoundation.UserDashboard" %>
```

```
<!DOCTYPE html PUBLIC "-//W3C//DTD XHTML 1.0 Transitional//EN" 
"http://www.w3.org/TR/xhtml1/DTD/xhtml1-transitional.dtd">
<html xmlns="http://www.w3.org/1999/xhtml">
<head runat="server">
     <title>User Dashboard</title>
   <link rel="Stylesheet" type="text/css" href="Style/Style.css" />
     <style type="text/css">
         .style1
```

```
 {
              color: #000000;
         }
         .style2
         {
              font-size: small;
         }
     </style>
</head>
<body>
     <form id="form1" runat="server">
   <div id="wrapper">
     <div id="banner">
         <asp:Image ID="Image1" runat="server" Height="226px" 
              ImageUrl="~/Images/Web-Banner-emergency-generic_0.png" style="margin-
top: 0px" 
              Width="1449px" />
     </div>
     <div id="nav">
     <ul>
     <li><a href= "UserDashboard.aspx">Home</a></li>
     <li><a href= "#">Service</a>
     <ul>
      <li><a href= "DonateBlood.aspx">Donate Blood</a></li>
      <li><a href= "BloodBrequst.aspx">Request Blood</a></li>
      <li><a href= "ConsultDoctor.aspx">Consult Doctor</a></li>
      <li><a href= "HostCamp.aspx">Host Camp</a></li>
     \langle/ul>
     \langle/li>
      <li><a href= "#">Search</a>
     <ul>
     <li><a href= "SBloodDonor.aspx">Blood Donor</a></li>
      <li><a href= "SearchBlodBank.aspx">Blood Bank</a></li>
      <li><a href= "SearchDoctor.aspx">Doctor</a></li>
      <li><a href= "SearchCamp.aspx">Camp</a></li>
     \langle/ul>
     \langle/li>
      <li><a href= "#">Status</a>
     <ul>
      <li><a href= "SBRequest.aspx">Blood Request</a></li>
      <li><a href= "SBDoante.aspx">Blood Donate</a></li>
      <li><a href= "SCamp.aspx">Host Camp</a></li>
      <li><a href= "SDoctor.aspx">Consult Doctor</a></li>
     \langle/ul>
     \langle/li>
       <li><a href= "Editlogin.aspx">Edit Profile</a></li> 
      <li><a href= "feedback.aspx">Feedback</a></li> 
     <li><a href= "Logout.aspx">Logout</a></li>
    \langle/ul>
     </div>
     <div id="contentarea">
         <asp:ContentPlaceHolder ID="ContentPlaceHolder1" runat="server">
        <h3>
      <span style="font-weight: normal"></h3>
    <h3>
             </span></asp:ContentPlaceHolder>
```
</div>

```
© 2022 IJRAR June 2022, Volume 9, Issue 2 www.ijrar.org (E-ISSN 2348-1269, P- ISSN 2349-5138)
     <div id="sidebar">
         <asp:Image ID="Image2" runat="server" Height="182px" 
ImageUrl="~/Images/Bd.jpg" 
             Width="239px" />
         <h3>
 <span style="font-weight: normal"> <b>&nbsp;&nbsp;Eligibility</b>
 <marquee behavior="scroll" direction = "up" height="150" scrollamount="5">
         <ul>
         <li>Any donor, who is healthy, fit and not suffering from any transmittable 
diseases can donate blood.</li>
         <li>Donor must be 18-60 years age and having a minimum weight of 50Kg can 
donate blood.</li>
         <li>Donor's Hemoglobin level is 12.5% minimum.</li>
         <li>A donor can again donate blood after 3 months of your last donation of 
blood.</li>
        \langleli>Pulse rate must be between 50 to 100mm without any irregularities. \langle/li>
        \langleli>BP Diastolic 50 to 100 mm Hg and Systolic 100 to 180 mm Hg.\langle/li>
         <li>Body temperature should be normal and oral temperature should not exceed 
37.5 degree Celsius.</li>
         </ul></marquee>
 </span></h3>
     </div>
     <div id="footer" class="style1" style="color: #000000">
        <h3>
             <strong><span class="style2" 
                 style="color: rgb(150, 150, 150); font-family: Arial; font-style: 
normal; font-variant-ligatures: normal; font-variant-caps: normal; font-weight: 400; 
letter-spacing: normal; orphans: 2; text-align: start; text-indent: 0px; text-
transform: none; white-space: normal; widows: 2; word-spacing: 0px; -webkit-text-
stroke-width: 0px; background-color: rgb(55, 55, 55); text-decoration-style: 
initial; text-decoration-color: initial; display: inline !important; float: none;">
             © Copyright 2018<span>&nbsp;SaveLifeFoundation</span>. All rights 
reserved.</span></strong></h3>
&nbsp;</div>
     </div>
     </form>
</body>
</html>
```
## **UserDashboard.aspx**

```
<%@ Page Title="" Language="C#" MasterPageFile="~/UserDashboard.Master" 
AutoEventWireup="true" CodeBehind="UserDashboard.aspx.cs" 
Inherits="Savelifefoundation.UserDashboard1" %>
<asp:Content ID="Content1" ContentPlaceHolderID="ContentPlaceHolder1" 
runat="server">
    <sub>h2</sub></sub>
        <span style="font-weight: normal; color: 
#FF0000;"><strong>&nbsp;&nbsp;&nbsp;&nbsp;&nbsp;&nbsp;&nbsp;&nbsp;&nbsp;&nbsp;
              
     Thank you to our Volunteers and Blood
Donors!</strong></span>
   \langle/h2>
    <sub>h3</sub></sub>
         <span style="font-weight: normal">
         <ul>
         <li> 
         Welcome to our member of our mission of 
         Online Blood Bank.Our Blood Bank Intitative is done by <strong>Save Life 
        Foundation.</strong></li>
```

```
© 2022 IJRAR June 2022, Volume 9, Issue 2 www.ijrar.org (E-ISSN 2348-1269, P- ISSN 2349-5138)
              <li>User can Donate the Blood, Request the Blood, 
          Consult with Doctor and Host the Camp for Blood Donation. </li>
              <li>User can search the Blood Bank, Blood Donor, Camp, 
     <p style="margin-left: 280px">
     </p>
     <p style="margin-left: 280px">
         <asp:GridView ID="GridView1" runat="server" AutoGenerateColumns="False" 
         CellPadding="4" ForeColor="#333333" GridLines="None" 
             style="margin-left: 199px">
             <AlternatingRowStyle BackColor="White" ForeColor="#284775" />
             <Columns>
                 <asp:BoundField DataField="Fname" HeaderText="Name">
                 <HeaderStyle HorizontalAlign="Center" />
                 </asp:BoundField>
                 <asp:BoundField DataField="Mobile" HeaderText="Mobile">
                 <HeaderStyle HorizontalAlign="Center" />
                 </asp:BoundField>
                 <asp:BoundField DataField="BGroup" HeaderText="Blood Group">
                 <HeaderStyle HorizontalAlign="Center" />
                 </asp:BoundField>
                 <asp:BoundField DataField="Bstatus" HeaderText="Status">
                 <HeaderStyle HorizontalAlign="Center" />
                 </asp:BoundField>
                 <asp:BoundField DataField="BDate" HeaderText="Date">
                 <HeaderStyle HorizontalAlign="Center" />
                 </asp:BoundField>
             </Columns>
             <EditRowStyle BackColor="#999999" />
             <FooterStyle BackColor="#5D7B9D" Font-Bold="True" ForeColor="White" />
             <HeaderStyle BackColor="#5D7B9D" Font-Bold="True" ForeColor="White" />
             <PagerStyle BackColor="#284775" ForeColor="White" 
HorizontalAlign="Center" />
             <RowStyle BackColor="#F7F6F3" ForeColor="#333333" />
             <SelectedRowStyle BackColor="#E2DED6" Font-Bold="True" 
ForeColor="#333333" />
             <SortedAscendingCellStyle BackColor="#E9E7E2" />
             <SortedAscendingHeaderStyle BackColor="#506C8C" />
             <SortedDescendingCellStyle BackColor="#FFFDF8" />
             <SortedDescendingHeaderStyle BackColor="#6F8DAE" />
         </asp:GridView>
```

```
\langle/p>
</asp:Content>
```
## **SBRequest.aspx.cs**

```
using System;
using System.Collections.Generic;
using System.Linq;
using System.Web;
using System.Web.UI;
using System.Web.UI.WebControls;
using System.Data;
using System.Data.SqlClient;
namespace Savelifefoundation
{
     public partial class SBRequest : System.Web.UI.Page
     {
```

```
© 2022 IJRAR June 2022, Volume 9, Issue 2 www.ijrar.org (E-ISSN 2348-1269, P- ISSN 2349-5138)
        SqlConnection con = new SqlConnection("Data Source=(local);Initial 
Catalog=SaveLifeFoundation;Integrated Security=True;");
        protected void Page_Load(object sender, EventArgs e)
        {
        }
       protected void LinkButton1 Click(object sender, EventArgs e)
\overline{\mathcal{L}} Response.Redirect("UserDashboard.aspx");
        }
       protected void Button1 Click(object sender, EventArgs e)
\overline{\mathcal{L}}string str = "Select Fname, Mobile, BGroup, Bstatus, BDate from BRequst
where(UserId like '%' + @search + '%')";
           SqlCommand cmd = new SqlCommand(str, con);
           cmd.Parameters.Add("@search", SqlDbType.NVarChar).Value = TextBox1.Text;
           con.Open();
           cmd.ExecuteNonQuery();
           SqlDataAdapter da = new SqlDataAdapter();
           da.SelectCommand = cmd;
           DataSet ds = new DataSet();
           da.Fill(ds, "UserId");
           GridView1.DataSource = ds;
           GridView1.DataBind();
           con.Close();
        }
    }
}
;              
;              
;              
;       
    <asp:Button ID="Button1" runat="server" onclick="Button1_Click" 
        Text="Login To Edit" style="font-family: Arial" />
```

```
</asp:Content>
```
### **EditLogin.aspx.cs**

```
using System;
using System.Collections.Generic;
using System.Linq;
using System.Web;
using System.Web.UI;
using System.Web.UI.WebControls;
using System.Data;
using System.Data.SqlClient;
namespace Savelifefoundation
{
     public partial class Editlogin : System.Web.UI.Page
     {
         protected void Page_Load(object sender, EventArgs e)
         {
         }
```

```
© 2022 IJRAR June 2022, Volume 9, Issue 2 www.ijrar.org (E-ISSN 2348-1269, P- ISSN 2349-5138)
        protected void Button1 Click(object sender, EventArgs e)
         {
             SqlConnection con = new SqlConnection();
             SqlCommand cmd = new SqlCommand();
            SqlDataReader reader;
             con.ConnectionString = "Data Source=(local);Initial 
Catalog=SaveLifeFoundation;Integrated Security=True";
             cmd.Connection = con;
             cmd.CommandText = string.Format("select * from RUser where UserId='{0}' 
and Pasword ='{1}'", TextBox1.Text, TextBox2.Text);
             con.Open();
             reader = cmd.ExecuteReader();
             if (reader.Read()) 
\{ HttpCookie cookie = new HttpCookie("Update");
                 cookie.Values.Add("User", TextBox1.Text);
                 Response.Cookies.Add(cookie);
                 con.Close();
                 Response.Redirect("UpdateProfile.aspx");
 }
             else
\{ Label4.Text="User Id and Password are Invalid";
 }
        }
     }
}
```
## **Feedback.aspx**

```
<%@ Page Title="" Language="C#" MasterPageFile="~/UserDashboard.Master" 
AutoEventWireup="true" CodeBehind="feedback.aspx.cs" 
Inherits="Savelifefoundation.feedback" %>
<asp:Content ID="Content1" ContentPlaceHolderID="ContentPlaceHolder1" 
runat="server">
              
   
  chr/>             &nbs
p;             &nbs
p; \&nbsp; \&nbsp; \&nbsp; \&nbsp; \&nbsp; \&nbsp; \&nbsp; \&nbsp; \&nbsp; \&nbsp; \&nbsp; \&nbsp; \&nbsp; \&nbs
p;             &nbsp;&nbsp;&nbsp;&nbsp;&nbsp; 
p;             &nbs
p;             &nbs
p;     
   <asp:Label ID="Label1" runat="server" style="font-size: large; font-weight: 
700;" 
      Text="Feedback"></asp:Label>
  chr/>             &nbs
p; 
   <br 
/>             &nbs
p;             &nbs
p; \&nbsp; \&nbsp; \&nbsp; \&nbsp; \&nbsp; \&nbsp; \&nbsp; \&nbsp; \&nbsp; \&nbsp; \&nbsp; \&nbsp; \&nbsp; \&nbsp; \&nbsp; \&nbsp; \&nbsp; \&nbsp; \&nbsp; \&nbsp; \&nbsp; \&nb
p;             &nbs
p; \&nbsp; \&nbsp; \&nbsp; \&nbsp; \&nbsp; \&nbsp; \&nbsp; \&nbsp; \&nbsp; \&nbsp; \&nbsp; \&nbsp; \&nbsp; \&nbs
p; 
   <asp:Label ID="Label2" runat="server" Text="Name"></asp:Label>
```

```
 <asp:TextBox ID="TextBox1" runat="server"></asp:TextBox>
&nbsp:
    <asp:RequiredFieldValidator ID="RequiredFieldValidator1" runat="server" 
       ControlToValidate="TextBox1" ErrorMessage="***" ForeColor="Red">Enter Your 
Name</asp:RequiredFieldValidator>
 <br />
    <br 
/>             &nbs
p;             &nbs
p;             &nbs
p;             &nbs
p;             &nbs
p; 
    <asp:Label ID="Label3" runat="server" Text="Email"></asp:Label>
           
    <asp:TextBox ID="TextBox2" runat="server" TextMode="Email"></asp:TextBox>
  <br />
    <br 
/>             &nbs
p; \&nbsp; \&nbsp; \&nbsp; \&nbsp; \&nbsp; \&nbsp; \&nbsp; \&nbsp; \&nbsp; \&nbsp; \&nbsp; \&nbsp; \&nbsp; \&nbs
p; \&nbsp; \&nbsp; \&nbsp; \&nbsp; \&nbsp; \&nbsp; \&nbsp; \&nbsp; \&nbsp; \&nbsp; \&nbsp; \&nbsp; \&nbsp; \&nbsp; \&nbsp; \&nbsp; \&nbsp; \&nbsp; \&nbsp; \&nbsp; \&nbsp; \&nb
p;             &nbs
p;             &nbs
p;
    <asp:Label ID="Label4" runat="server" Text="Phone No "></asp:Label>
     
    <asp:TextBox ID="TextBox3" runat="server"></asp:TextBox>
&nbsp;<asp:RequiredFieldValidator ID="RequiredFieldValidator2" runat="server" 
       ControlToValidate="TextBox3" ErrorMessage="***" ForeColor="Red">Enter Phone 
Number</asp:RequiredFieldValidator>
 
    <br 
/>             &nbs
p;         
   chr/>             &nbs
p; \&nbsp; \&nbsp; \&nbsp; \&nbsp; \&nbsp; \&nbsp; \&nbsp; \&nbsp; \&nbsp; \&nbsp; \&nbsp; \&nbsp; \&nbsp; \&nbs
p; \&nbsp; \&nbsp; \&nbsp; \&nbsp; \&nbsp; \&nbsp; \&nbsp; \&nbsp; \&nbsp; \&nbsp; \&nbsp; \&nbsp; \&nbsp; \&nbsp; \&nbsp; \&nbsp; \&nbsp; \&nbsp; \&nbsp; \&nbsp; \&nbsp; \&nb
p;             &nbs
p; \&nbsp; \&nbsp; \&nbsp; \&nbsp; \&nbsp; \&nbsp; \&nbsp; \&nbsp; \&nbsp; \&nbsp; \&nbsp; \&nbsp; \&nbsp; \&nbs
p;
    <asp:Label ID="Label5" runat="server" Text="Feedback"></asp:Label>
     
    <asp:TextBox ID="TextBox4" runat="server" Height="32px" TextMode="MultiLine" 
       Width="129px"></asp:TextBox>
  
    <asp:RequiredFieldValidator ID="RequiredFieldValidator3" runat="server" 
       ControlToValidate="TextBox4" ErrorMessage="***" ForeColor="Red">Give Your 
Feedback Please</asp:RequiredFieldValidator>
\ \&\rightharpoonup  
   \text{chr} />
   chr/>             &nbs\alphap; \&nbsp; \&nbsp; \&nbsp; \&nbsp; \&nbsp; \&nbsp; \&nbsp; \&nbsp; \&nbsp; \&nbsp; \&nbsp; \&nbsp; \&nbsp; \&nbsp; \&nbsp; \&nbsp; \&nbsp; \&nbsp; \&nbsp; \&nbsp; \&nbsp; \&nb
p;             &nbs
p; \&nbsp; \&nbsp; \&nbsp; \&nbsp; \&nbsp; \&nbsp; \&nbsp; \&nbsp; \&nbsp; \&nbsp; \&nbsp; \&nbsp; \&nbsp; \&nbs
p;             &nbs
p;             &nbs
p;   
    <asp:Button ID="Button1" runat="server" Text="Feedback"
```
 onclick="Button1\_Click" />  $\text{br}$  /> </asp:Content>

## **OPTIMIZATION OF CODE**

In this project I have proposed a method to enable aggressive, inter procedural optimization in a setting where code can be replaced at run-time. Code replacement involves both introducing a new module into the system and deal locating old code. Code purging deal locates replaced code, which is required in long running systems.

My approach, module merging, is simple and practical; we merge code modules and insert code to check for code replacement at the appropriate points. We show how to preserve the behavior of code purging. The net result is that merged modules preserve the original code replacement behavior, while enabling optimization across code replacement boundaries.

## **VALIDATION CHECKS**

At the culmination of integration testing, software is completely assembled as a package, interfacing errors have been uncovered and corrected, and a final series of software test-validation testing –may again. Validation can be defined in many ways, but a simple is that validation succeeds when software functions in a manner that can be reasonably expected by the customer.

Validation is important characteristics of a good project because many times it has been seen that running project may come to a halt stage or just because of ignorance of validation invalid or insufficient data may get enter in the database.

In this project I adopted many level of validations like in any entry form user is not supposed to leave any field blank.

As there is a form for students there are some fields which are mandatory like phone no, email id etc. and some fields are optional because it might be possible that customer does not have any middle name mean to say any unessential field which is not required in data storage.

Then in the second level of validation I check individual fields like the name cannot be numeric, phone number should not contain any alphabet, if by mistake any alphabets are entered then the message appears that phone number should be in Digits and in the same context I applied the Third level of validation that the phone number should be between 7 to 10 Digit and if user entered data in the form but not between 7 to 10 digits. Other fields have also been validated which can be found out in the coding.

We check validation in ASP.NET by using inbuilt control of Visual Web Developer:

- RequiredFieldValidator The RequiredFieldValidator control simply checks to see if something was entered into the HTML form element. It is a simple validation Control use to enforce a value-required rule.
- RegularExpressionValidator

Regular expressions constitute a language that can be used to find precisely defined patterns in strings. In the RegularExpressionValidator control, you define a regular expression for the pattern that is valid.

The Regular Expression Editor contains a list of commonly used regular expressions so that you

can use the validator control without learning regular expression syntax.

• Range Validator

The RangeValidator control performs two functions: it ensures that the data a user enters is

numeric, and it checks that the number is between the specified minimum and maximum values.

• CustomValidators.

Checks the user's entry using custom-coded validation tags.

### **In our system, we enforce the following validation checks**:

- i. The user id should be unique.
- ii. UserID should have minimum 1 characters.
- iii. Password must be minimum 6 characters long.
- iv. Users can negotiate that they have successfully registered and logged in.
- v. Similarly, Doctors can register their information only when they have registered and successfully logged in.
- vi. Email address in registration must be in name@domain.xyz format.
- vii. Date of birth in registration form not more than current.
- viii. In case of online payment is made, the cheque/draft number should be numeric and should be entered compulsorily.

## **TESTING TECHNIQUES AND STRATEGIES**

It should be clear in mind that the philosophy behind is to find errors. Test cases are devised with this purpose in mind. A test case is a set of data that the system will process as normal input. There are two general strategies for testing software: Code Testing and Specification Testing. In Code Testing, the analyst develops the cases to execute every instructions and path in the program. Under specification testing, the analyst examines the program specification and then writes test data to determine how the program operates under specific conditions.

#### **LEVELS OF TESTS**

#### **UNIT TESTING:**

In unit testing the analyst tests the programs making up a system. For this reason, unit testing is sometimes called program testing. Unit testing gives stress on the modules independently of one another, to find errors. LifeCareDiagnosticLab.Com consists of modules to handle registration, modify or retrieve data and to respond to different types of inquiries or prints. The test cases needed for unit testing should exercise each condition and option.

#### **SYSTEM TESTING:**

The important and essential part of the system development phase, after designing and developing the software is system testing. It cannot be said that every program or system design is perfect and because of lack of communication between the user and the designer, some error is there in the software development.

#### SYSTEM TESTING CONSISTS OF THE FOLLOWING FIVE STEPS:

- Program testing
- String testing
- System testing
- System documentation
- User Acceptance testing.

#### **SPECIAL SYSTEM TESTS**

There are other 6 tests that fall under special category. They are:

**Peak load test:** It determines whether the system will handle the volume of activities that occur when the system is at the peak of its processing demand.

**Storage testing:** It determines the capacity of the system to store transaction data on a disk or in other files.

**Performance time testing:** It determines the length of time system used by the system to process transaction data.

**Recovery testing:** This testing determines the ability of user to recover data or restart system after failure.

**Procedure Testing**: It determines the clarity of documentation on operation and uses of system by having users do exactly what manuals request.

**Human Factors Testing**: It determines how the users will use the system when processing data or preparing reports.

## **IMPLEMENTATION**

A crucial in the system life cycle is the successful implementation of the new system design. Implementation includes all those activities that take place to convert from the old system to the new one.

The new system may be completely new, replacing an existing manual or automated system or it may be major modification to an existing system. In other case, proper Implementation becomes necessary so that a reliable system on the requirements of the organization can be provided.

Successful implementation may not guarantee improvement in the organization using the new system, but improper installation will prevent it. It has been observed that even the best system

**© 2022 IJRAR June 2022, Volume 9, Issue 2 www.ijrar.org (E-ISSN 2348-1269, P- ISSN 2349-5138)**

cannot show good result if the analyst managing the implementation does not attend to every important detail. This is an area where the system analyst needs to work with utmost care.

The implementation discusses the aspects of implementation.

**Training Personnel Conversation procedures Post-implementation Review**

The training of personnel involved with system.Even well designed system can succeed or fail because of the way they are operated and used. Therefore, the quality of training received by the personnel involved with the system in various capacities helps or hinders and may even prevent the successful implementation of management information system.

Those who are directly or indirectly related with the system development work must know in detail what their roles will be, how they can make efficient use of the system and what the system will or will not do for them. Both systems operations and users need training.

### **System Operations Training**

Running of the system successfully depend on the personnel working in the computer centre. They are responsible for providing the necessary support. Their training must ensure that they are to handle all possible operations, both routine and extra-ordinary in nature.

If the system calls for the installation of new equipment, such as new computer system, special terminals or different data entry machines, the operators should include such fundamentals as how to turn the equipment on and use it, how to power off and a knowledge of what constitutes normal operations. The operator should also be trained on different type of malfunctioning, how to recognize them and what steps should also be taken whenever they arise.

### **User Training**

User may be trained on use of equipment, particularly in the case where, e.g. a micro computer is in use and the individual involved is both operator and user. In such cases, user must be given training on how to operate the system also. Questions that may be trivial to the analyst, such as how to turn on a terminal, how to insert a diskette into a micro-computer or when it is safe to turn off equipment without danger of data loss are significant problems to new users who are not familiar.

In most of the cases user training deals with the operation of the system itself, with proper attention given to data handling techniques. It is imperative that users be properly trained in methods of entering transactions, editing data, formulating inquiries, deleting and inserting of records. No training is complete without familiarizing users with simple systems maintenance activities. Weakness in any aspect of training may lead to awkward situation that creates user frustration and errors.

#### **Conversion Methods**

Conversion is the process of changing from the old system to the new one. It must be property planned and executed. Four methods are common in use. They are parallel systems, Direct Conversion, Pilot system and system phase in. Each method should be considered in the light of the opportunities that it offers and problems that it may create. In general, system conversion should be accomplished in shortest possible time. Long conversion periods create for all persons involved including both analysts and users.

#### **Parallel Systems**

The most secure method of converting from an old to new system is to run both systems in parallel. This method is safest one because it ensures that in case of any problem in using new system, the organization can still fall back to the old system without the loss of time and money.

#### **The Disadvantages of parallel systems approach are :**

It doubles operating costs.

The new system may not get fair trial.

Direct Conversion.

This method converts from the old to the new system abruptly, sometimes over a weekend or even overnight. The old system is used until a planned conversion day, when it is replaced by the new system.

#### **Pilot System**

Pilot approach is often preferred in the case of the new system, which involves new techniques or some drastic changes in the organization performance. In this method, a working version of the system is implementing in one part of the organization, such as a single work area or department.

#### **Phase-In-Method**

This method is used when it is not possible to install a new system throughout an organization all at once. The conversion of files, training of personal or arrival of equipment may force the staging of the implementation over a period of time, ranging from weeks to months.

#### **Post Implementation Review**

After the system is implementing and conversion is complete, a review should be conducted to determine whether the system is meeting expectations and where improvements are needed. A post implementation review measures the systems performance against predefined requirements. It determines how well the system continues to meet the performance specifications.

#### **Evaluation**

Much of the management is decision making, according to one many approaches to management. While there are several views of constitutes management, according to the decision-oriented view, management mainly comprises the following:

- **Planning**
- **Organizing**
- **Directing**
- **Control**

Each one of these functions may be at the strategic, tactical or operational level. To illustrate this point we will use a series of examples of strategic, tactical and operational decision and the information needs, in each of these functional areas.

#### **Planning**

Strategic level planning would call a lot of environment information like shifting markets, changing technology as well as internal information like core-competitive strength of the organization.

Tactical planning activities like vendor development make or buy decisions would call for cost and availability information pertaining to materials, production capacities both internal to the organization as well as outside. Operational planning like staff scheduling would need large amounts of internal information like schedules, attendance, up-times of equipment.

#### **Organizing**

Strategic organizing would need external and internal data to decide on re-structuring as well as forge strategic partnerships. Tactical organizing would need changing wage level data of both the organization as well as that of competitors. Operational organizing would need data relating to skills and training requirements of the operational staff.

#### **Co-ordination**

**© 2022 IJRAR June 2022, Volume 9, Issue 2 www.ijrar.org (E-ISSN 2348-1269, P- ISSN 2349-5138)**

Strategic coordination would call for industry wide data corresponding to technology availability. Tactical coordination would call for planet wide and supplier wise bottleneck data, which reflects the deficiencies both inside the organization and outside. Operational coordination would require itemized break up of plant and machinery performance, failures etc.

#### **Directing**

Strategic directing functions like introduction of office automation would call for detailed cost benefit analysis of new techniques. Tactical directing like innovating marketing strategy would call for detailed market and production data. Operational directing function would need data pertaining to the individual manager's detailed skills.

### **Control**

Strategic control decisions like total quality management would need detailed performance data and bench marketing data from outside the organization. Tactical control decisions like maintaining steady market share in the medium run would necessitate continuous monitoring of planet data. Operational control may call for techniques of statistical process control that involves the collection of substantial sampling information that must be collected and processed continuously during the entire production period.

In essence each and every area of managerial decision making would be it planning, organizing, cocoordinating, directing or control, it calls for substantial amounts of information processing. While these functions of management need information support for decision making there are subtle differences between the decisions that can significantly benefit from information equally there are decisions that are unlikely to be benefited substantially by the context was very ably pointed out by the pioneering decision.

Programmed decisions are those that can easily be automated, like the determination of optimal product, minimum cost production schedule, optimal sequencing of machines to minimize mean flow time etc. generally such decisions are characterized by large data and a few decision rule or algorithms that use the data in an automated fashion to arrive at an optimal plan.

Techniques of O-R like linear programming represent a typical example of this category of decisions that use formal data and algorithms. Naturally such decisions are easily programmed. In other words they can be represented as algorithmic procedures into ambiguous instructions whose step by step execution will lead the optimal result.

Since these algorithms are likely to be codified in the form of a computer program and run on a digital computer, they care programmable or programmed decisions. The key to such

**© 2022 IJRAR June 2022, Volume 9, Issue 2 www.ijrar.org (E-ISSN 2348-1269, P- ISSN 2349-5138)**

programmability underlying structure of these decisions situation those permit an algorithmic translation. By no means, it is intended that such program decisions are unimportant, trivial or simple.

There are no value judgments to such programmed decision either. Many of the programmed decisions may need the most challenging algorithms involving the best brains available at the moment for their solution. Nevertheless they are translatable into algorithmic procedures. Information support for such program can be designed rather easily.

## **DATABASE SECURITY AND ACCESS RIGHTS**

Any software is susceptible to some security threat or the other. These threats can be mainly classified as accidental intentional or malicious security threats. Following measures have been taken to ensure unauthorized users are not able to access the site:

- 1) Only registered users are allowed to negotiate their details. They should firstly login for this purpose.
- 2) If somebody tries to access the admin login and fails for more than 5 times, an alarm mails sent to the administrator with the login details.
- 3) Any users cannot view or access the personal information of any other user. This is implemented by using session variables for tracking the users.
- 4) Also, a separate login page on the site for the system administrator is implemented so that the admin jobs can be done through the site itself, instead of accessing the database directly.
- 5) Any User can create personal id and password for submit his information.
- 6) A detail of any Blood Bank is maintained properly that which blood bank is active or passive.

## **COST ESTIMATION OF THE PROJECT**

Unlike traditional engineering disciplines where one has to budget for material the "raw material" used in software in mainly the engineer's brainpower.

Thus the cost of a software project is directly proportional to the number of engineers need for the project. The problem of predicting how many engineers and other resources are needed for a given software project is known as software cost estimation.

Forecasting how many engineers will be needed is a difficult problem that is intimately tied to the problem of how to estimate the productivity of software engineers.

There are two parts to the forecasting problem.

- Estimating the difficulty of the task
- Estimating how many tasks each engineer can solve.

Clearly, to estimate difficulty of the task, one knows what the task is - i.e., what the requirements are. But, it is often difficult to specify the software requirements completely.

It was precisely such difficulties that motivated me to look at the evolutionary process as a alternative to the traditional waterfall model.

Incomplete and imprecise requirements hinder accurate cost estimation. The clearer and more complete the requirements, the easier it is to determine the resources required. But even when the requirements are clearer, estimating the number of engineers needed is a formidable task with inherits difficulties.

The best approach is to develop the resource requirements incrementally, revising current estimates, as more information becomes available.

# **OUTPUT SCREENS**

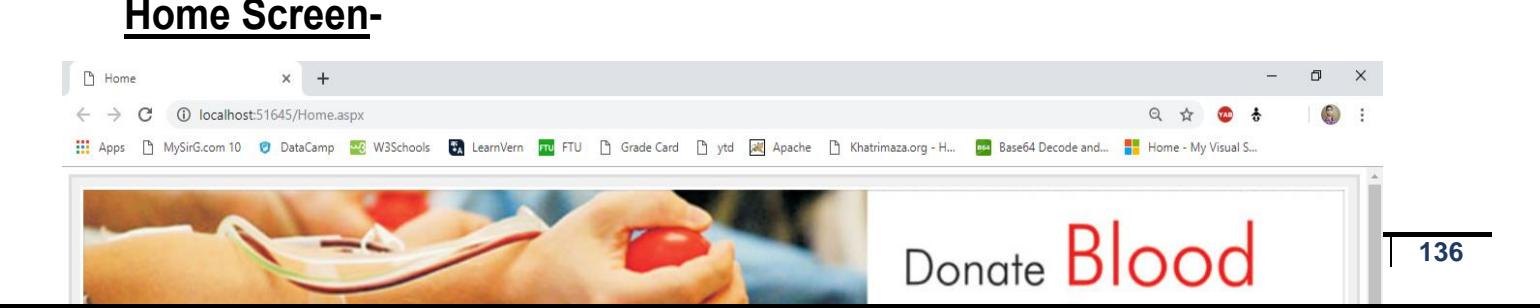

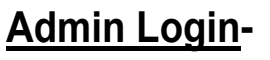

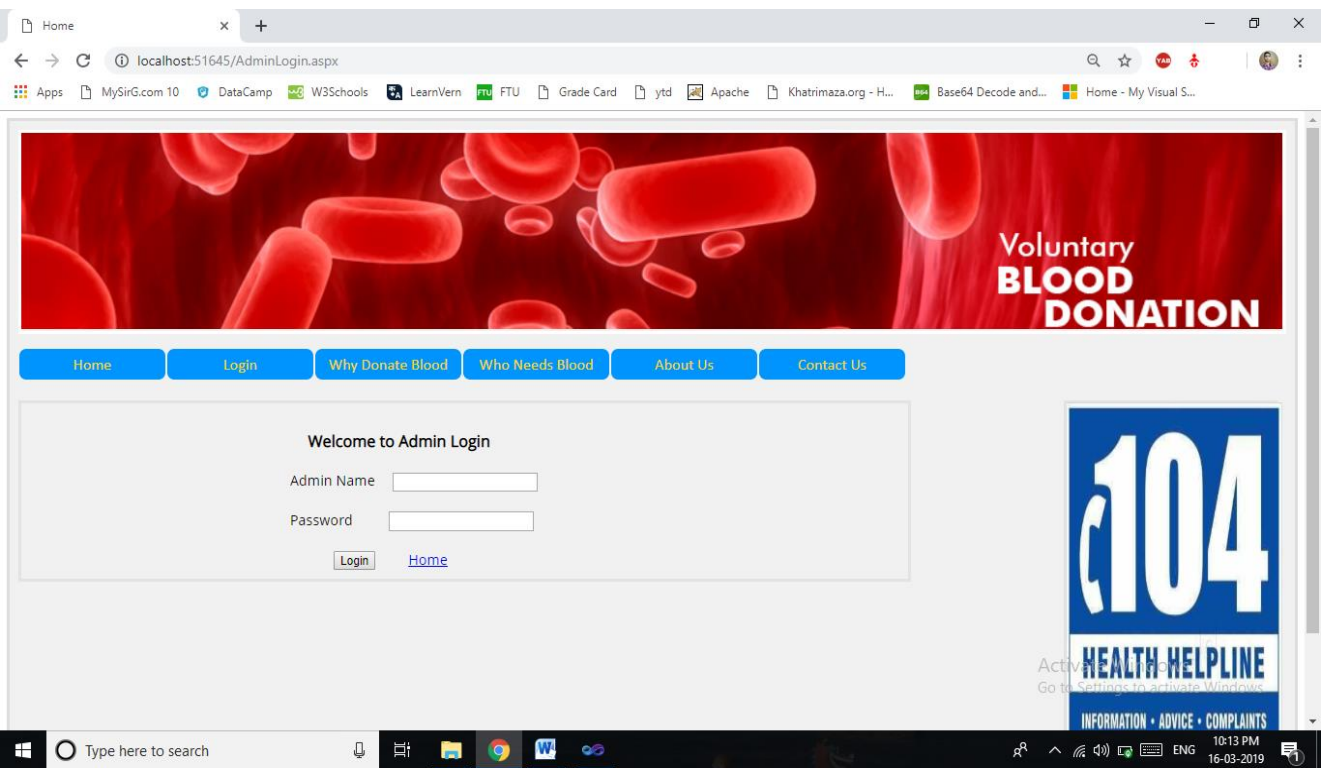

## **AdminDashboard-**

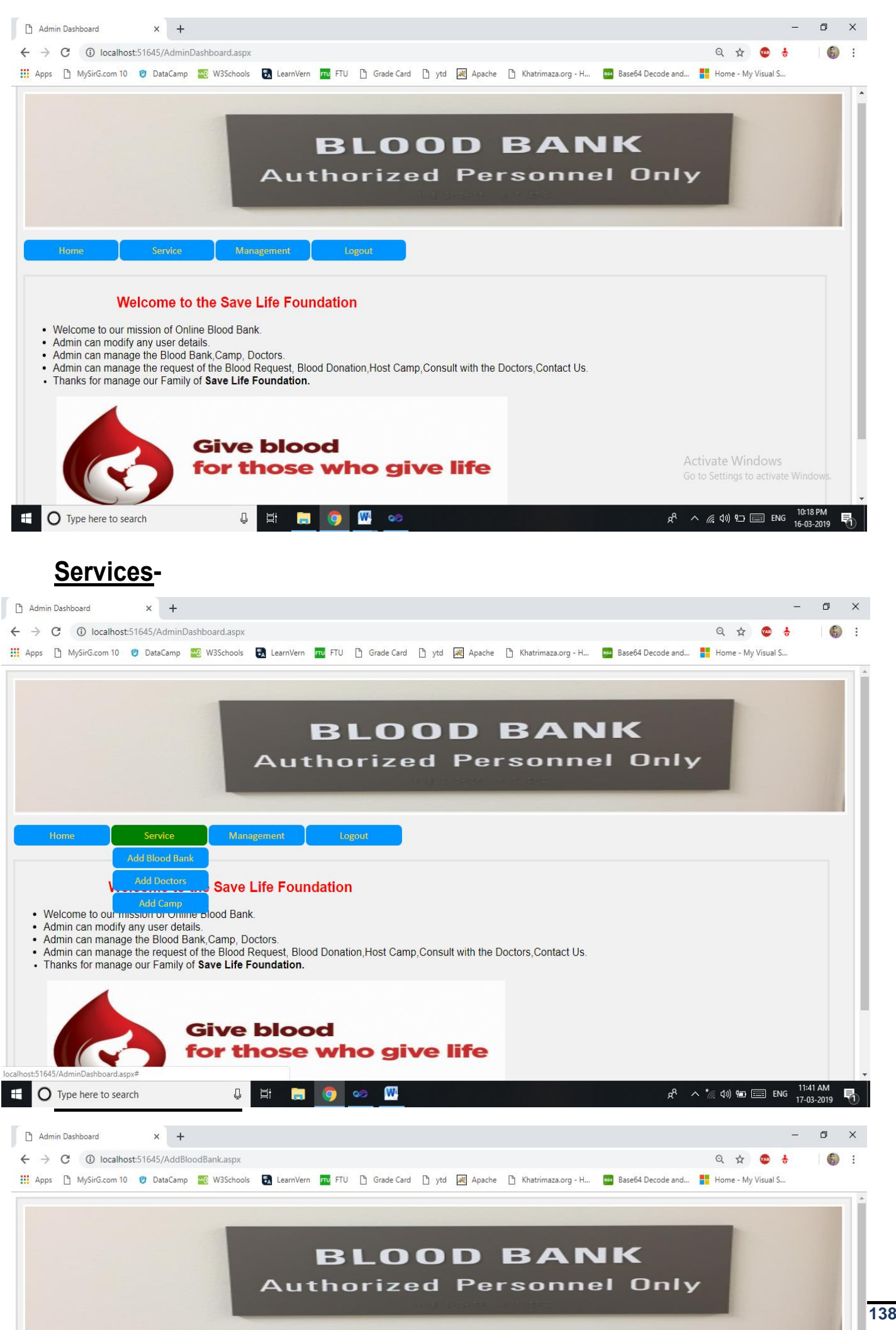

## **Add Doctor-**

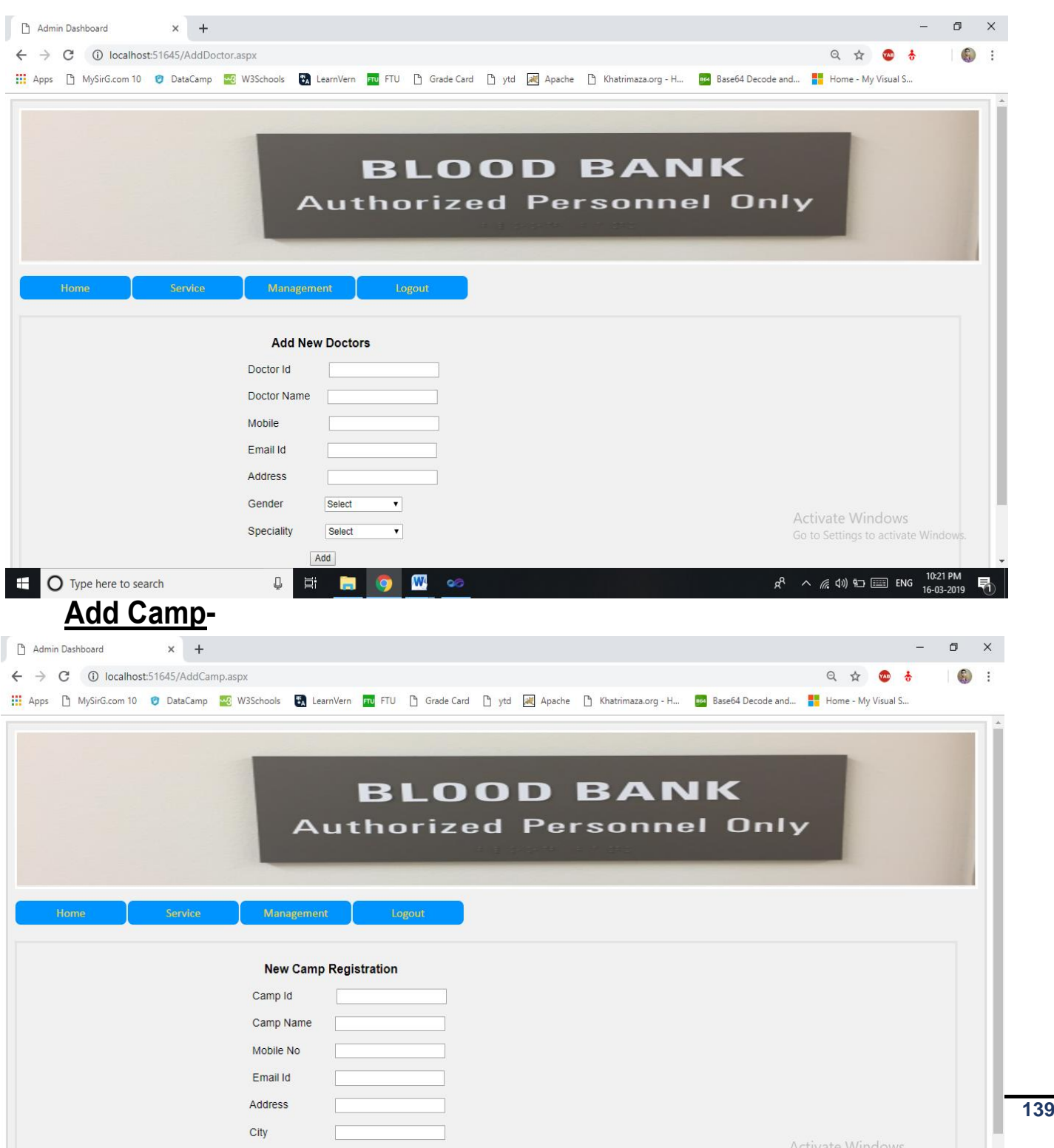

**Management-**

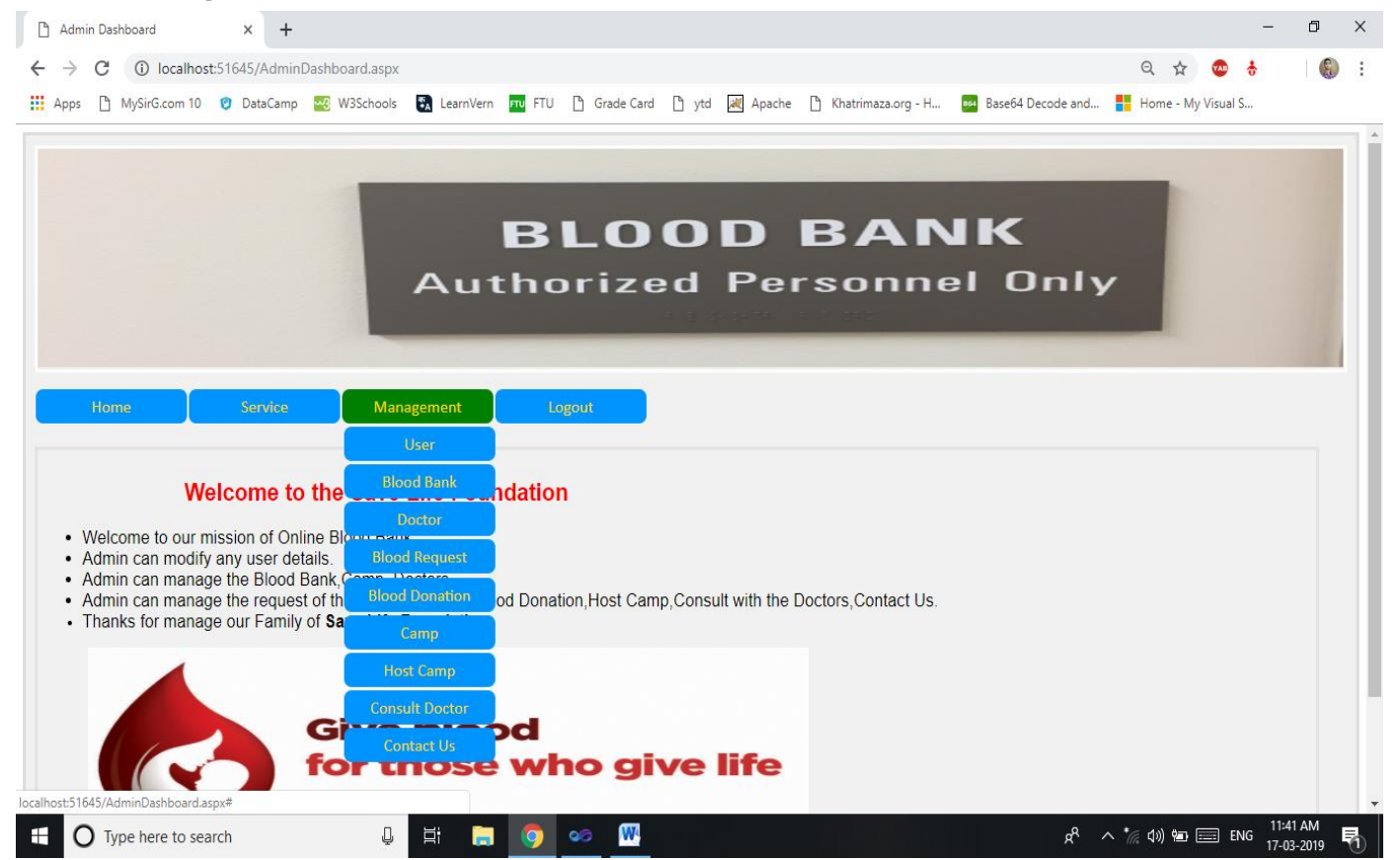

## **User Manage-**

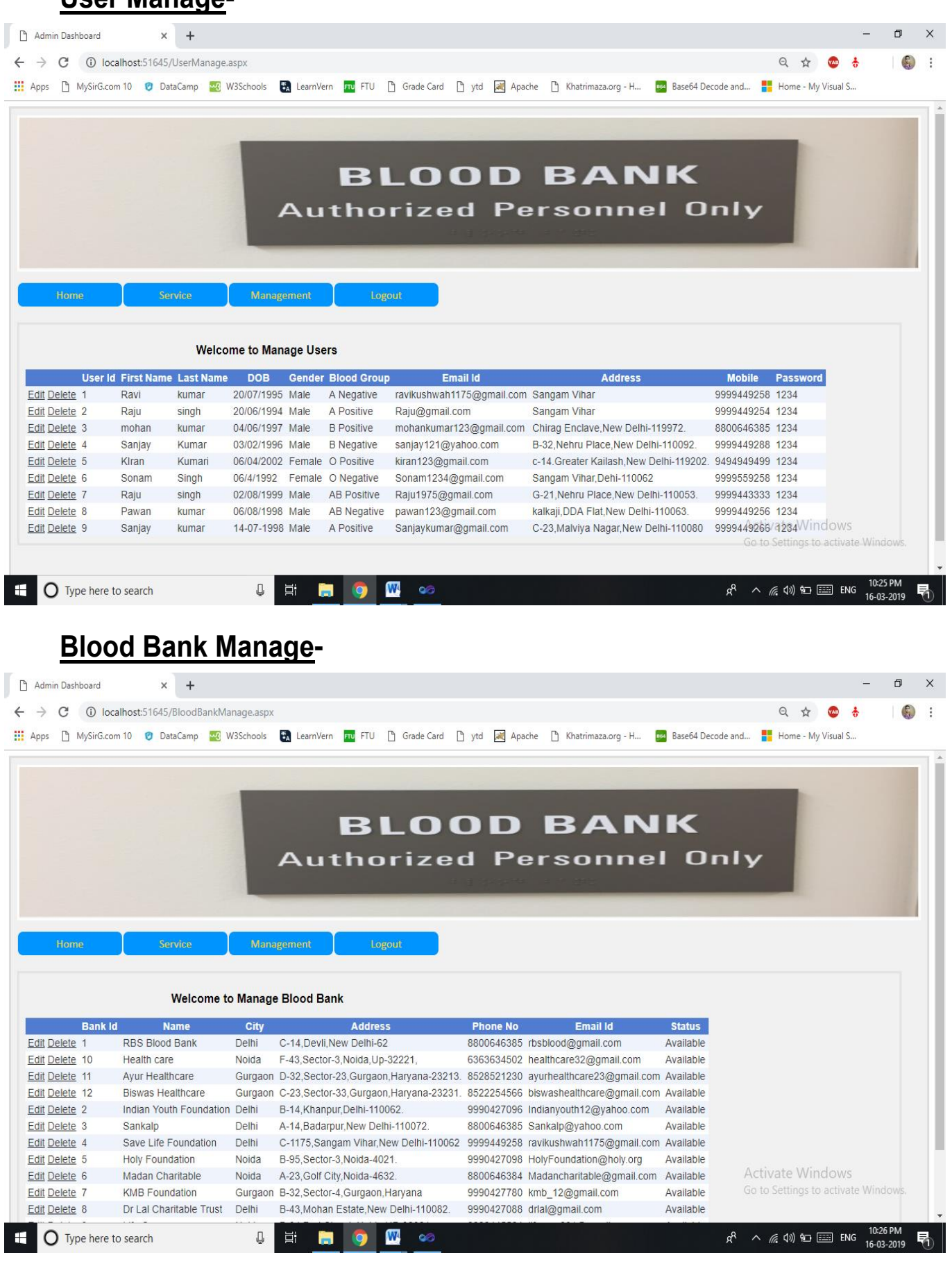

**Doctor Manage-**

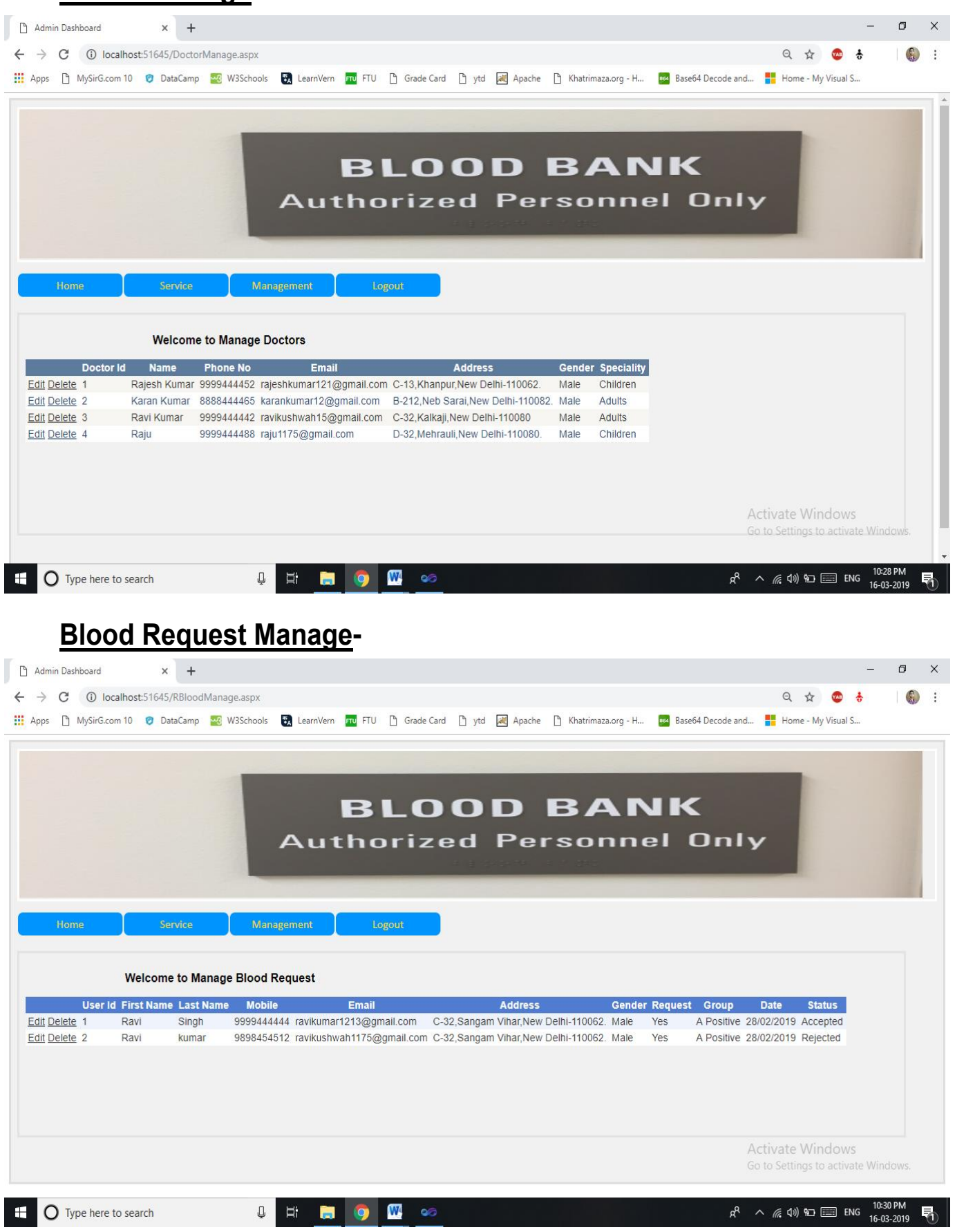

## **Blood Donation Manage-**

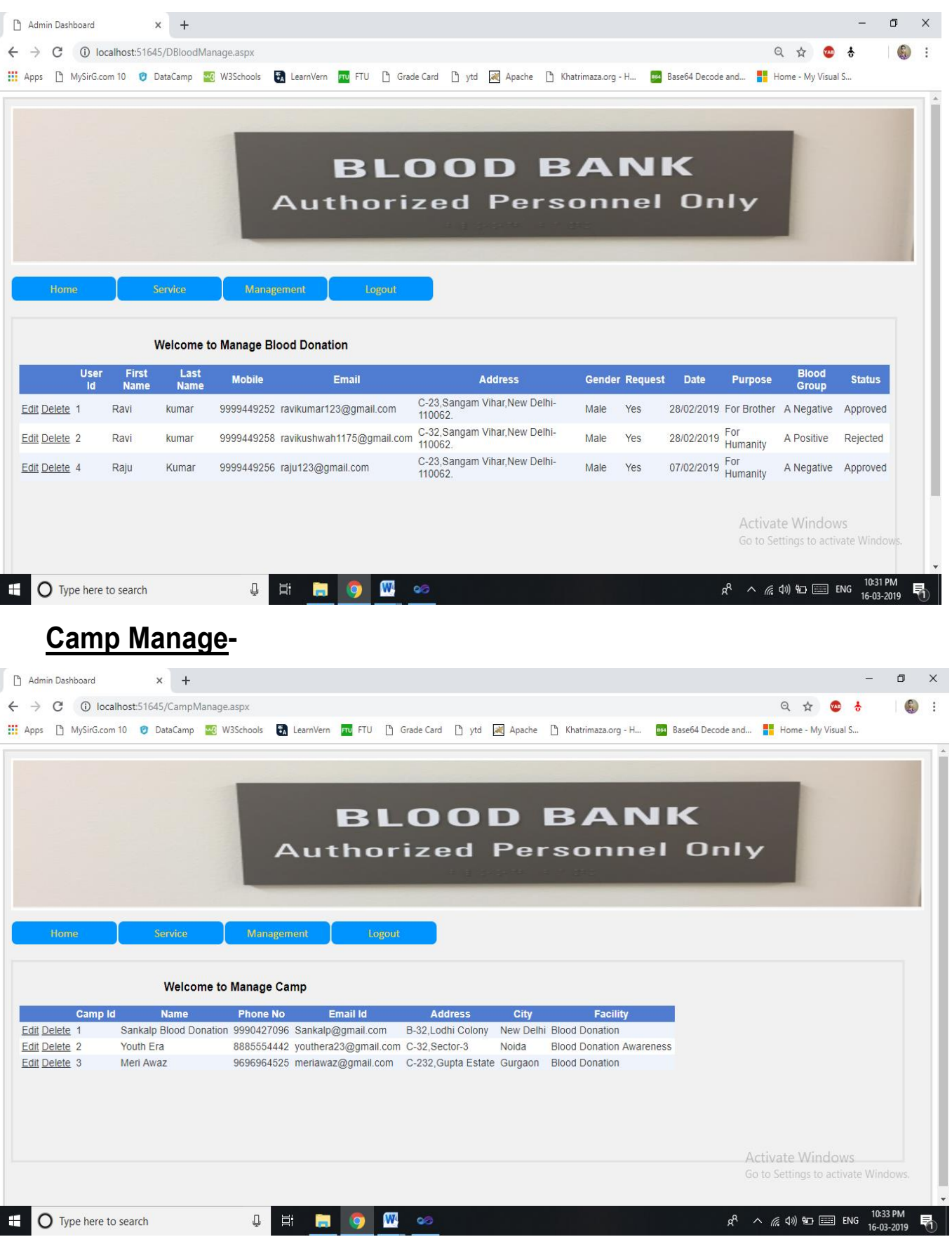
### **Contact Us Manage-**

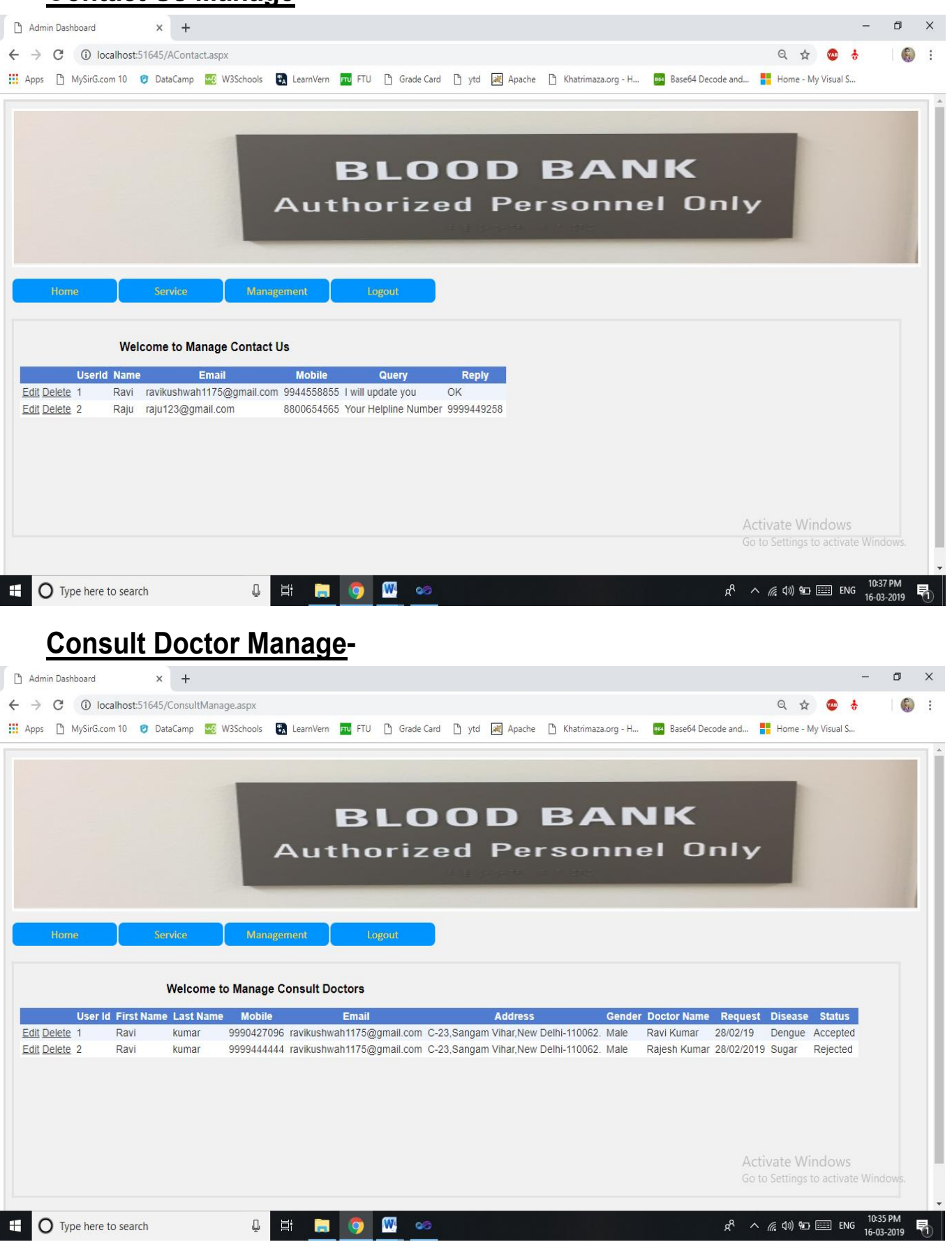

### **Host Camp Manage-**

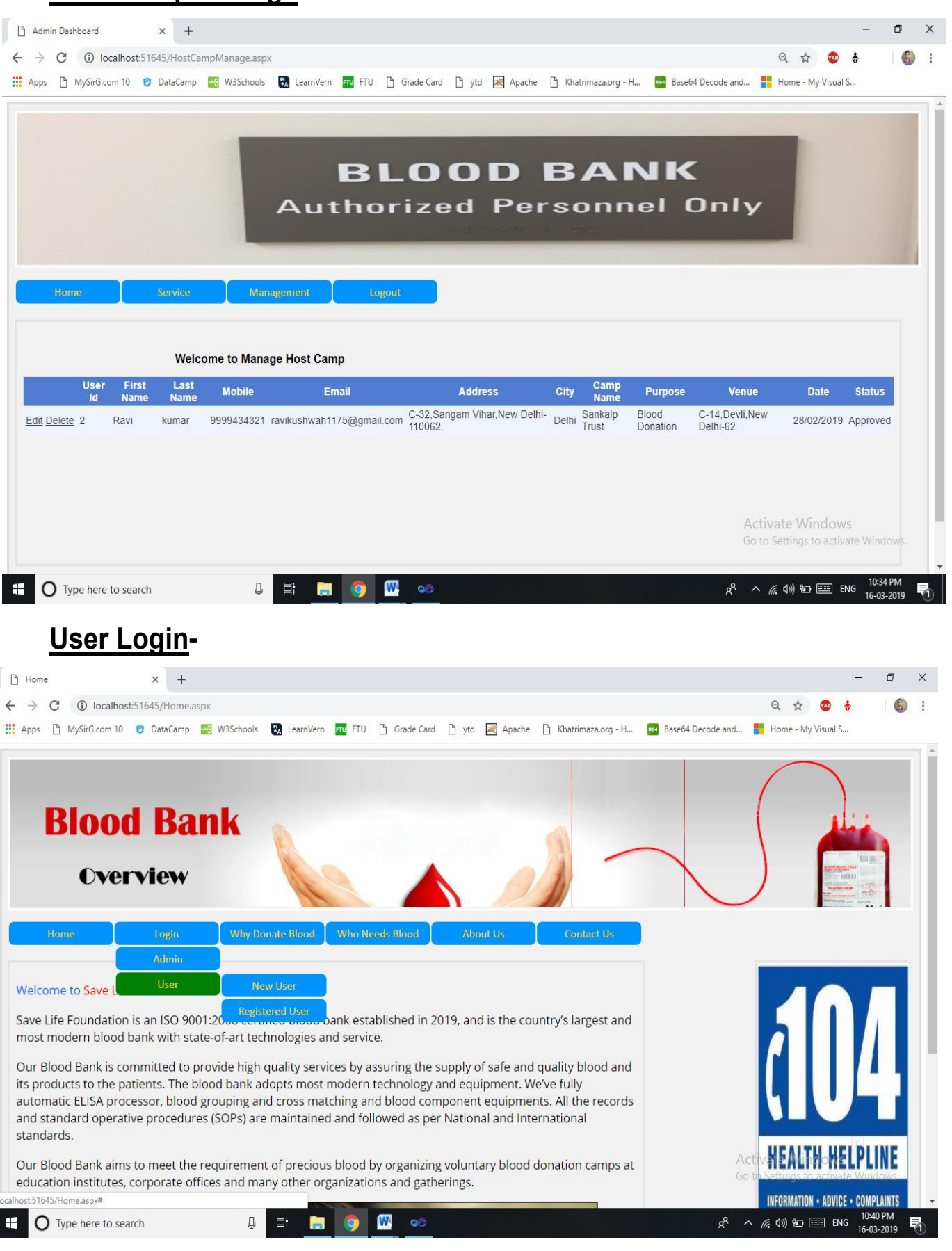

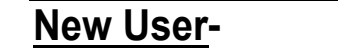

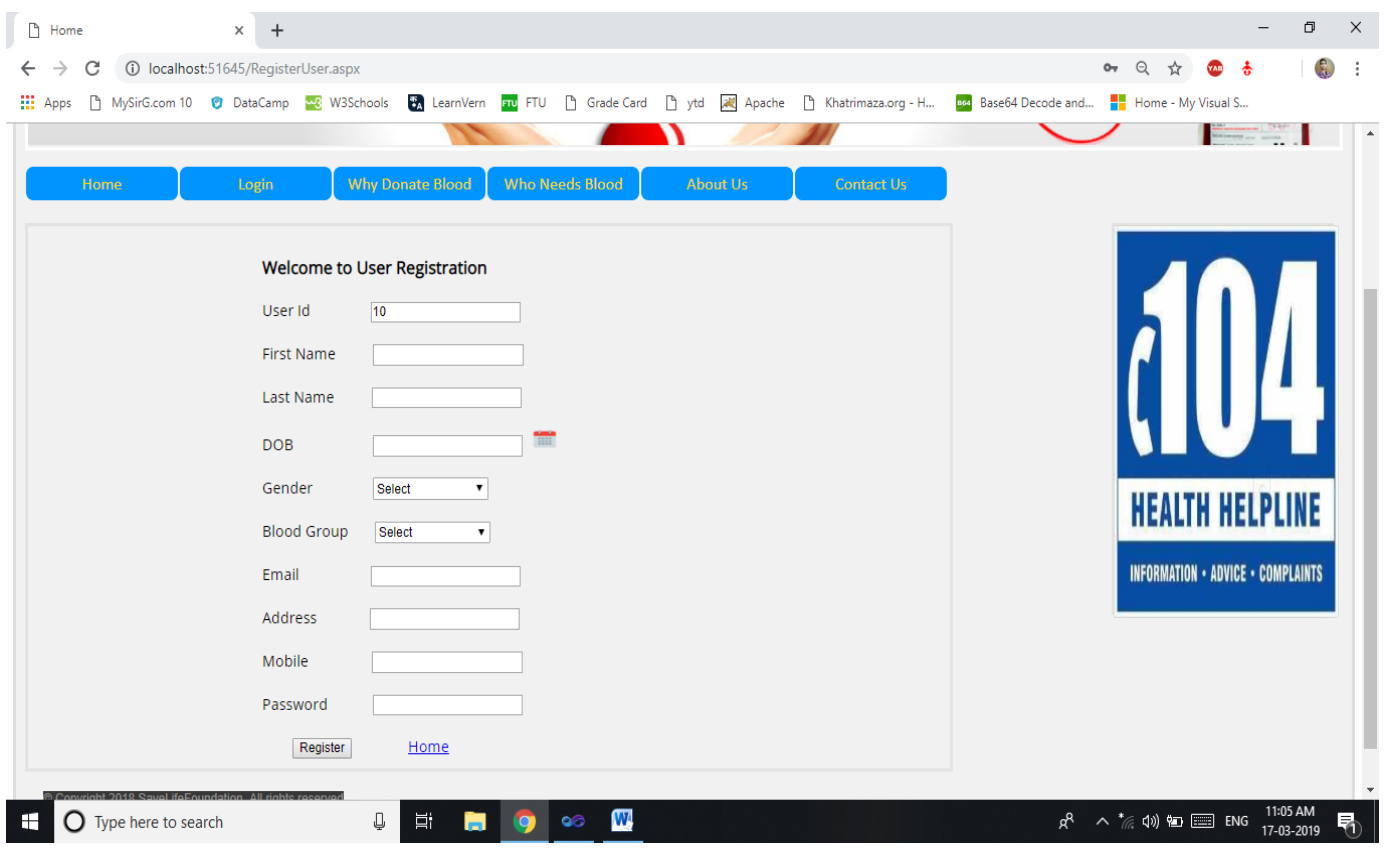

## **Registered User Login-**

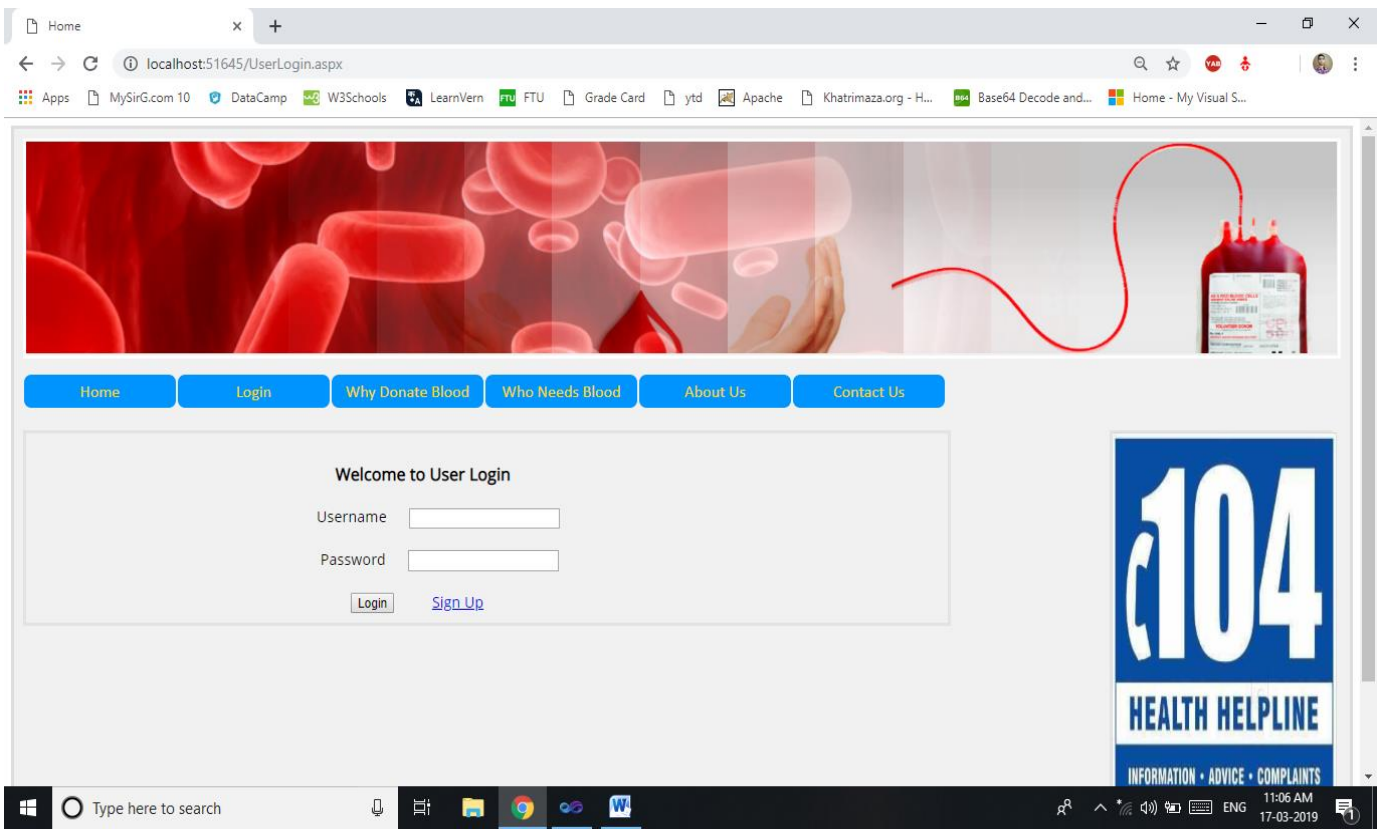

### **User Dashboard-**

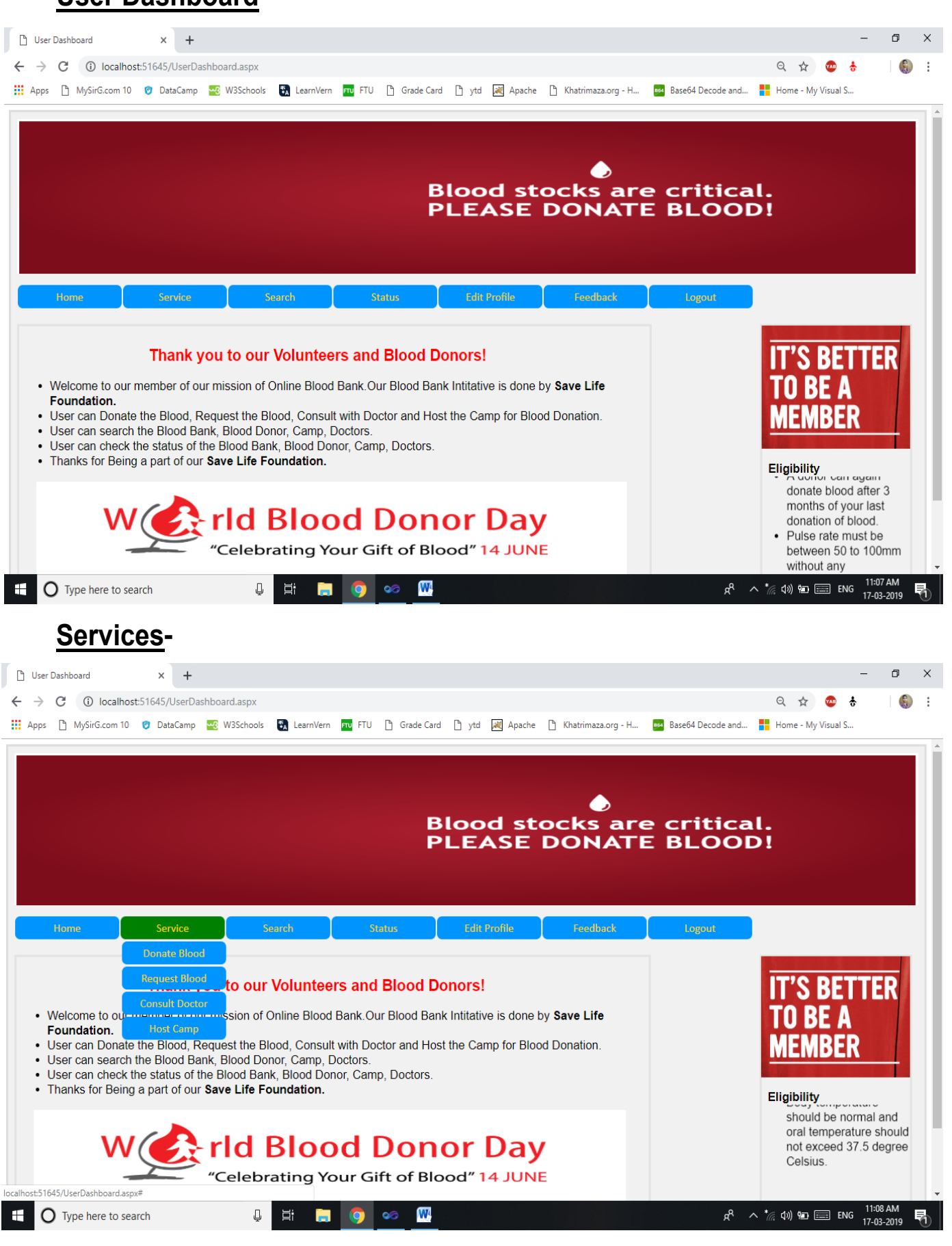

**Donate Blood -**

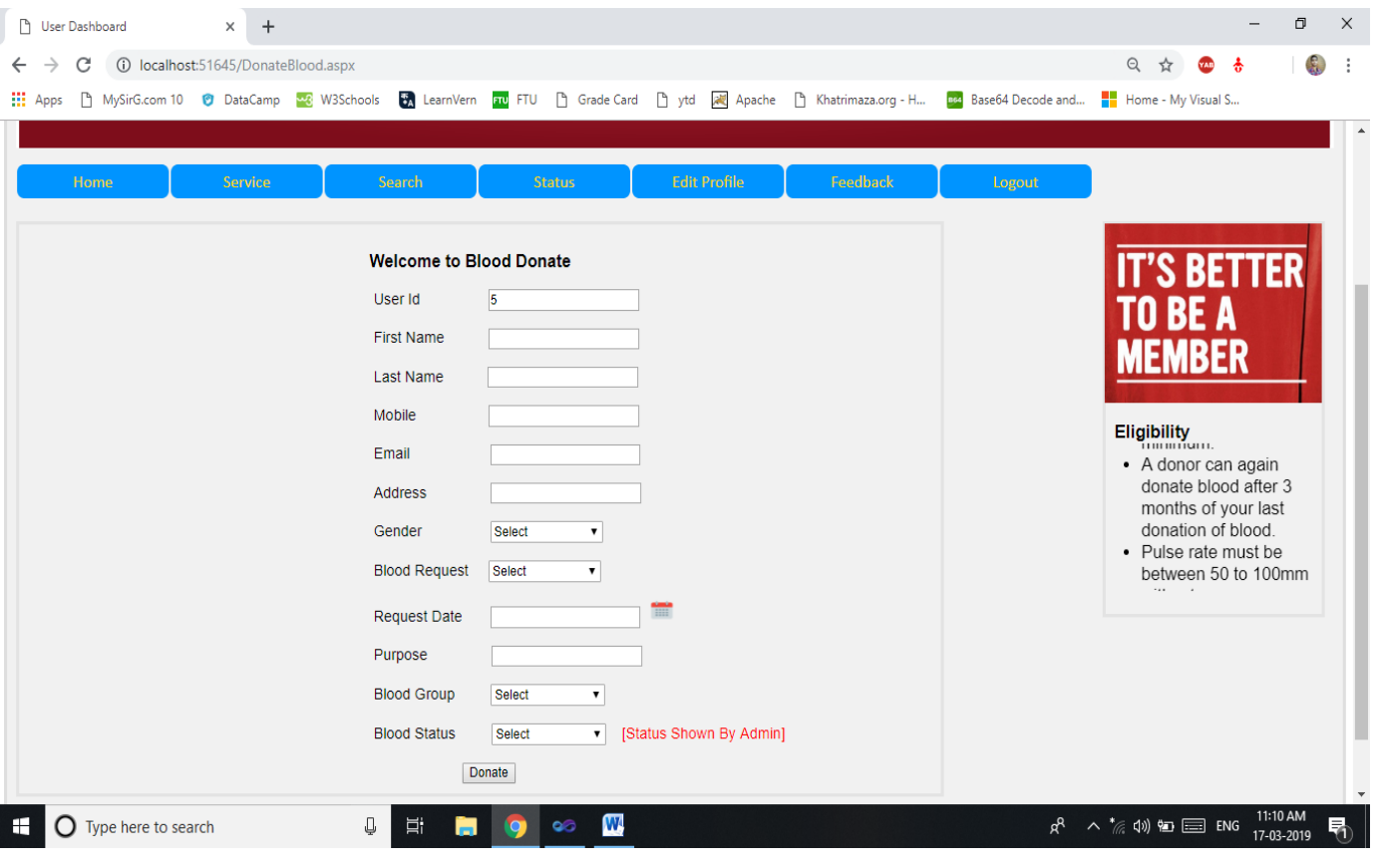

## **Blood Request-**

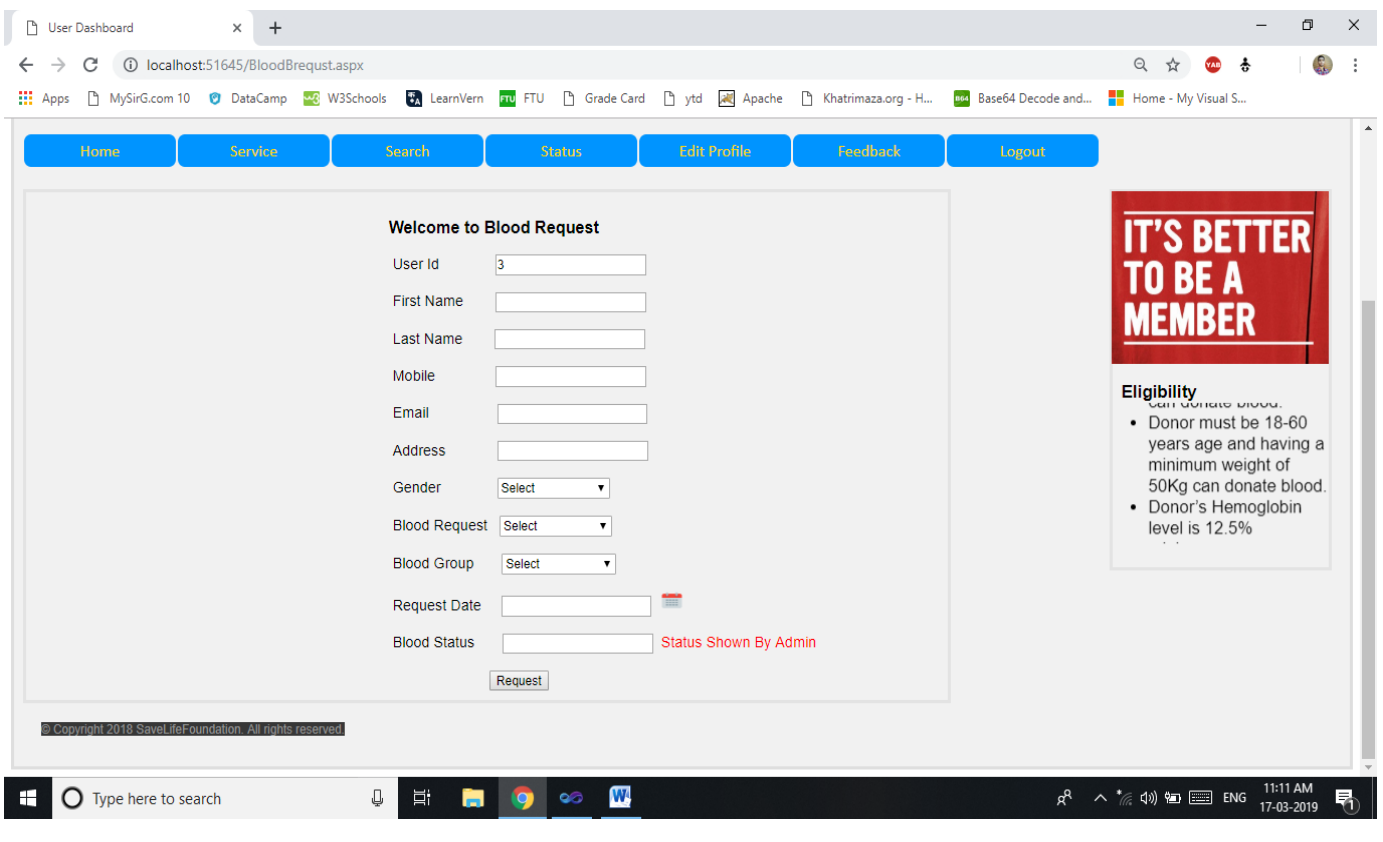

**Consult Doctor -**

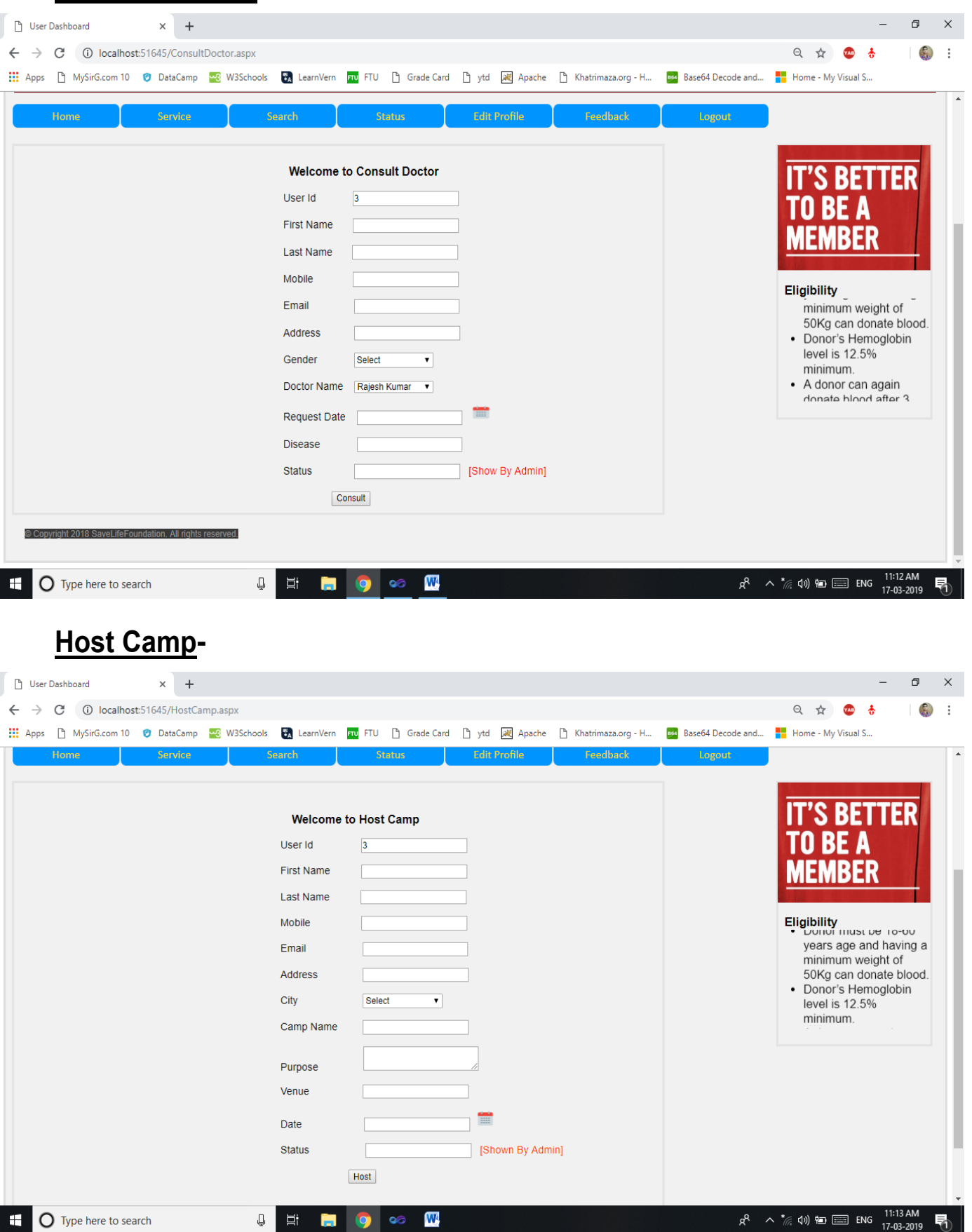

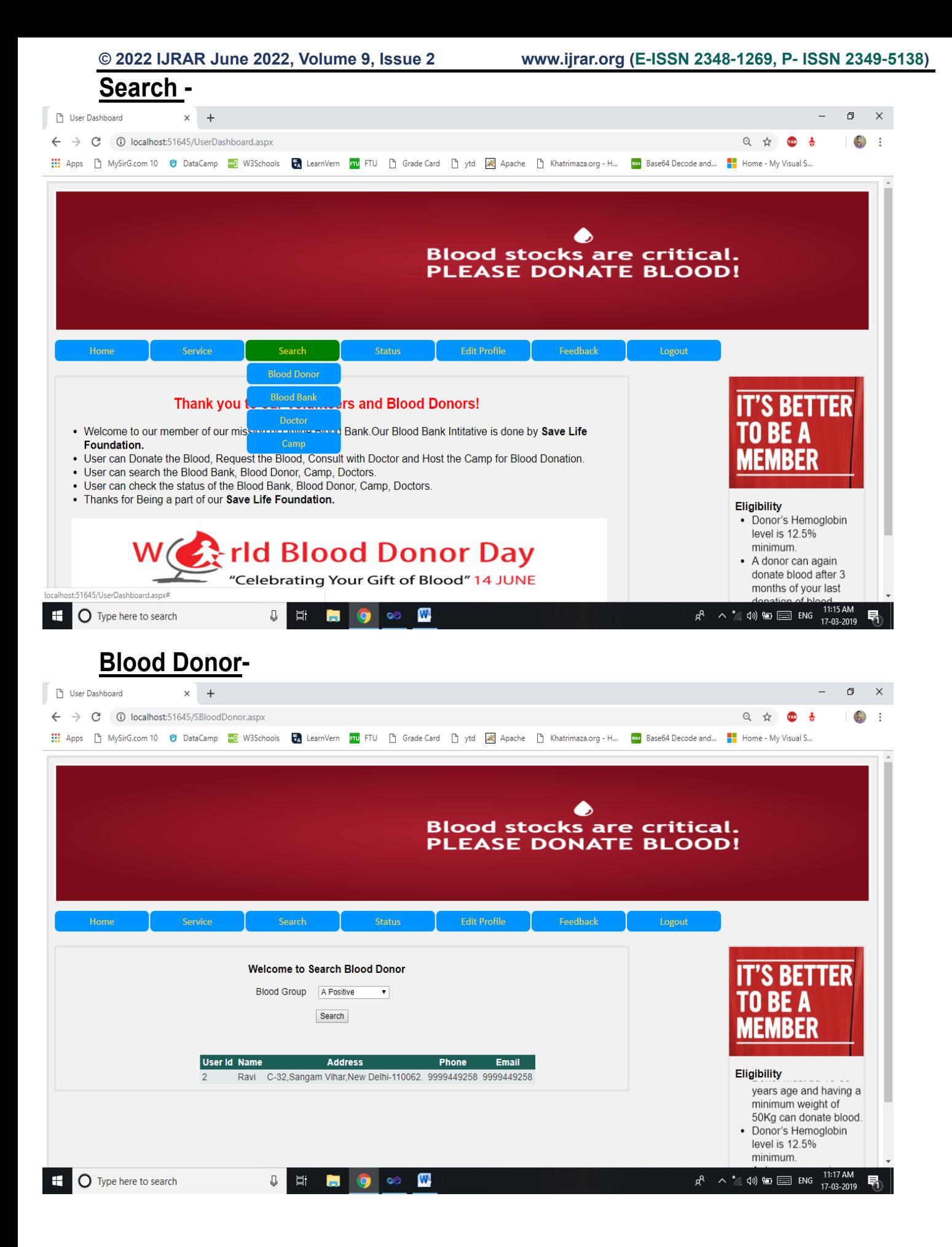

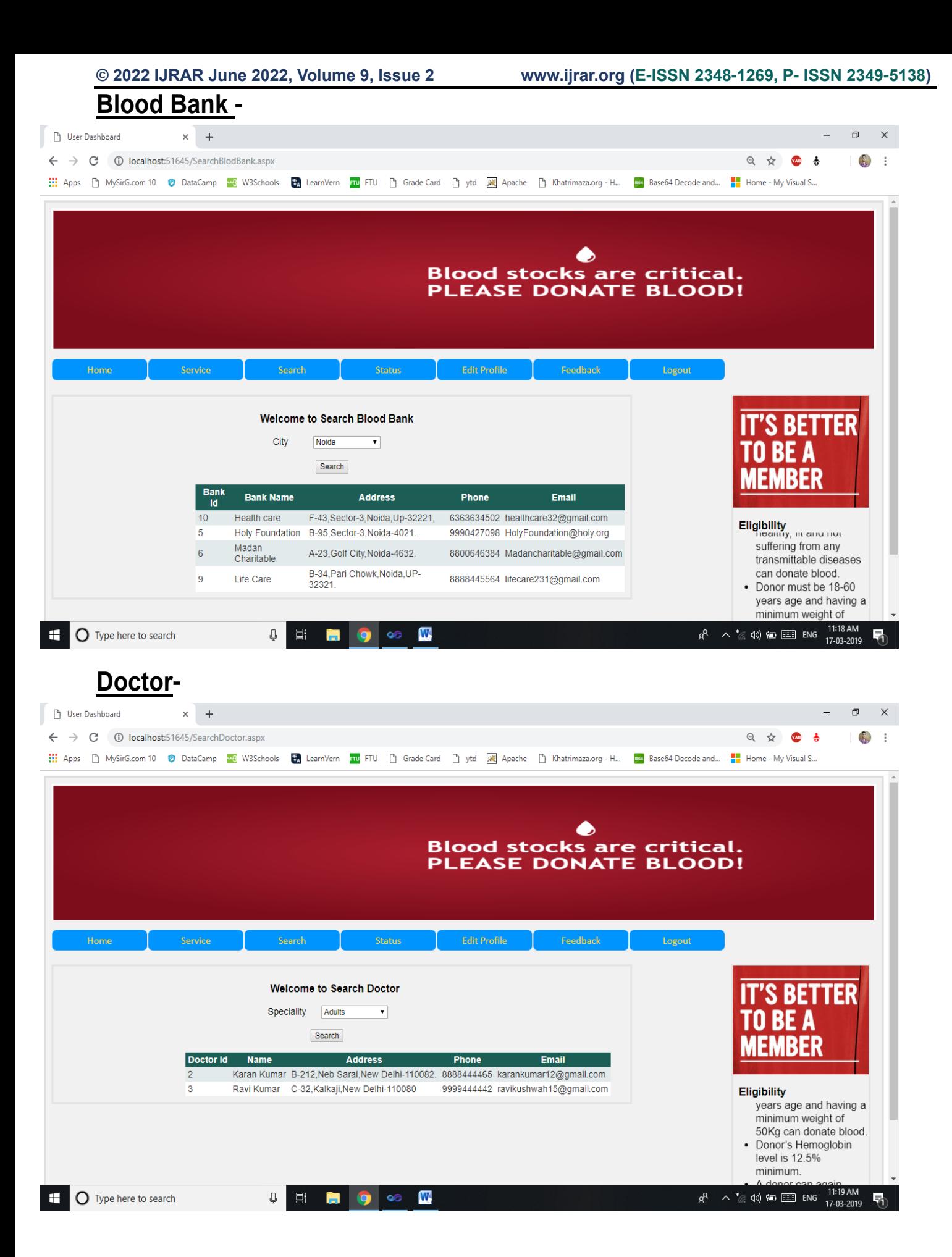

**Eligibility** 

minimum. • A donor can again

 $\frac{1}{\sqrt{6}}$  (1)  $\frac{1}{2}$   $\frac{1}{2}$  ENG

ൣ

minimum weight of 50Kg can donate blood.

· Donor's Hemoglobin level is 12.5%

 $\frac{11:21}{17-03}$ 

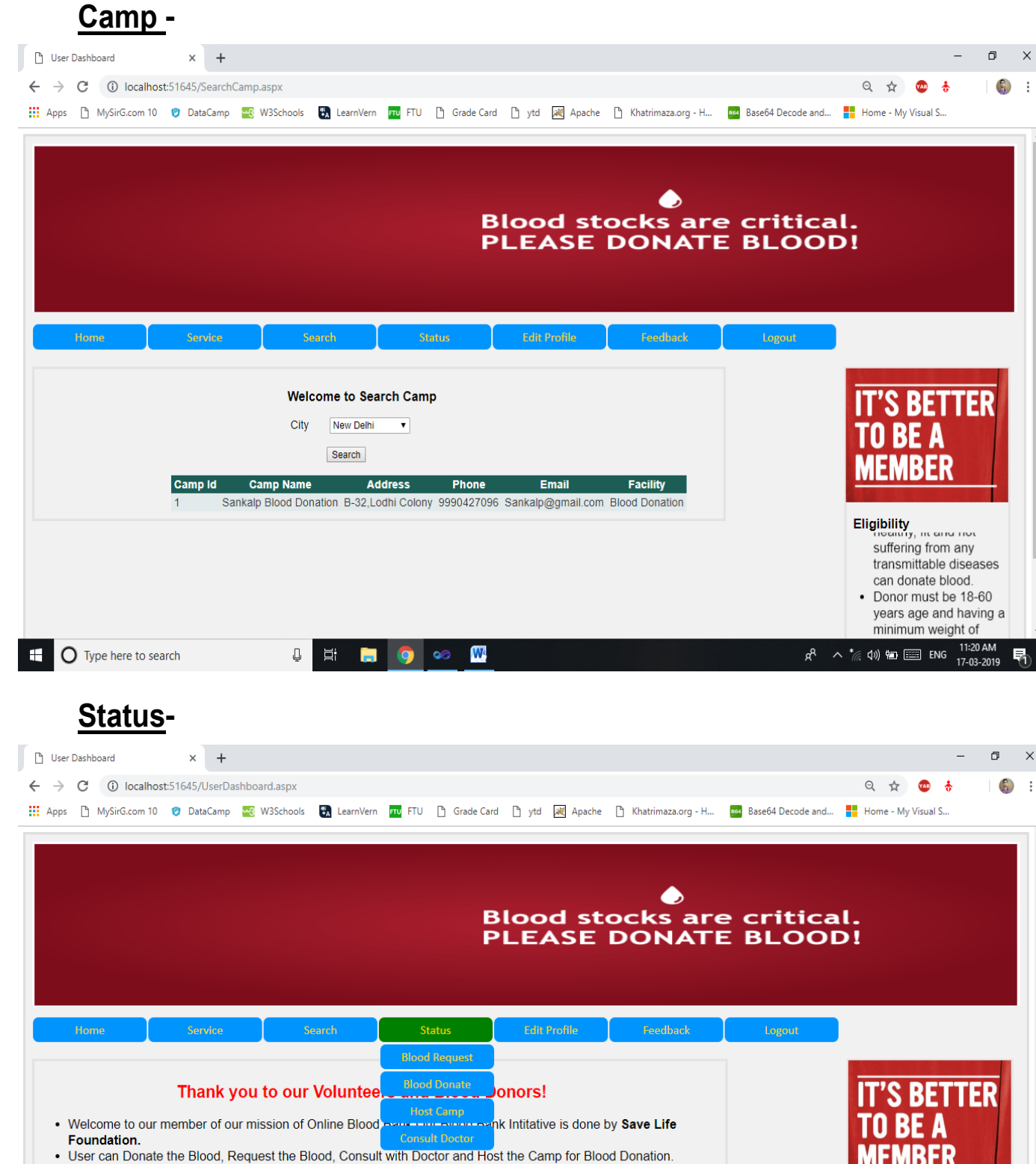

. User can Donate the Blood, Request the Blood, Consult with Doctor and Host the Camp for Blood Donation.

- . User can search the Blood Bank, Blood Donor, Camp, Doctors, • User can check the status of the Blood Bank, Blood Donor, Camp, Doctors.
- Thanks for Being a part of our Save Life Foundation.

H

# rld Blood Donor Day

"Celebrating Your Gift of Blood" 14 JUNE  $\bigcirc$  Type here to search  $\mathbb Q$ Ξi

**© 2022 IJRAR June 2022, Volume 9, Issue 2 www.ijrar.org (E-ISSN 2348-1269, P- ISSN 2349-5138) Blood Request -**  $\times$  +  $\Box$  $\times$ User Dashboard  $\leftarrow$   $\rightarrow$  C  $\circledcirc$  localhost:51645/SBRequest.aspx  $\epsilon$  : ◎ ☆ ● ☆ ::: Apps [] MySirG.com 10 | 10 DataCamp | 28 W3Schools | 28 LearnVern | 20 FTU [] Grade Card [] ytd | 22 Apache [] Khatrimaza.org - H... | 29 Base64 Decode and... | | Home - My Visual S...  $\bullet$ **Blood stocks are critical. PLEASE DONATE BLOOD!** Search **Edit Profile** Home **Status IT'S BETTER** Welcome to Search Status of Blood Request TN RF A User Id  $\sqrt{1}$ Search Name Mobile Blood Group Status Date Eligibility Ravi 9999444444 A Positive Accepted 28/02/2019 suffering from any transmittable diseases can donate blood. • Donor must be 18-60 years age and having a minimum weight of <u>.<br>50Kg can donate b</u> 11:23 AM<br>17-03-2019 **E** O Type here to search **U E D O O W**  $R^2 \wedge \frac{*}{6}$  (1)  $\blacksquare$  ENG 見 **Blood Donor-**User Dashboard  $\times$  +  $\sigma$  $\times$  $\leftarrow$   $\rightarrow$   $\text{C}$   $\circ$  0 localhost:51645/SBDoante.aspx Q ☆ ● ☆  $\mathbb{C}$  $\ddot{\cdot}$ :::: Apps [] MySirG.com 10 © DataCamp <mark>28</mark> W3Schools ■ LearnVern <mark>20</mark> FTU [] Grade Card [] ytd [20] Apache [] Khatrimaza.org - H... [22] Base64 Decode and... Fa Home - My Visual S... ♦ **Blood stocks are critical. PLEASE DONATE BLOOD!** Home **IT'S BETTER** Welcome to Search Status of Blood Donate TN RF A User  $Id$  2 Search **MEMBER** Name Mobile Blood Group Status Date Ravi 9999449258 A Positive Rejected 28/02/2019 Eligibility<br>years age and naving a minimum weight of 50Kg can donate blood. · Donor's Hemoglobin level is 12.5% minimum. · A donor can again 11:24 AM<br>17-03-2019 **PE** O Type here to search Ų. Ξi  $\bullet$ W  $R^2 \wedge k^* \oplus m$  and  $\cong m$ E.

日 ☆ ● ☆

 $\begin{matrix} - & \oplus & \times \end{matrix}$ 

 $\left( \begin{array}{c} 0 \\ 0 \end{array} \right)$  :

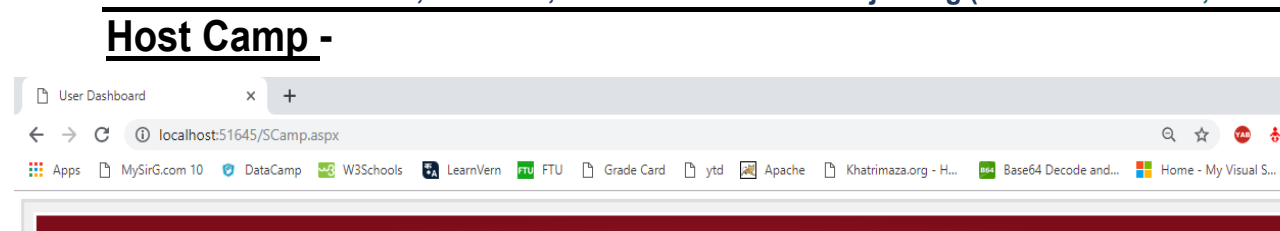

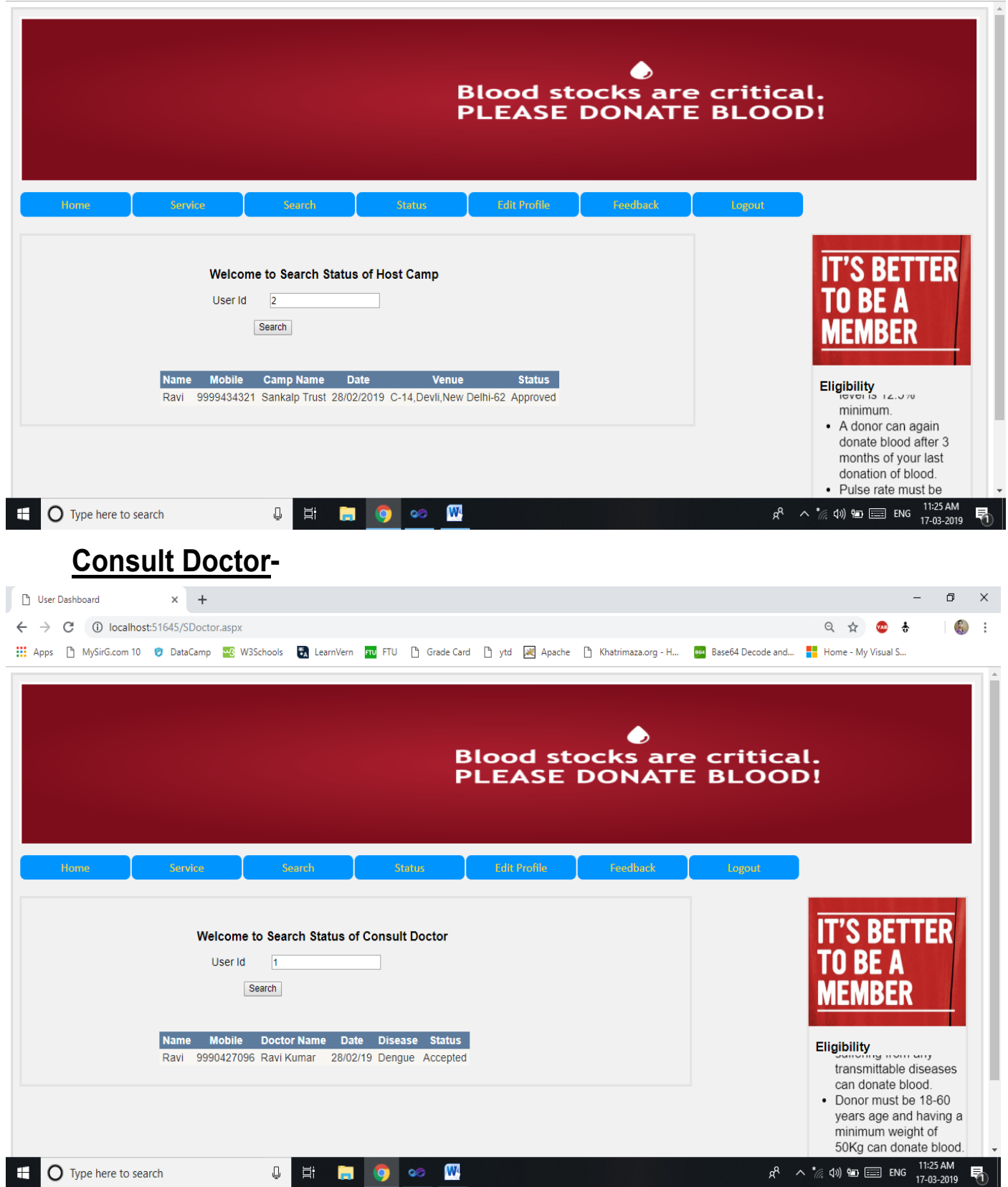

## **Login to Edit Profile -**

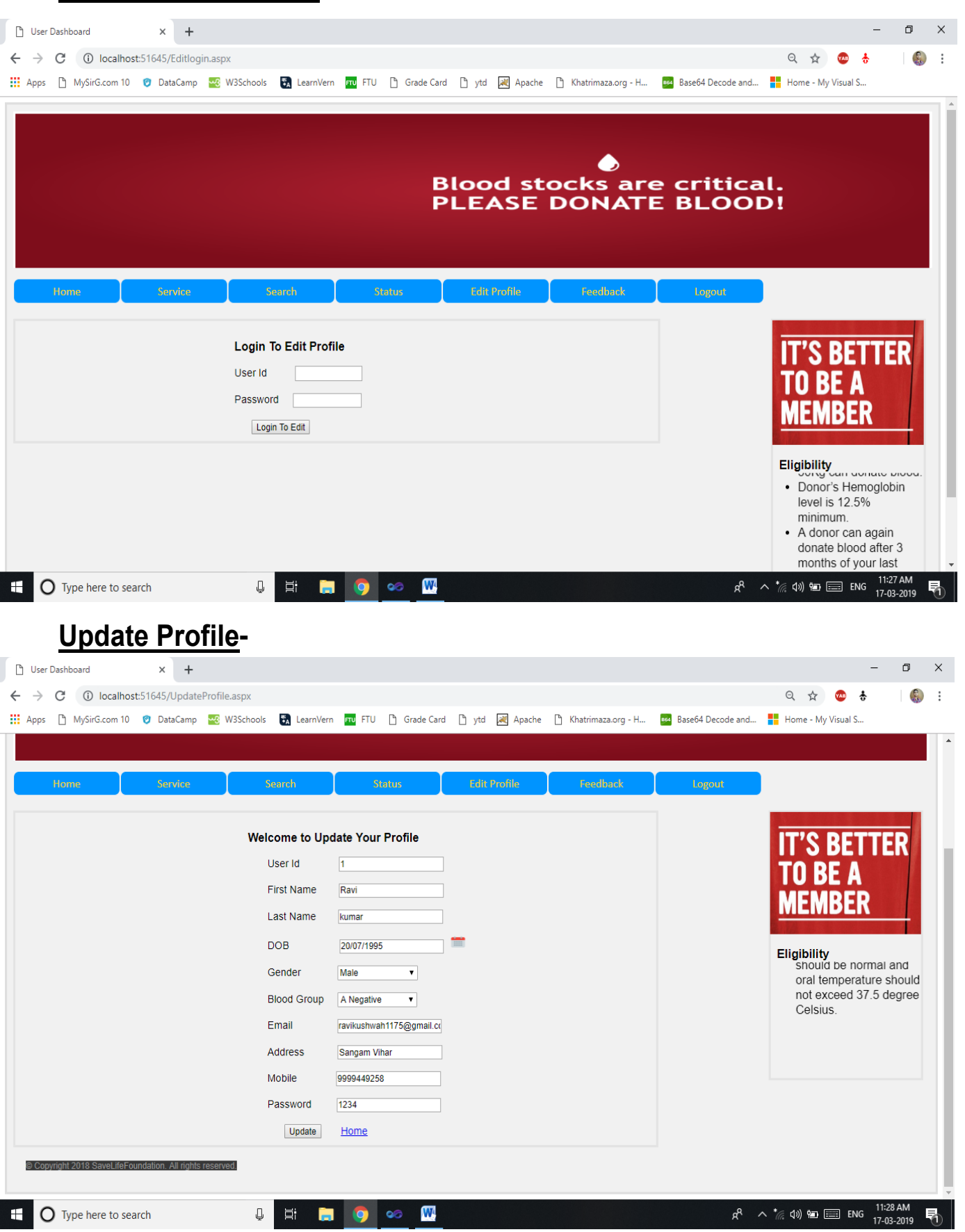

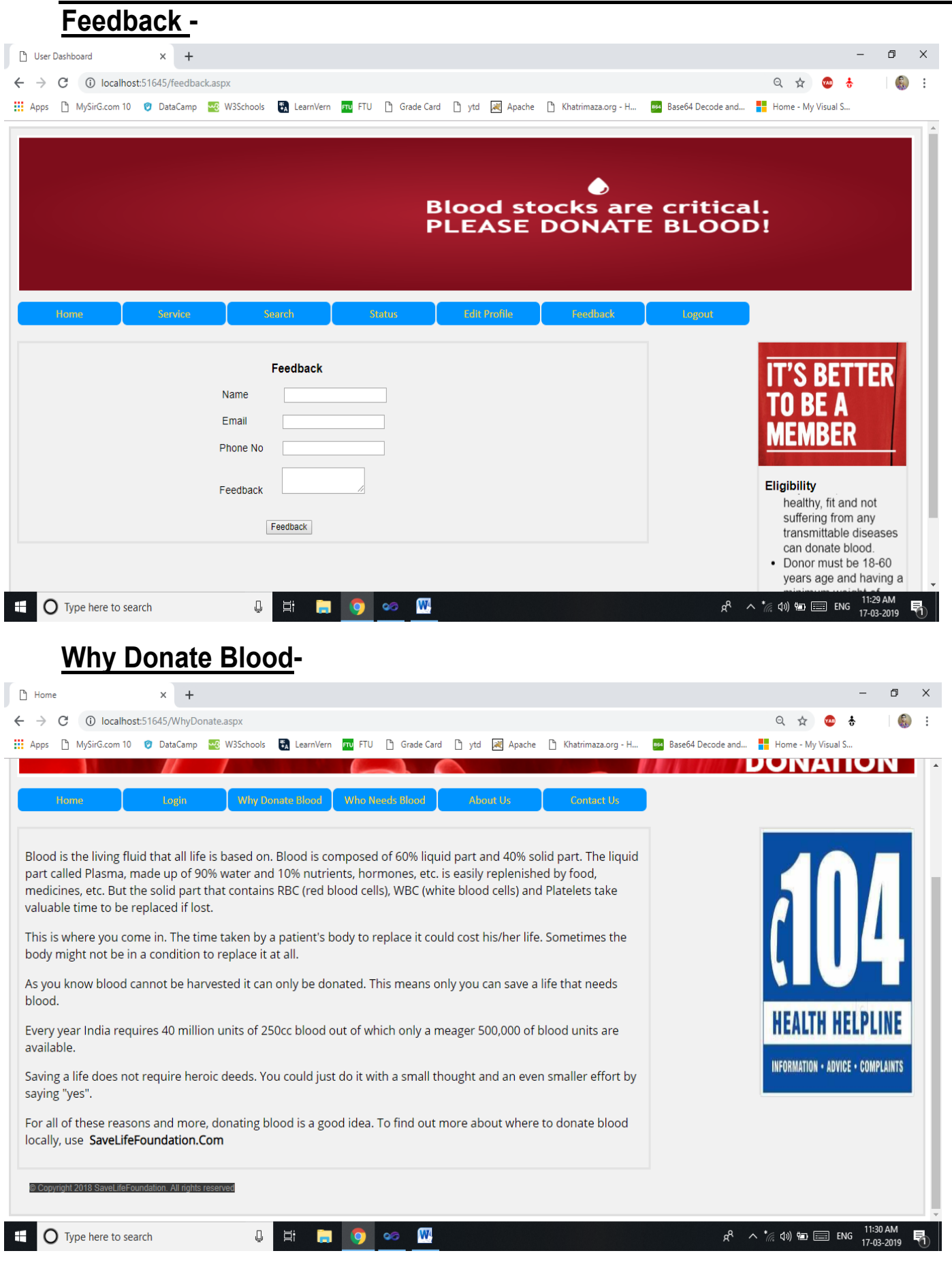

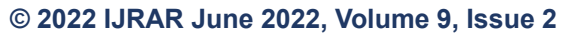

#### **Who Needs Blood-**

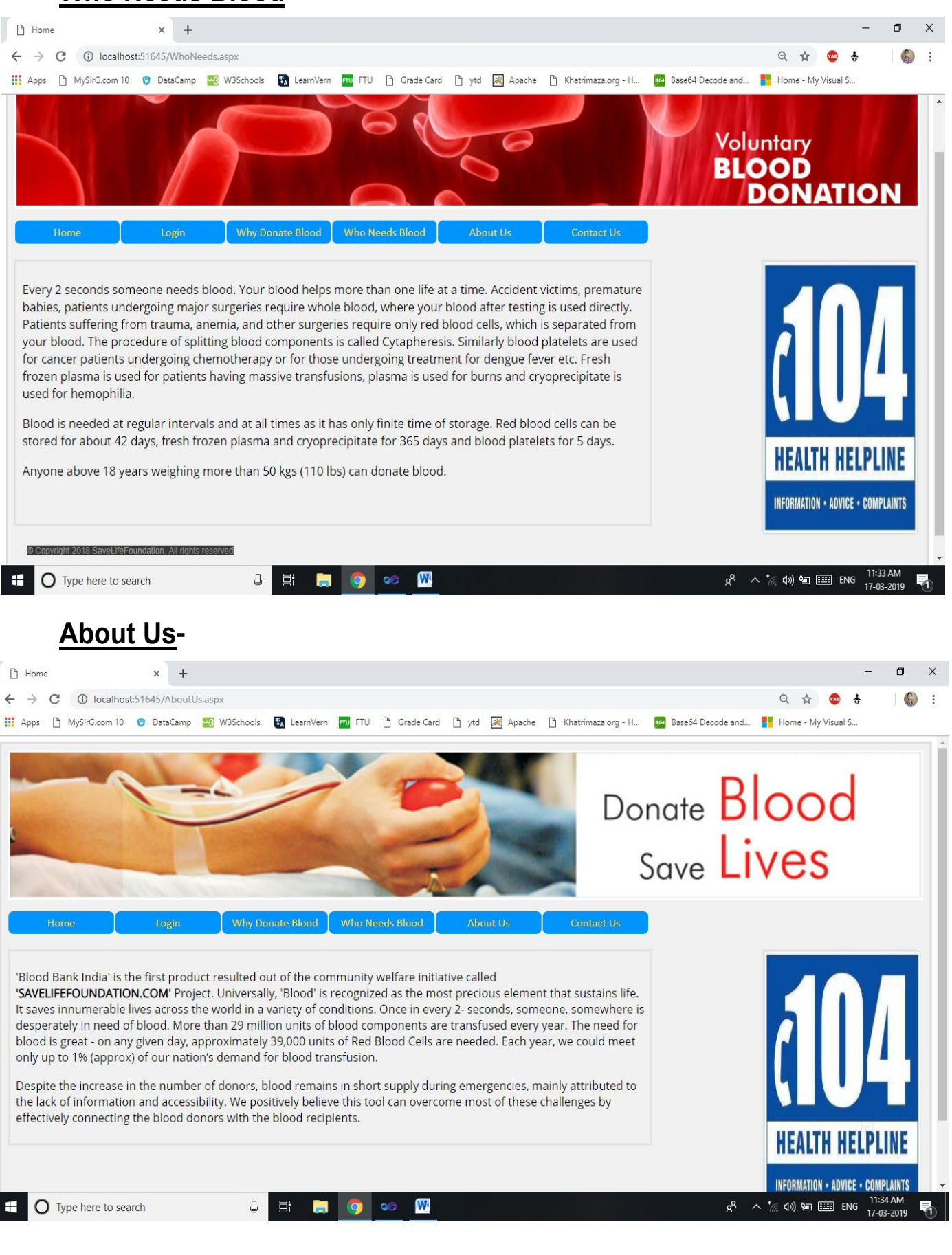

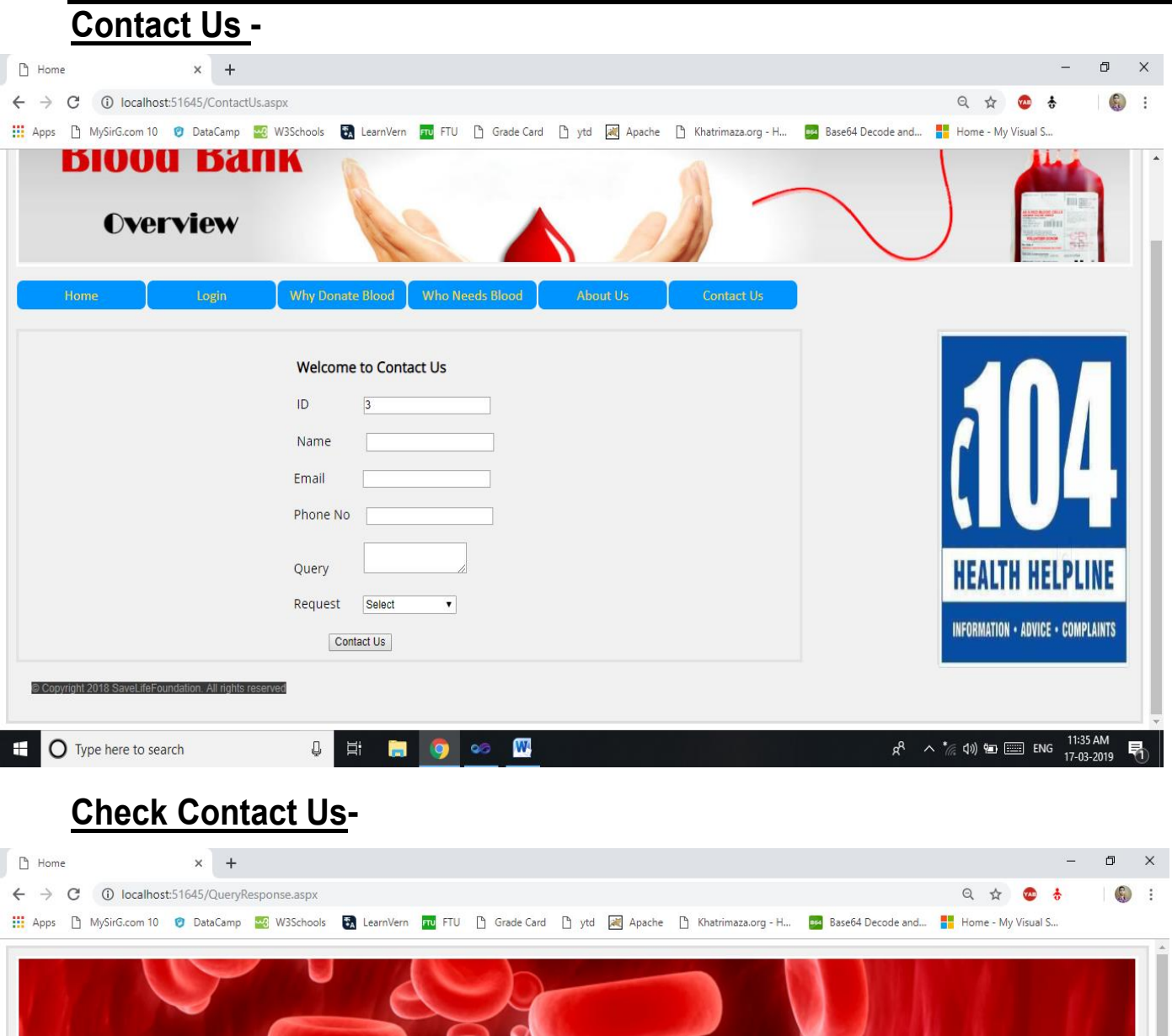

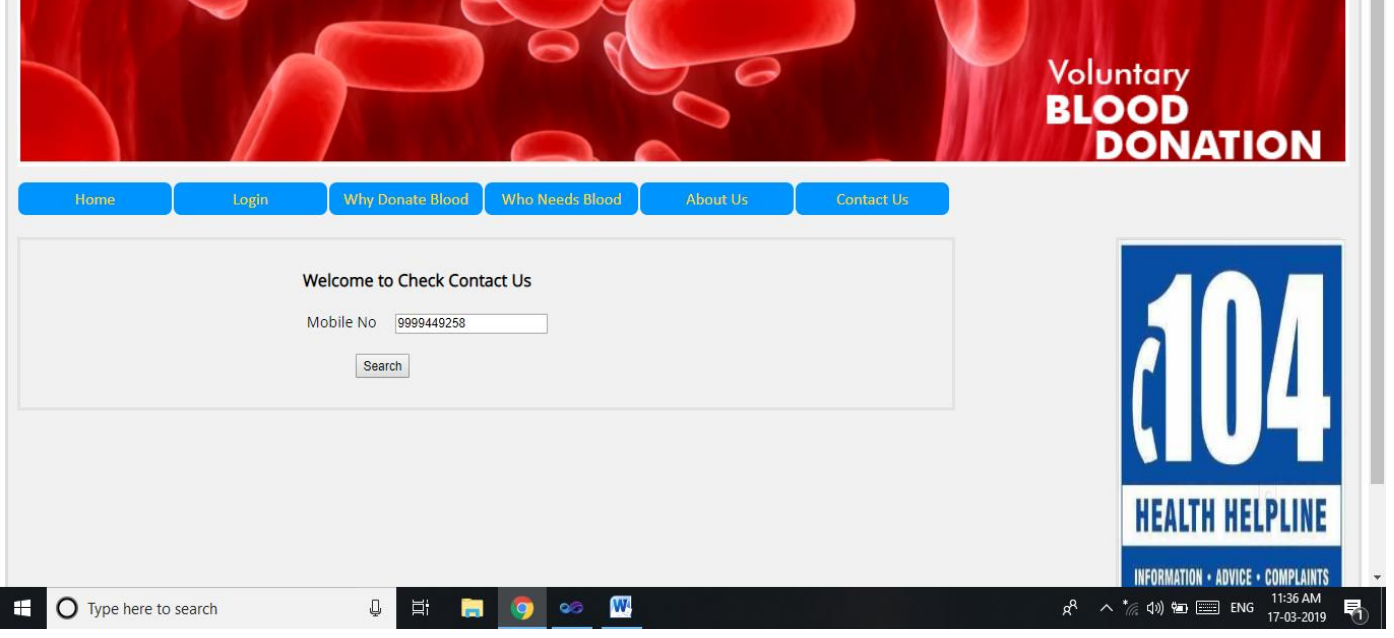

### **FUTURE SCOPE OF APPLICATION**

As many business expert's growth out of its operation the same stands true for computerized maintenance it has to adapt dynamically to changing structure and environment. Expansion is for betterment of organization. Expansion means addition of services to machine and new system. Automation will help efficient working and better performance. Actually the environment is taking new dimensions every today and tomorrow.

According to present scenario, the demand for the Web Portal **SaveLifeFoundation.Com** has already increased and has already proven it's worth. It is effective as time saving efforts. Quick glance and Retrieve the any information of Blood Bank, Doctor and Camps of any location of India by just a single click of Mouse Button. So the information of the Blood Bank, Doctor and Camps in such a manner that User can efficiently retrieve the information whenever they need or anywhere in India. With these, this site also contains the information regarding the importance of blood so in case there is no any information of blood they can easily recognize which type of problem they have so they can take information from the nearest Blood Bank and recover from the disease with minimum expense of money because they no need to contact a Admin in the case of emergency any they need to go to the nearest blood bank when situation is very critical.

So I think there is excellent future scope of my application that will ease the working of any kind of system. It has been designed developed keeping in mind every minute requirement, which it can address in every possible way.

# **BIBLIOGRAPHY**

- ◆ Project Guide Booklet IGNOU
- ASP.Net 2.0 Black Book Dreamtech Press
- ◆ Professional ASP.Net Wrox Publication
- $\checkmark$  Introduction to Software Engineering IGNOU
- $\checkmark$  Software Engineering Roger S. Pressman
- Software Engineering Techmax Publication
- $\checkmark$  www.msdn.microsoft.com
- www.support.microsoft.com
- $\checkmark$  www.wikipedia.com
- www.developer.com/net
- www.w3schools.com/sql
- $\checkmark$  www.tutorialspoint.com
- $\checkmark$  www.simplilearn.com
- www.c-sharpcorner.com
- 
- -
- 
-